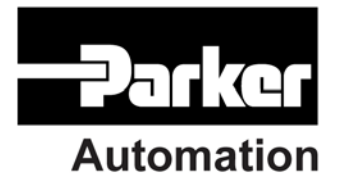

p/n 88-028040-01A

# **Motion COMponents ActiveX User's Guide** for ACR Series Products

Effective: July 2006

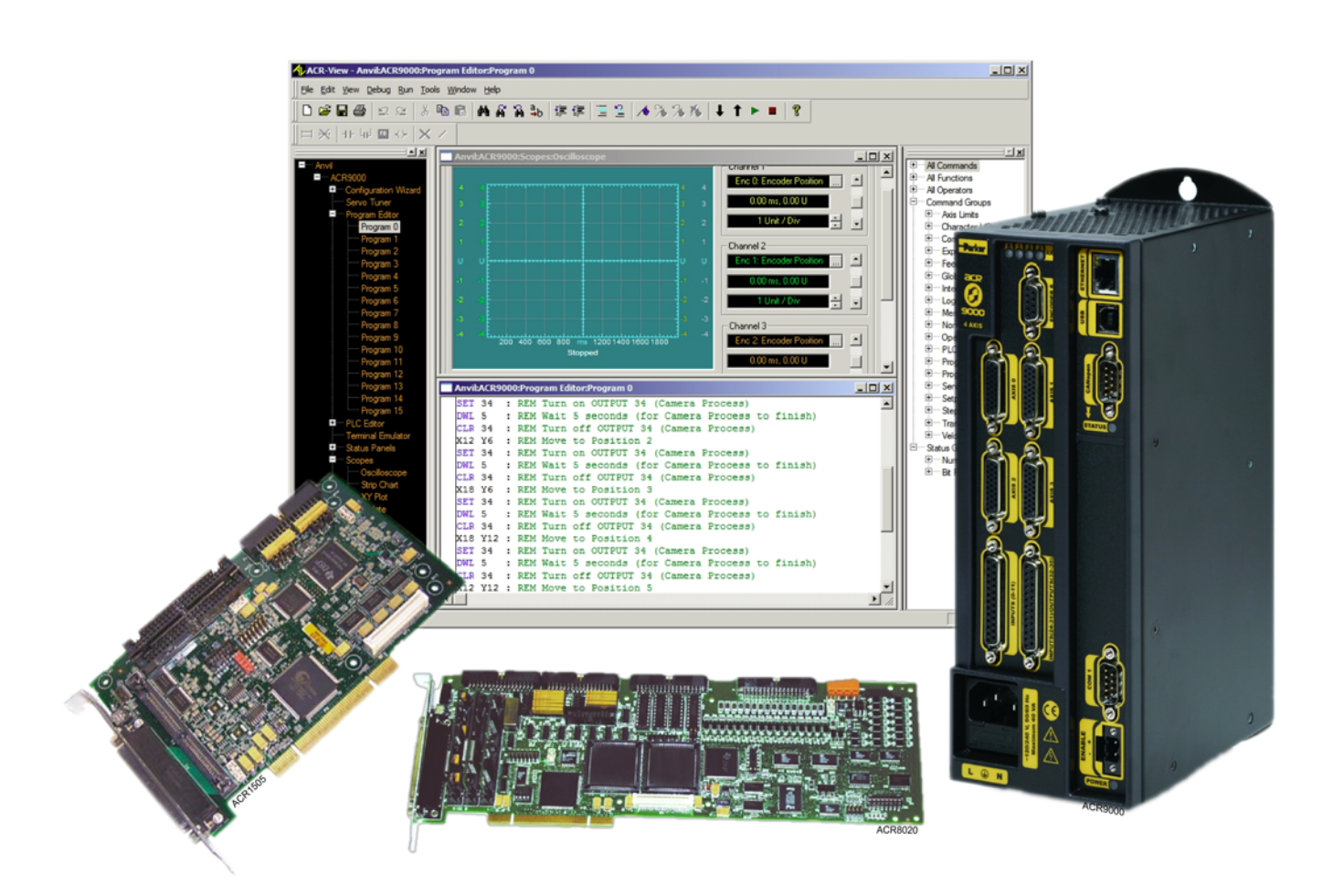

# User Information

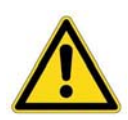

**Warning —** ACR Series products are used to control electrical and mechanical components of motion control systems. You should test your motion system for safety under all potential conditions. Failure to do so can result in damage to equipment and/or serious injury to personnel.

ACR series products and the information in this guide are the proprietary property of Parker Hannifin Corporation or its licensers, and may not be copied, disclosed, or used for any purpose not expressly authorized by the owner thereof.

Since Parker Hannifin constantly strives to improve all of its products, we reserve the right to change this guide, and software and hardware mentioned therein, at any time without notice.

In no event will the provider of the equipment be liable for any incidental, consequential, or special damages of any kind or nature whatsoever, including but not limited to lost profits arising from or in any way connected with the use of the equipment or this guide.

#### **© 2003-2005 Parker Hannifin Corporation All Rights Reserved**

ActiveX is a trademark of Microsoft Corporation.

#### *Technical Assistance*

Contact your local automation technology center (ATC) or distributor.

#### **North America and Asia**

Parker Hannifin 5500 Business Park Drive Rohnert Park, CA 94928 Telephone: (800) 358-9070 or (707) 584-7558 Fax: (707) 584-3793 Email: [emn\\_support@parker.com](mailto:emn_support@parker.com) Internet: [http://www.parkermotion.com](http://www.parker.com/)

#### **Europe (non-German speaking)**

Parker Hannifin plc Electromechanical Automation, Europe Arena Business Centre Holy Rood Close Poole Dorset, UK BH17 7BA Telephone: +44 (0) 1202 606300 Fax: +44 (0) 1202 606301 Email: [support.digiplan@parker.com](mailto:support.digiplan@parker.com) Internet: [http://www.parker-emd.com](http://www.parker-emd.com/)

#### **Germany, Austria, Switzerland**

Parker Hannifin Postfach: 77607-1720 Robert-Bosch-Str. 22 D-77656 Offenburg Telephone: +49 (0) 781 509-0 Fax: +49 (0) 781 509-176 Email: [sales.hauser@parker.com](mailto:sales.hauser@parker.com) Internet: [http://www.parker-emd.com](http://www.parker-emd.com/)

#### **Italy**

Parker Hannifin 20092 Cinisello Balsamo Milan, Italy via Gounod, 1 Telephone: +39 02 6601 2478 Fax: +39 02 6601 2808 Email: [sales.sbc@parker.com](mailto:sales.sbc@parker.com) Internet: [http://www.parker-emd.com](http://www.parker-emd.com/)

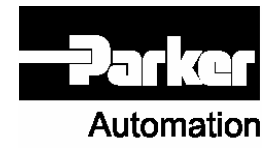

**Technical Support E-mail** 

[emn\\_support@parker.com](mailto:emn_support@parker.com)

# **Table of Contents**

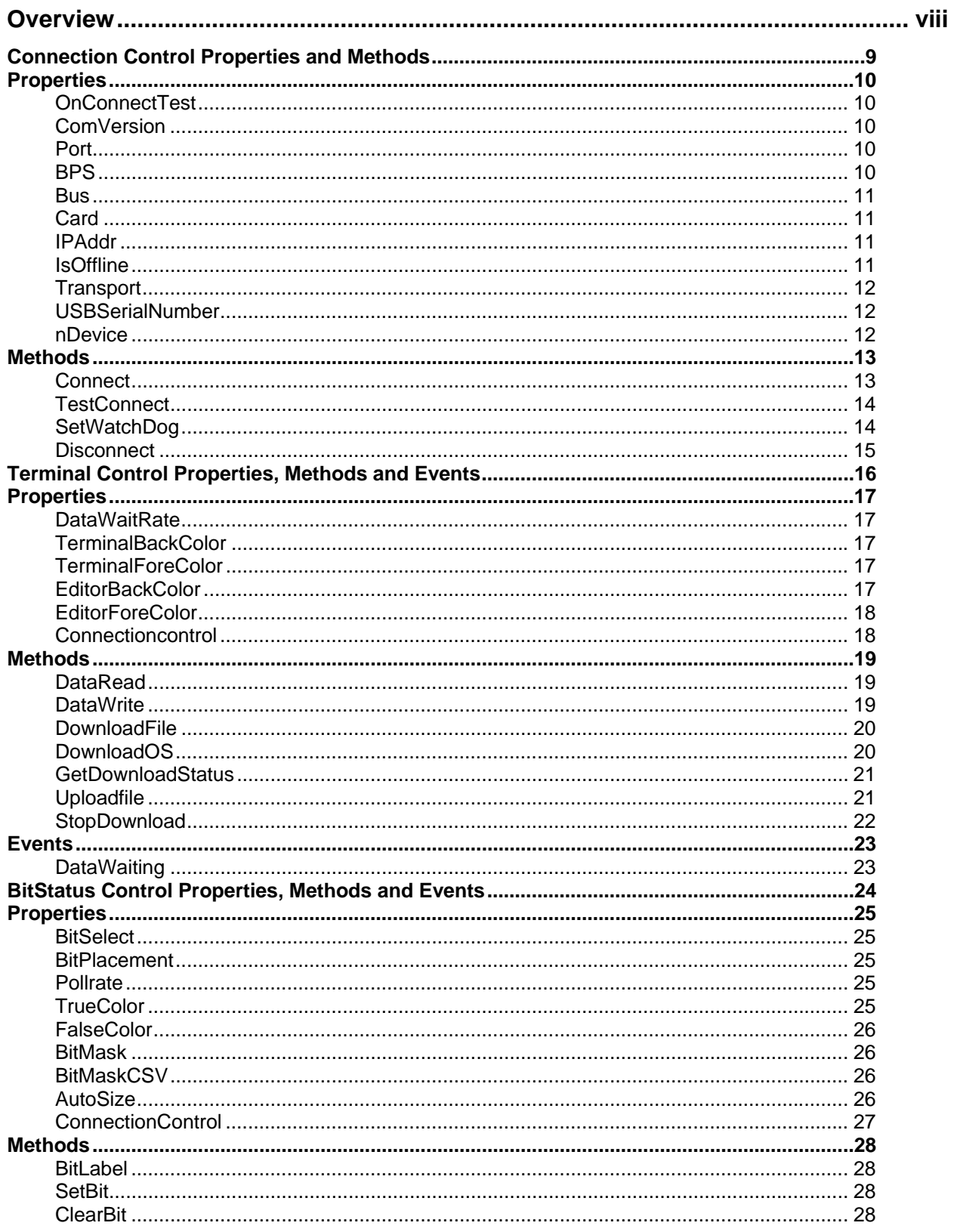

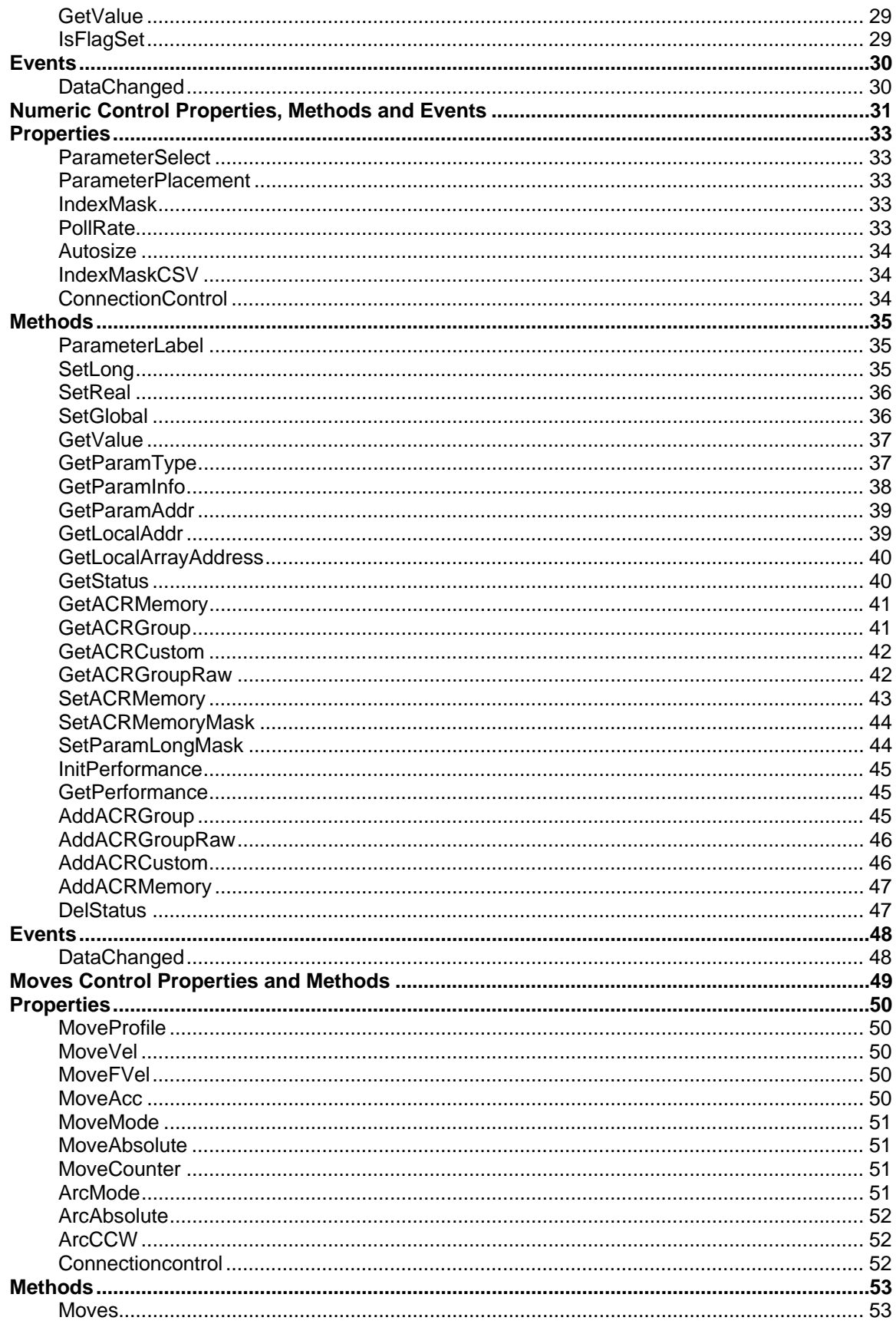

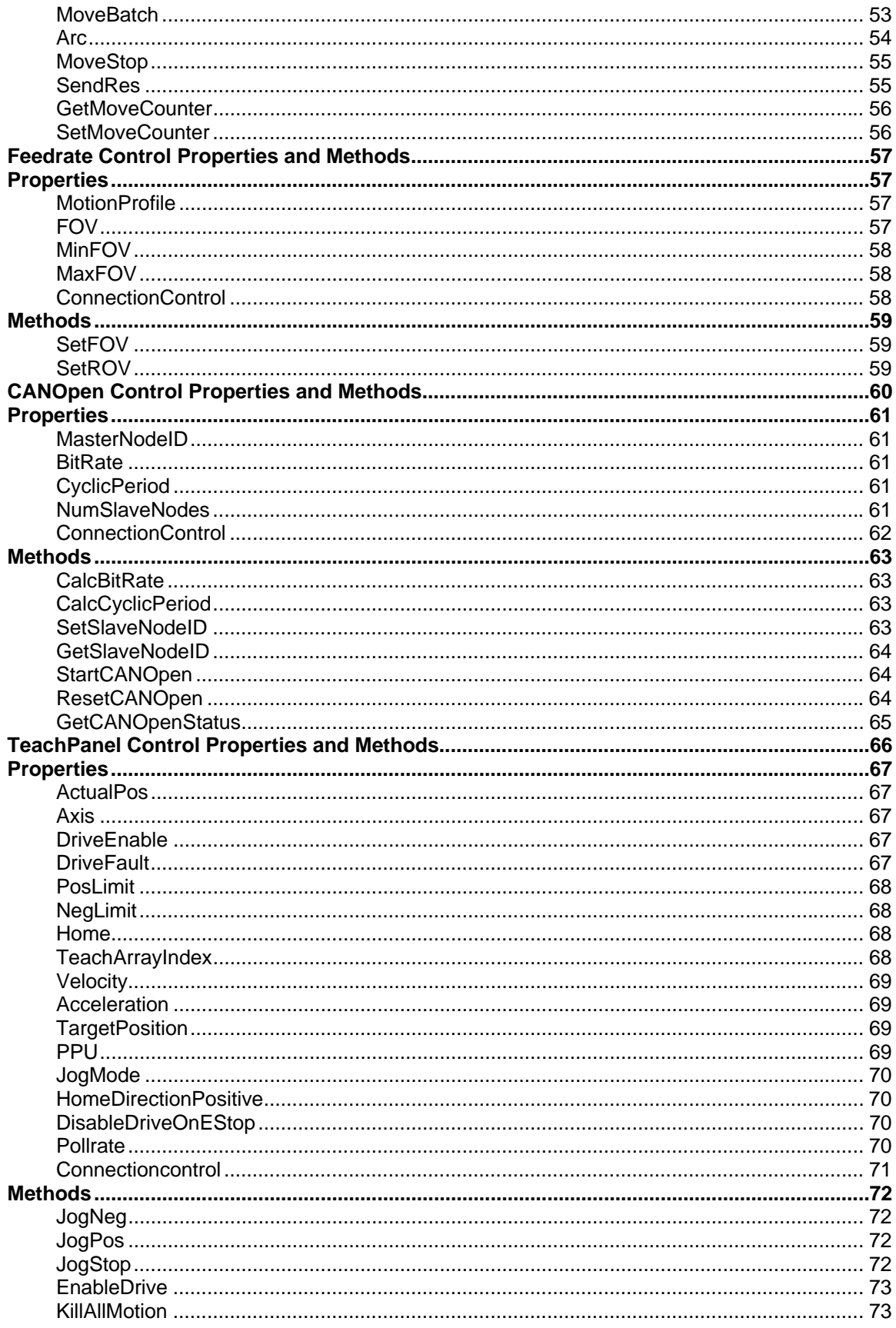

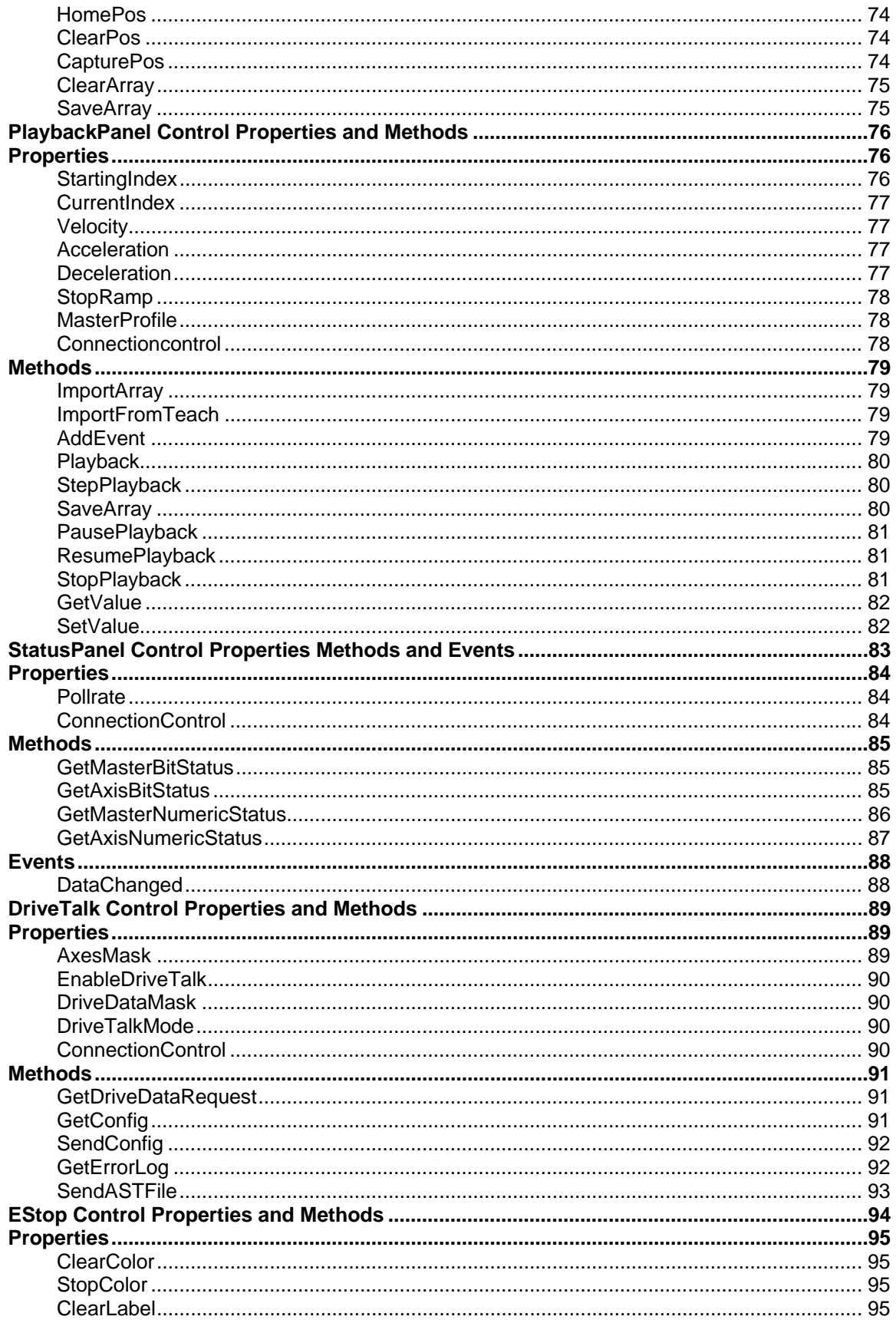

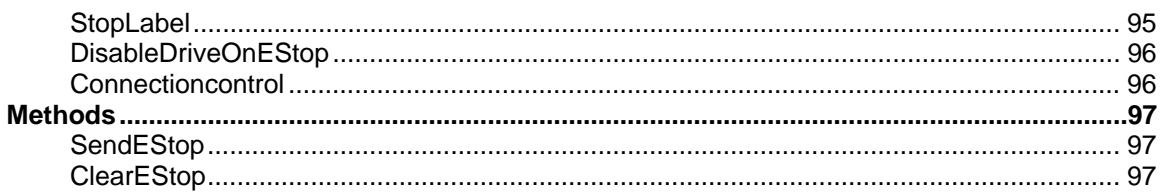

## <span id="page-7-0"></span>**Overview**

The .NET version of Motion COMponents for ACR series motion controllers acts as a wrapper for the ComACRsrvr.dll, which you can use with your motion control applications. For more information about the ComACRsrvr.dll, see the

The following illustrates the interaction between a personal computer and control system.

# **Personal Computer**

## **Control System**

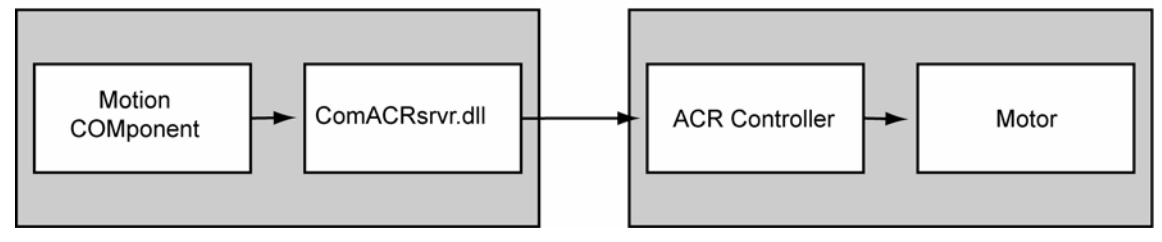

The Motion COMponents let you access the ComACRsrvr.dll using many different Windows based programming environments. The following diagram illustrates this concept.

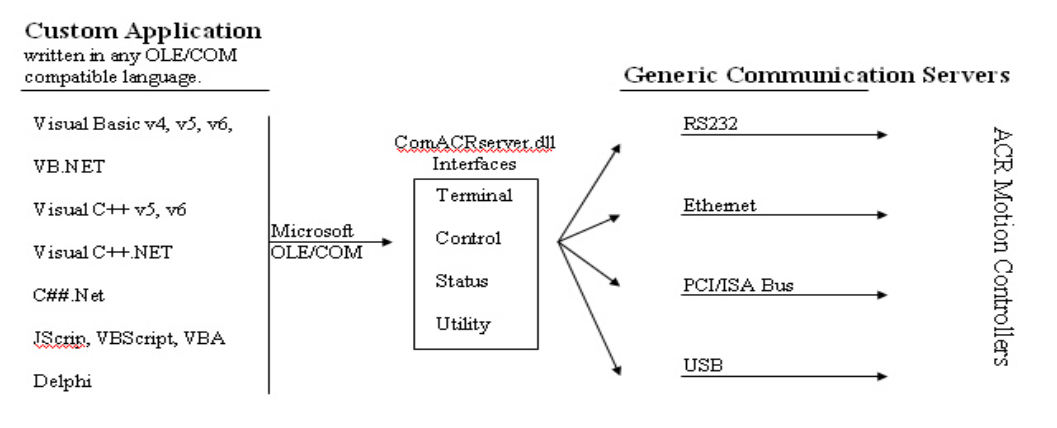

# <span id="page-8-0"></span>**Connection Control Properties and Methods**

The Connection Control is the primary control responsible for creating the communication connection with the ACR controller from the application. It will have a group of properties and methods to facilitate communication.

## **Properties**

- **Boolean [OnConnectTest](#page-9-1)**
- **String [ComVersion](#page-9-2)**
- **Long [Port](#page-9-3)**
- **Long [BPS](#page-9-4)**
- **Long [Bus](#page-10-0)**
- **Long [Card](#page-10-1)**
- **String [IPAddr](#page-10-2)**
- **Boolean [IsOffline](#page-10-3)**
- **Long [Transport](#page-11-0)**
- **String [USBSerialNumber](#page-11-1)**
- **Long [nDevice](#page-11-2)**

#### **Methods**

- **Void [Connect \(nTransport as Long, nIndex as Long\)](#page-12-1)**
- **Boolean [TestConnect \(\)](#page-13-0)**
- **Void [SetWatchDog \(nInterval as Long, nRetries as Long\)](#page-13-1)**
- **Void [Disconnect \(\)](#page-14-0)**

## <span id="page-9-1"></span><span id="page-9-0"></span>**OnConnectTest**

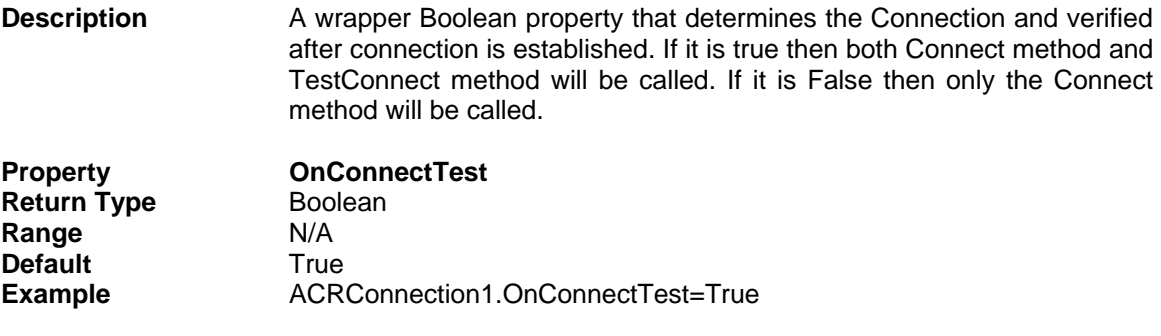

## <span id="page-9-2"></span>**ComVersion**

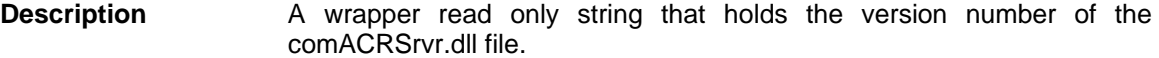

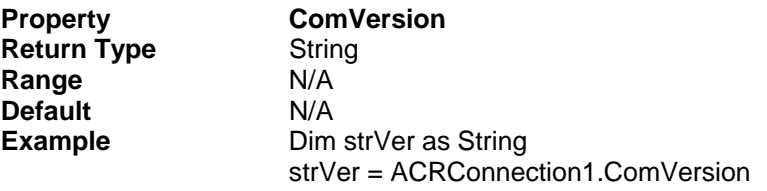

## <span id="page-9-3"></span>**Port**

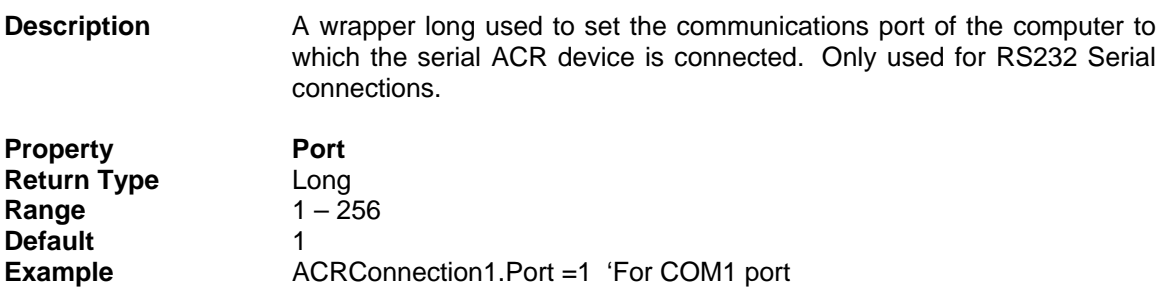

### <span id="page-9-4"></span>**BPS**

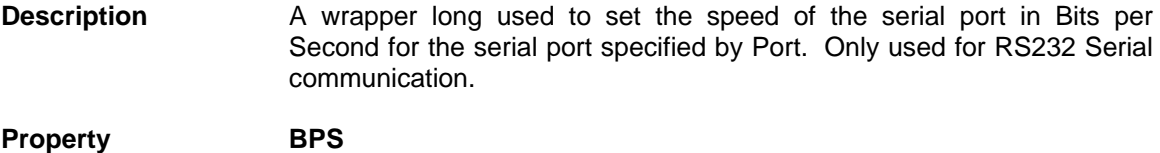

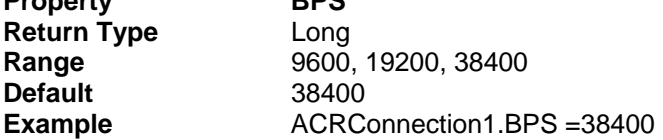

<span id="page-10-3"></span><span id="page-10-2"></span><span id="page-10-1"></span><span id="page-10-0"></span>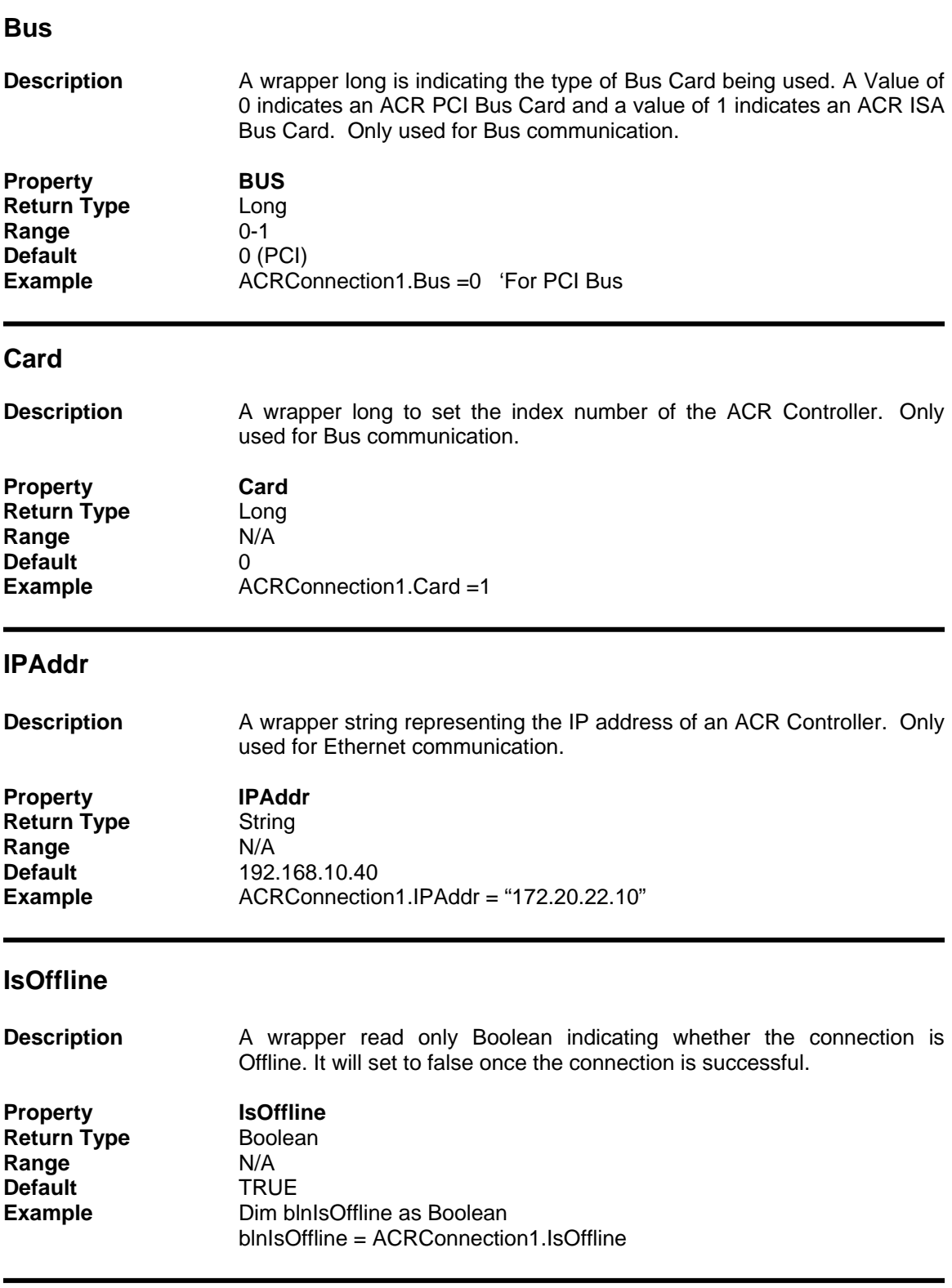

## <span id="page-11-0"></span>**Transport**

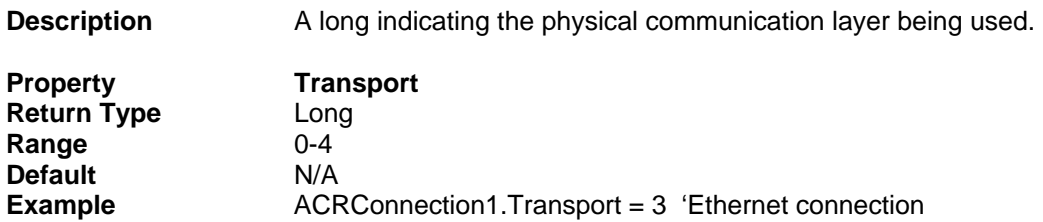

#### <span id="page-11-1"></span>**USBSerialNumber**

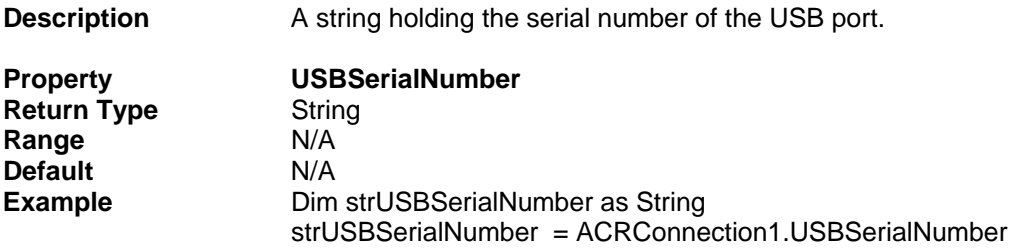

## <span id="page-11-2"></span>**nDevice**

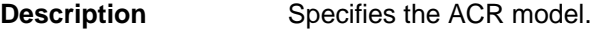

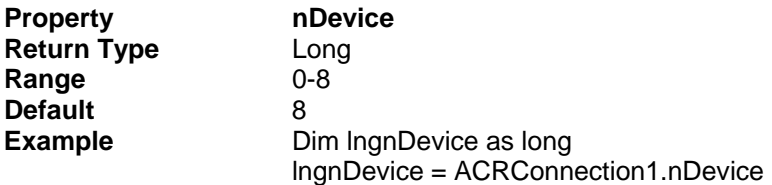

## <span id="page-12-0"></span>**Methods**

#### <span id="page-12-1"></span>**Connect**

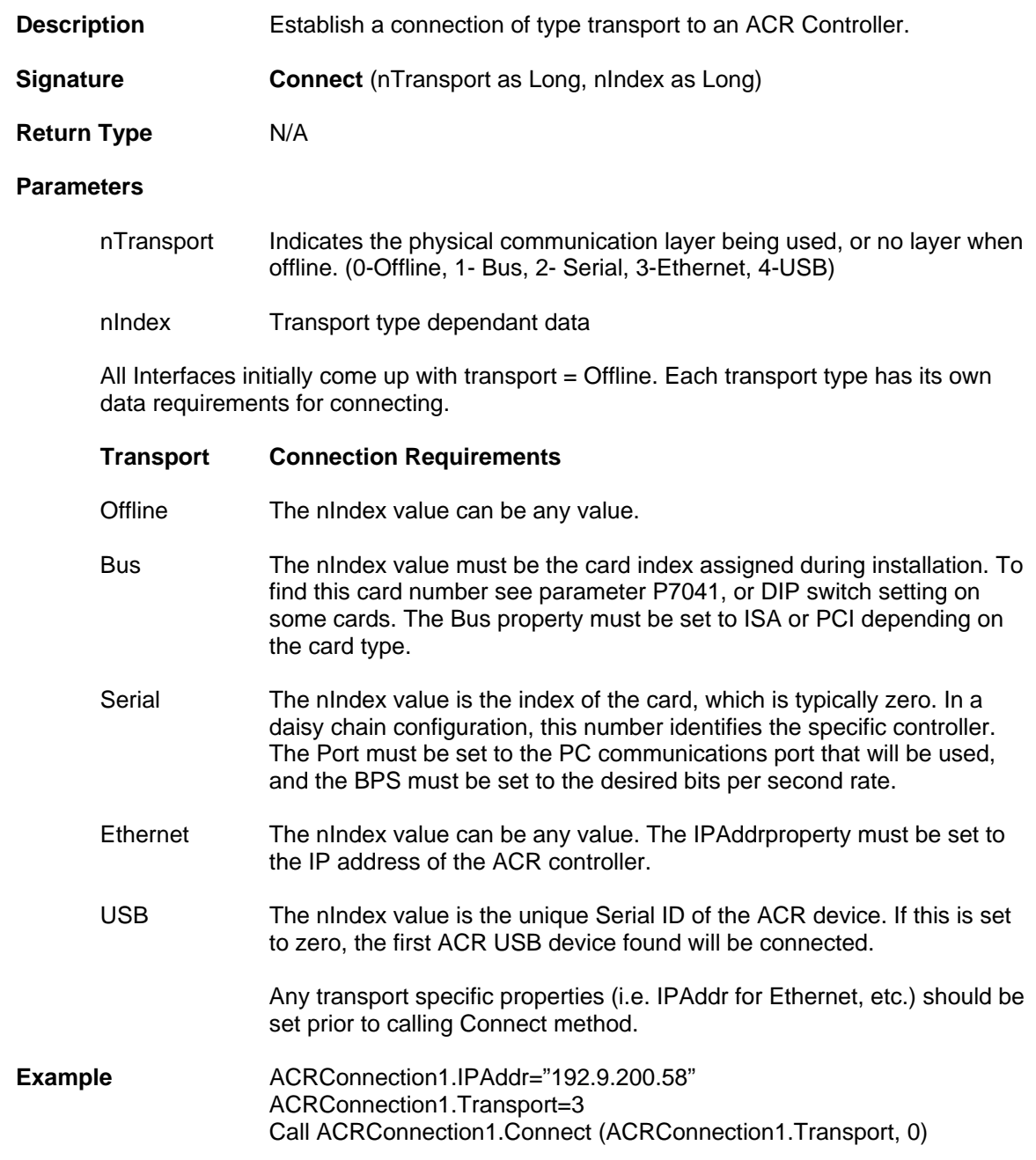

## <span id="page-13-0"></span>**TestConnect**

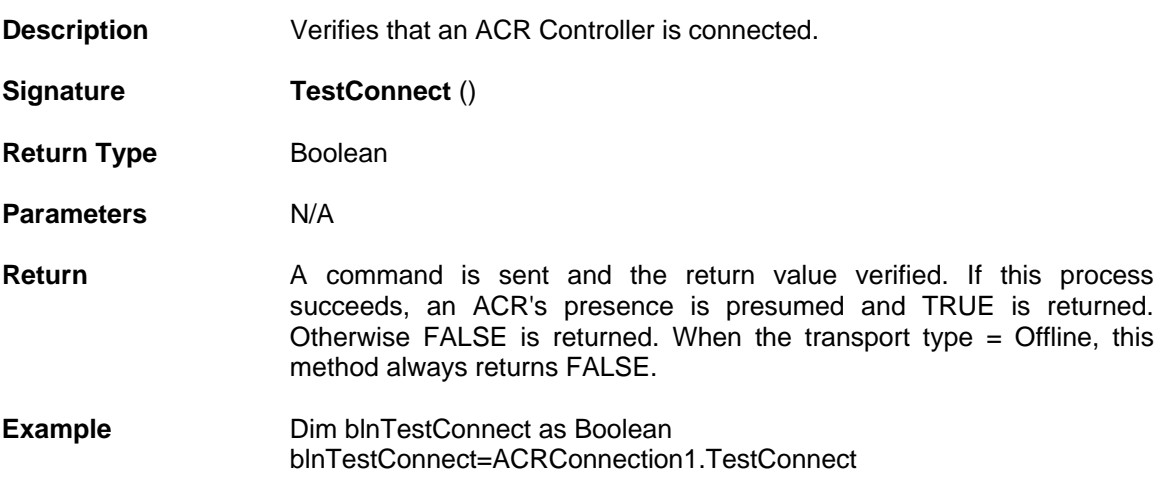

## <span id="page-13-1"></span>**SetWatchDog**

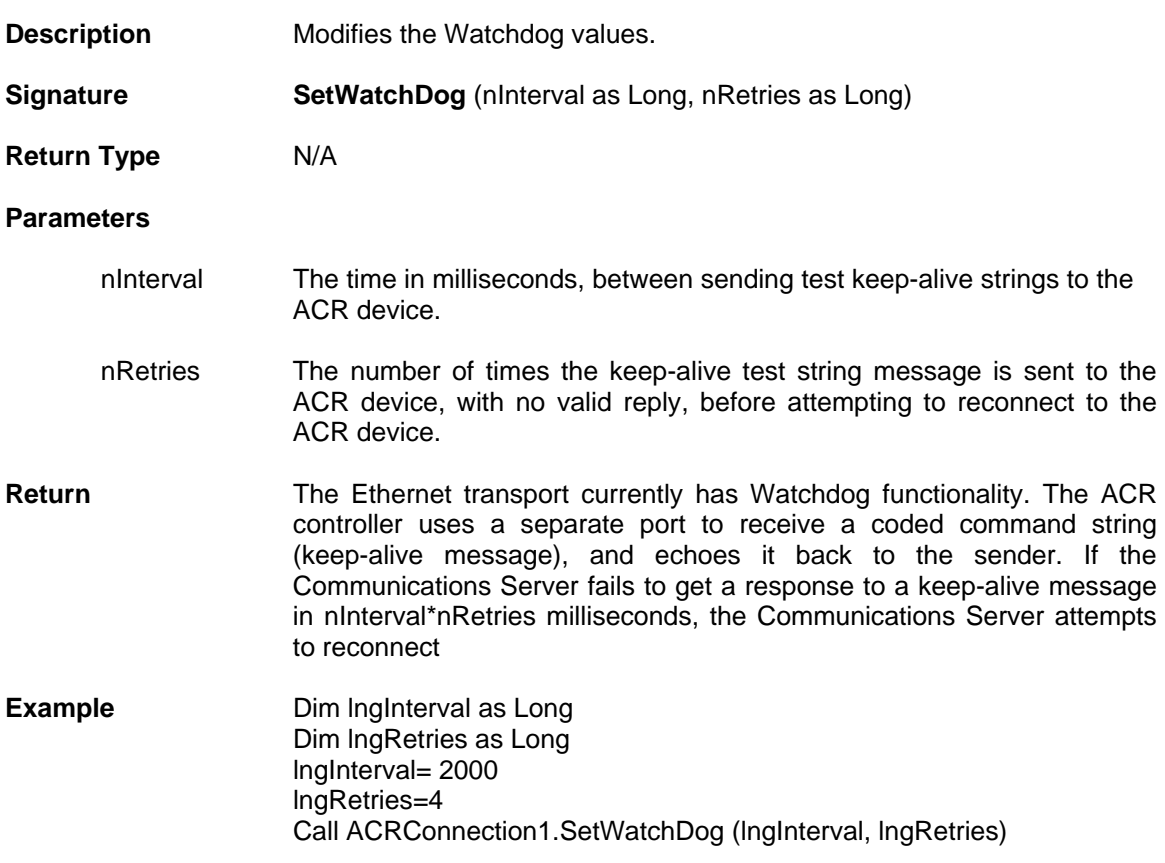

## <span id="page-14-0"></span>**Disconnect**

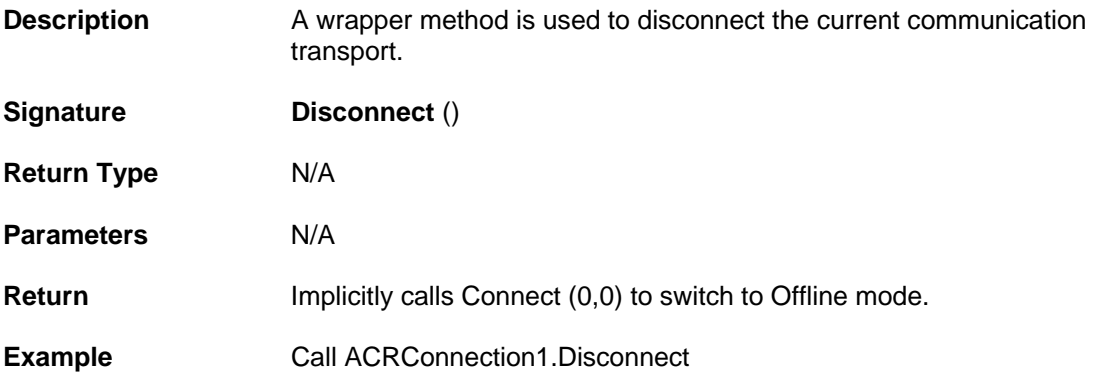

# <span id="page-15-0"></span>**Terminal Control Properties, Methods and Events**

The Terminal Control is dual pane multi-line edit control. The right pane is used as an editor and the left pane is used as a terminal where it displays the output of the ACR Controller as well as inputting and sending command to the ACR Controller. There are also buttons below the editor and terminal used to download and upload programs, downloading OS etc.

Terminal Control contains the following Properties and Methods.

#### **Properties**

- **Long [DataWaitRate](#page-16-1)**
- **OLE\_COLOR [TerminalBackcolor](#page-16-2)**
- **OLE\_COLOR [TerminalForecolor](#page-16-3)**
- **OLE\_COLOR [EditorBackcolor](#page-16-4)**
- **OLE\_COLOR [EditorForecolor](#page-17-0)**
- **Object [Connectioncontrol](#page-17-1)**

#### **Methods**

- **String [DataRead \(\)](#page-18-1)**
- **Void [DataWrite \(send as Variant\)](#page-18-2)**
- **Void [DownloadFile \(bstrPrg as String, bstrFile as String\)](#page-19-0)**
- **Void [DownloadOS \(nDevice as Long, bstrFile as String\)](#page-19-1)**
- **Long [GetDownloadStatus \(nTotal as Long, nBytes as Long\)](#page-20-0)**
- **Void [UploadFile \(bstrPrg as String, bstrFile as String\)](#page-20-1)**
- **Void [StopDownload \(\)](#page-21-0)**

#### **Events**

• **Void [DataWaiting \(\)](#page-22-1)** 

# <span id="page-16-0"></span>**Properties**

## <span id="page-16-1"></span>**DataWaitRate**

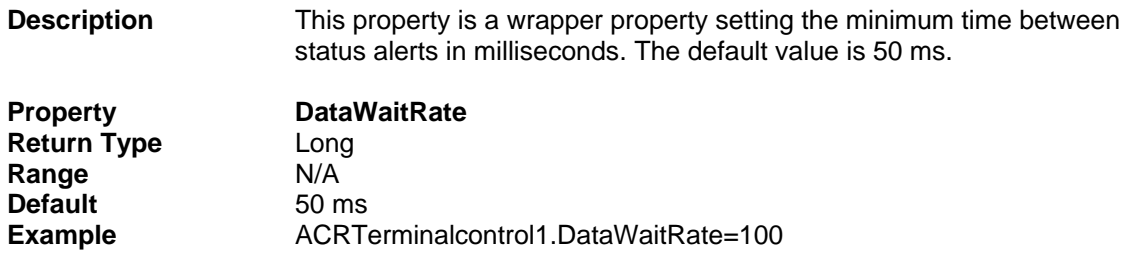

## <span id="page-16-2"></span>**TerminalBackColor**

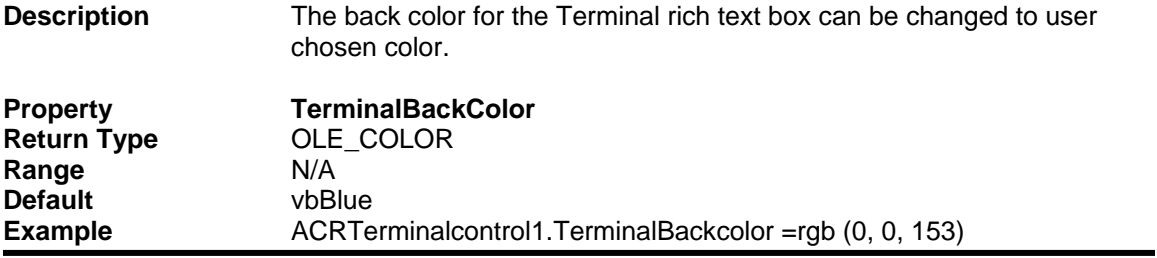

## <span id="page-16-3"></span>**TerminalForeColor**

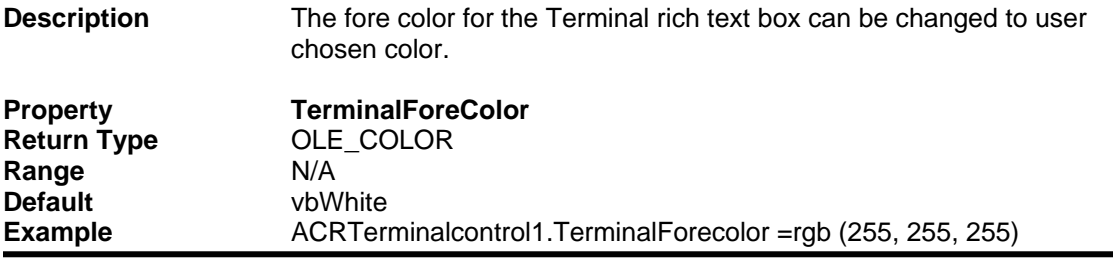

## <span id="page-16-4"></span>**EditorBackColor**

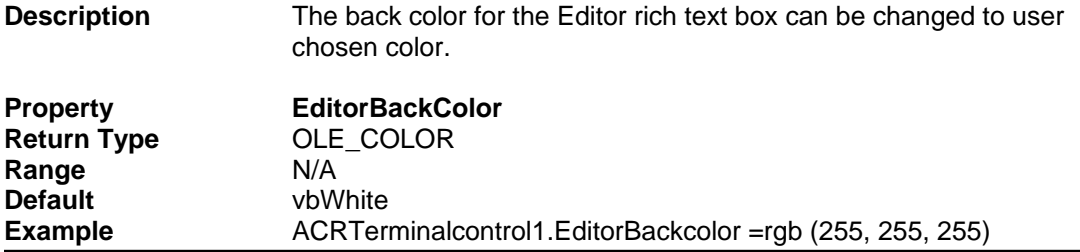

## <span id="page-17-0"></span>**EditorForeColor**

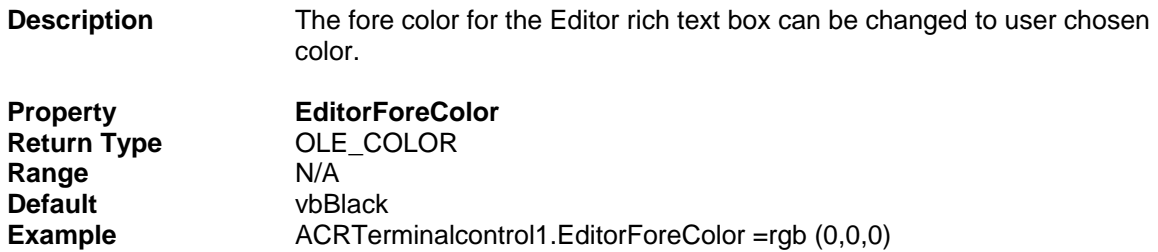

## <span id="page-17-1"></span>**Connectioncontrol**

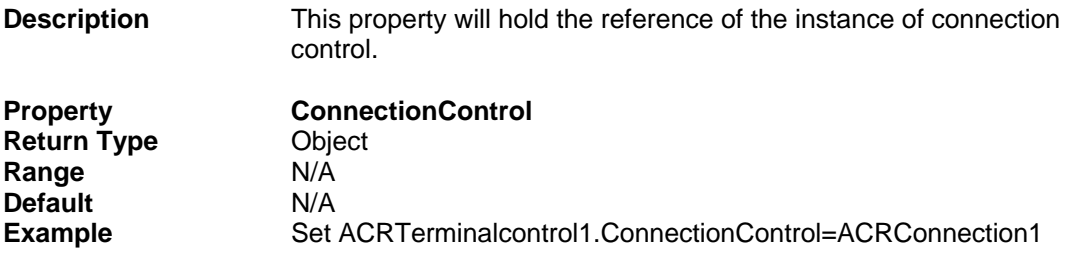

## <span id="page-18-0"></span>**Methods**

## <span id="page-18-1"></span>**DataRead**

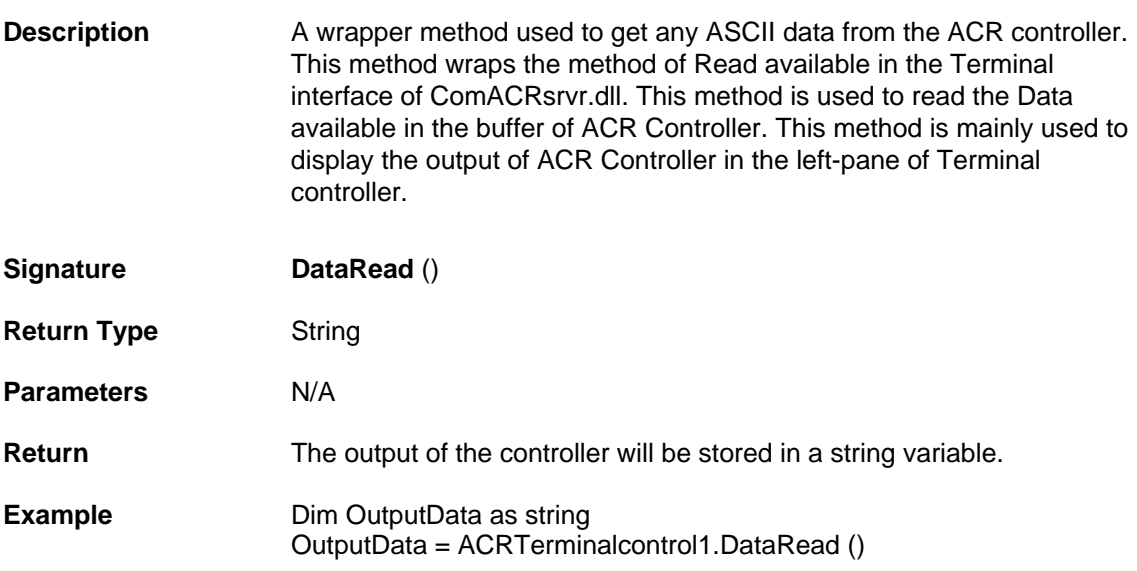

## <span id="page-18-2"></span>**DataWrite**

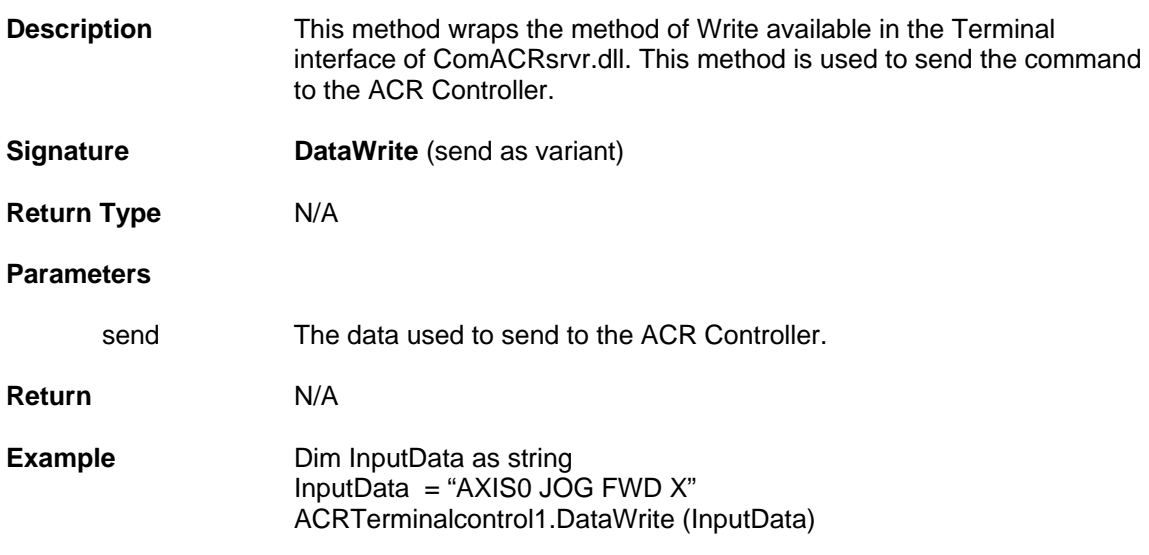

## <span id="page-19-0"></span>**DownloadFile**

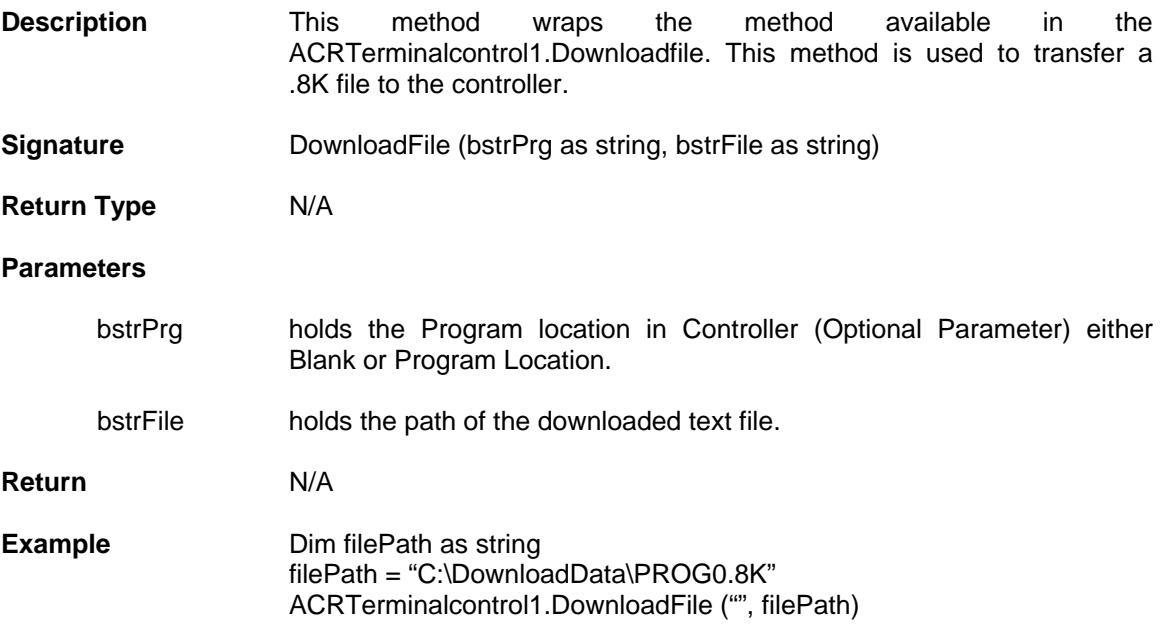

#### <span id="page-19-1"></span>**DownloadOS**

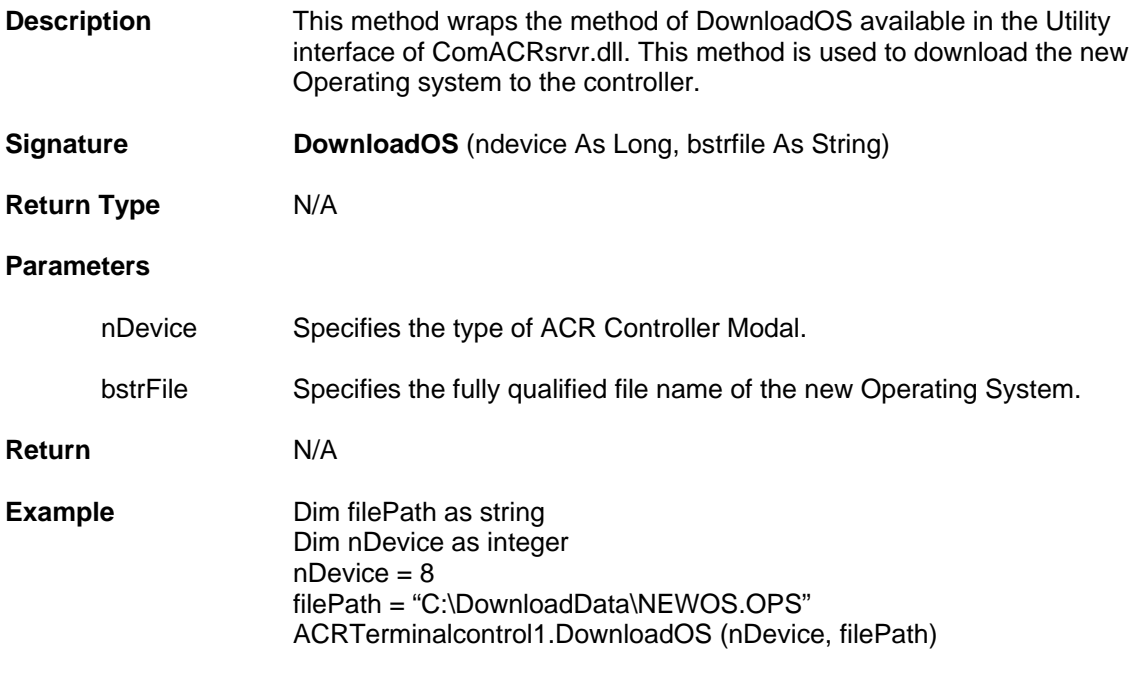

## <span id="page-20-0"></span>**GetDownloadStatus**

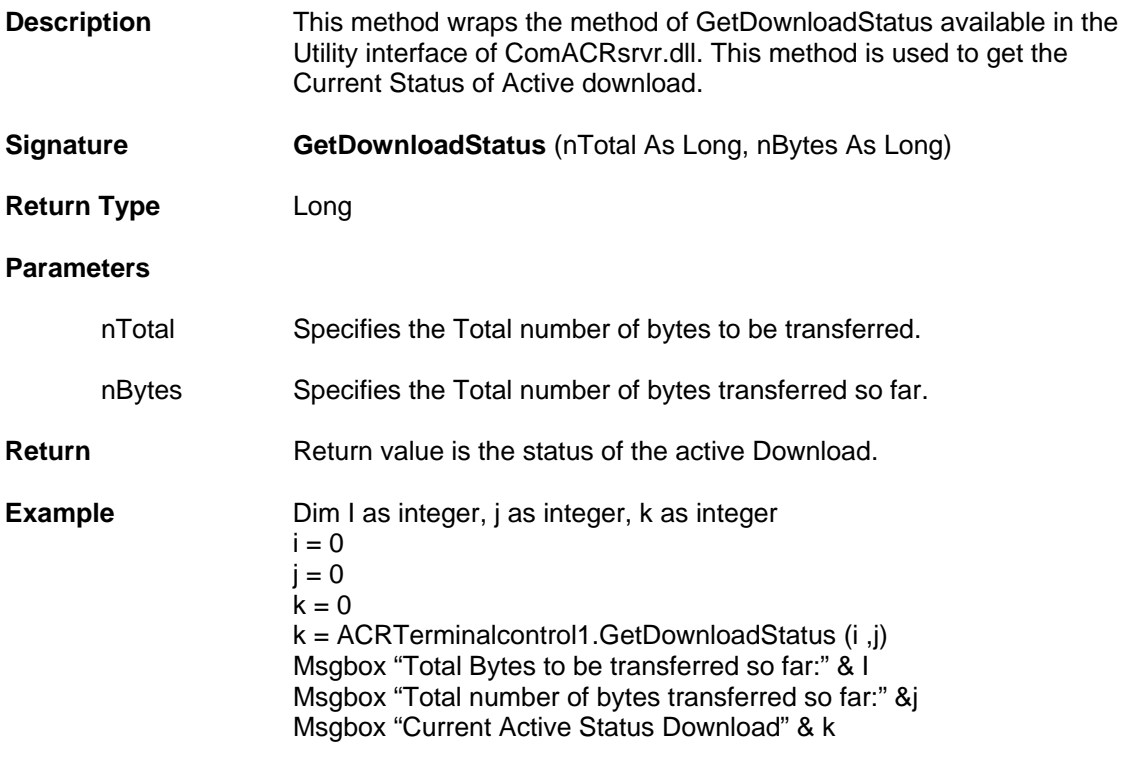

<span id="page-20-1"></span>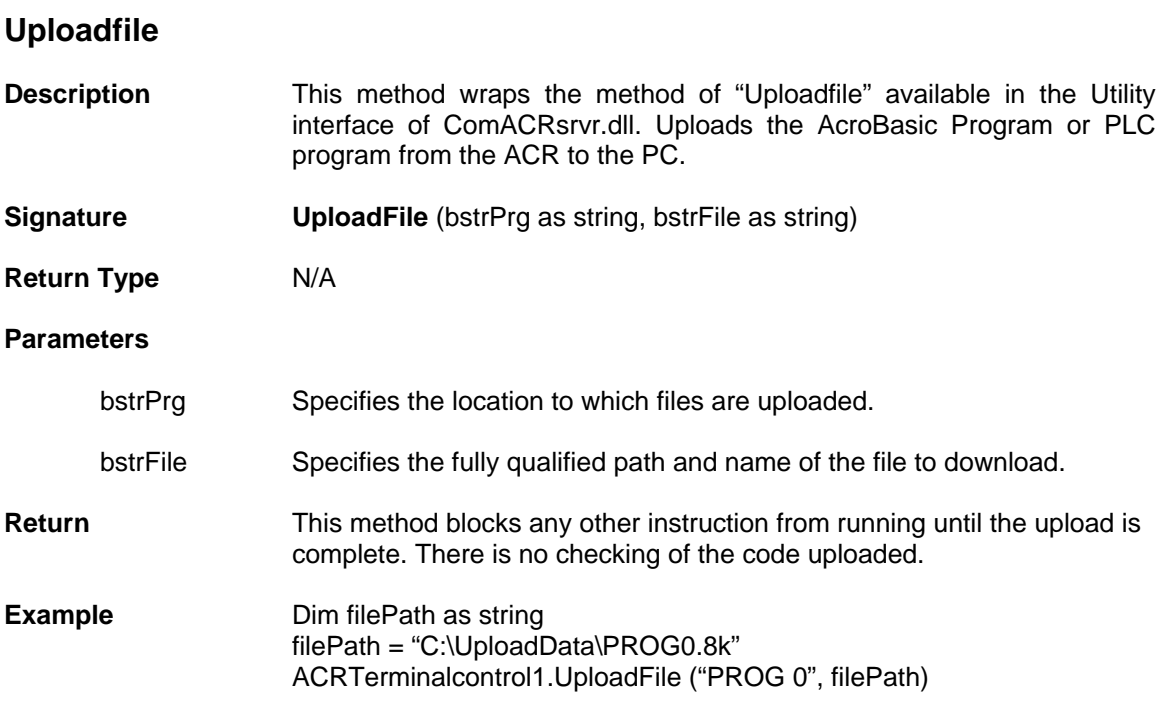

## <span id="page-21-0"></span>**StopDownload**

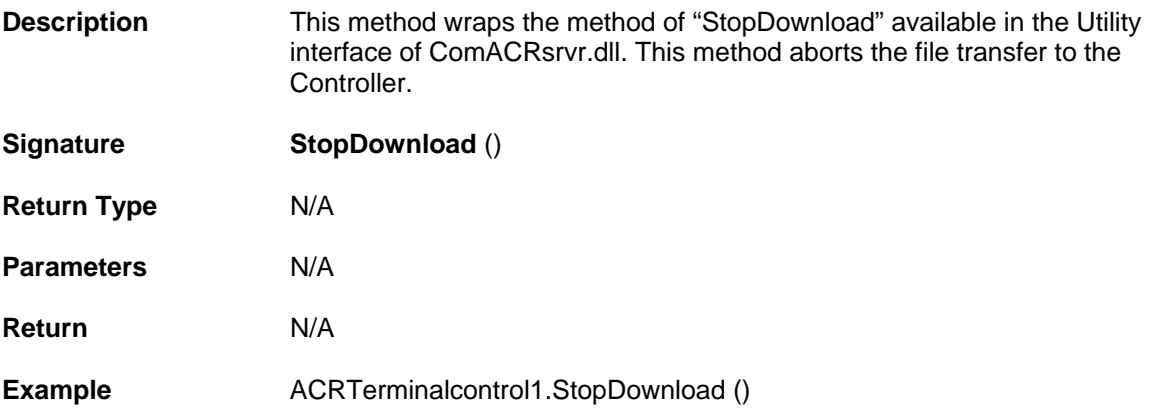

## <span id="page-22-0"></span>**Events**

<span id="page-22-1"></span>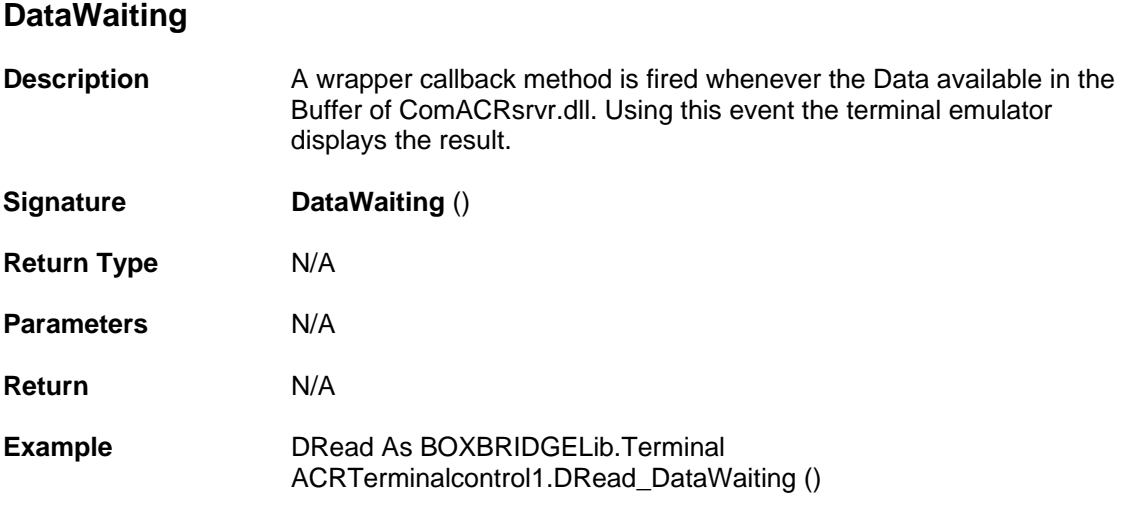

# <span id="page-23-0"></span>**BitStatus Control Properties, Methods and Events**

The Bit Status Control will be an array of up to 32-bit indicators with labels. The number of bit indicators is dependent on the value of the property BitMask. Bit Data are retrieved in 32-bit blocks. The Bitlabels will constantly update the values of the bits with a color for TRUE and a different color for FALSE.

BitStatus Control contains the following Properties, Methods, and Events.

#### **Properties**

- **Long [BitSelect](#page-24-1)**
- **Long [BitPlacement](#page-24-2)**
- **Long [Pollrate](#page-24-3)**
- **OLE\_COLOR [TrueColor](#page-24-4)**
- **OLE\_COLOR [FalseColor](#page-25-0)**
- **Variant [BitMask](#page-25-1)**
- **String [BitMaskCSV](#page-25-2)**
- **•** Boolean
- **Object [ConnectionControl](#page-26-0)**

#### **Methods**

- **Void [BitLabel \(strBitName as String\)](#page-27-1)**
- **Void [SetBit \(\)](#page-27-2)**
- **Void [ClearBit \(\)](#page-27-3)**
- **Boolean [GetValue \(\)](#page-28-0)**
- **Boolean [IsFlagSet \(nFlgGrp as Long, nFlgNdx as Long\)](#page-28-1)**

#### **F**vents

• **Void [DataChanged \(\)](#page-29-1)** 

# <span id="page-24-0"></span>**Properties**

<span id="page-24-1"></span>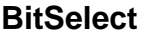

<span id="page-24-4"></span><span id="page-24-3"></span><span id="page-24-2"></span>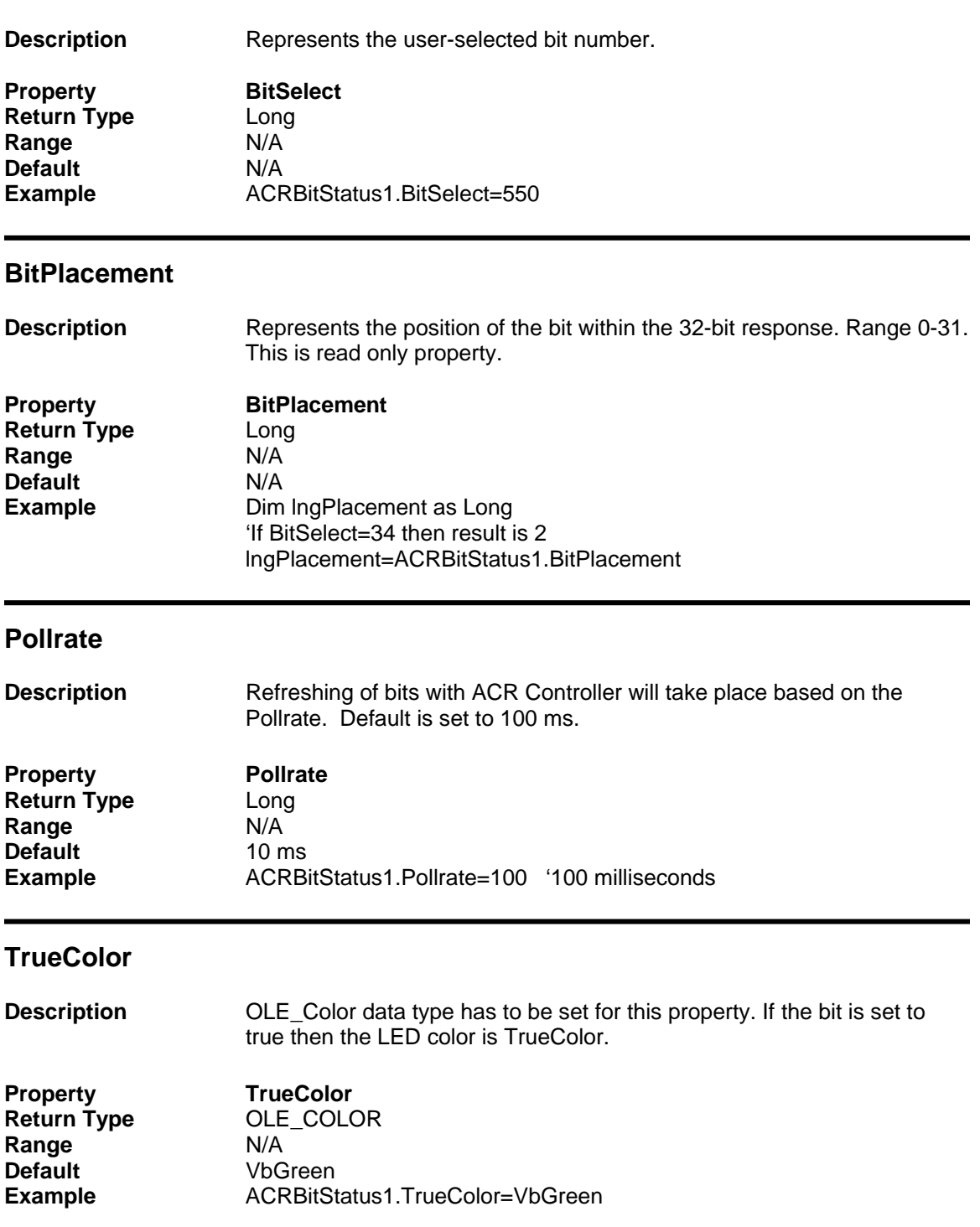

## <span id="page-25-0"></span>**FalseColor**

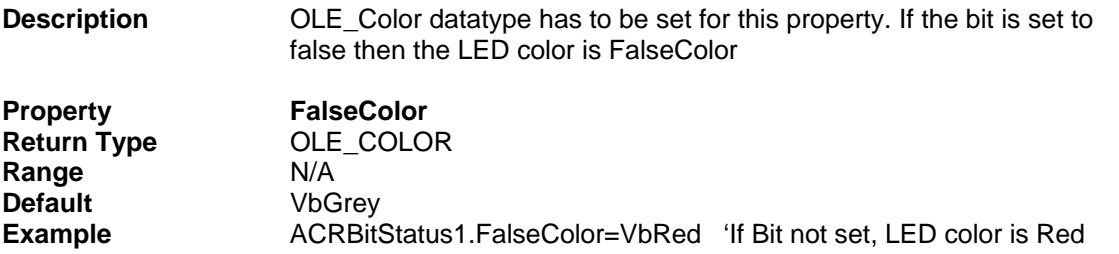

## <span id="page-25-1"></span>**BitMask**

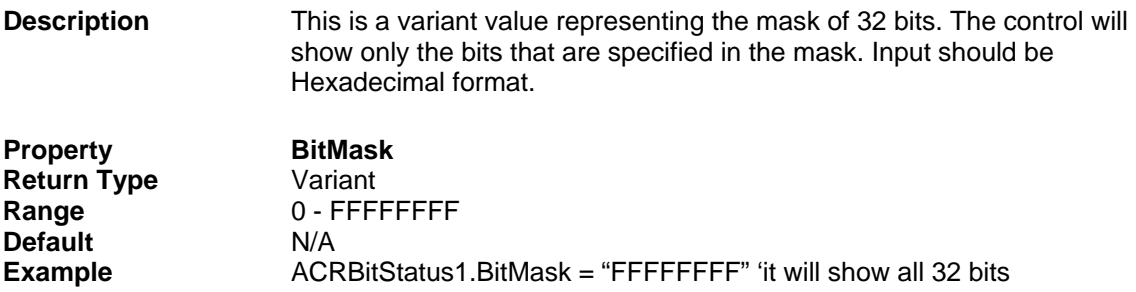

## <span id="page-25-2"></span>**BitMaskCSV**

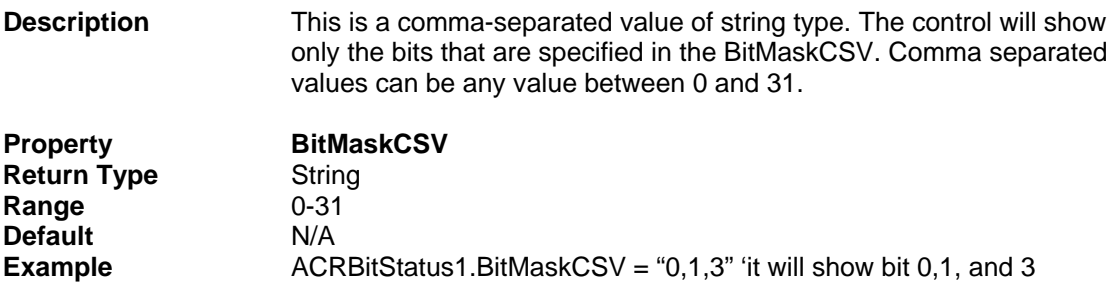

## <span id="page-25-3"></span>**AutoSize**

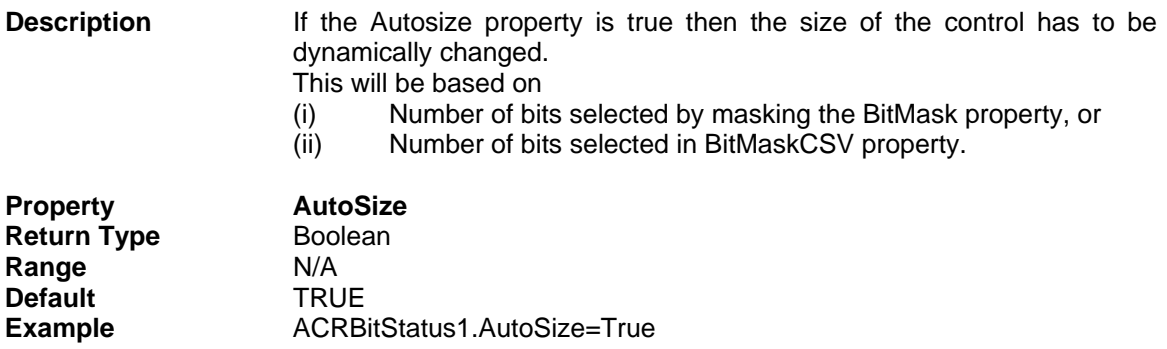

## <span id="page-26-0"></span>**ConnectionControl**

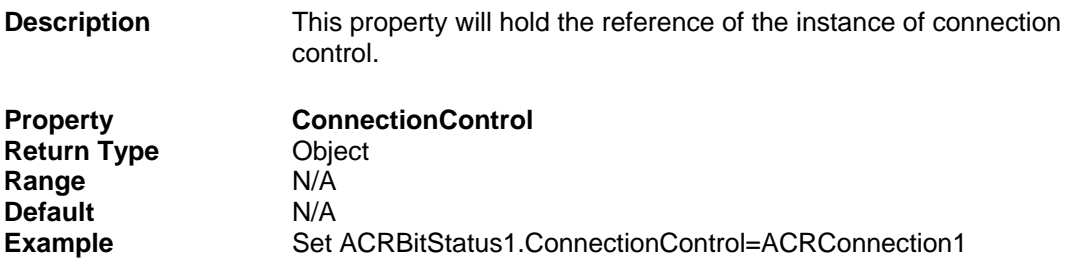

## <span id="page-27-0"></span>**Methods**

## <span id="page-27-1"></span>**BitLabel**

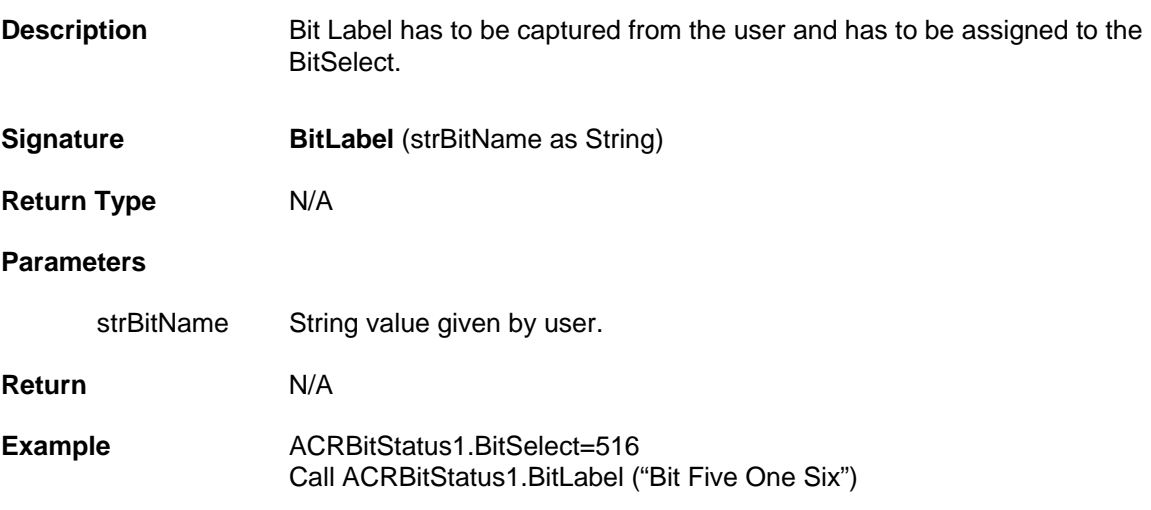

## <span id="page-27-2"></span>**SetBit**

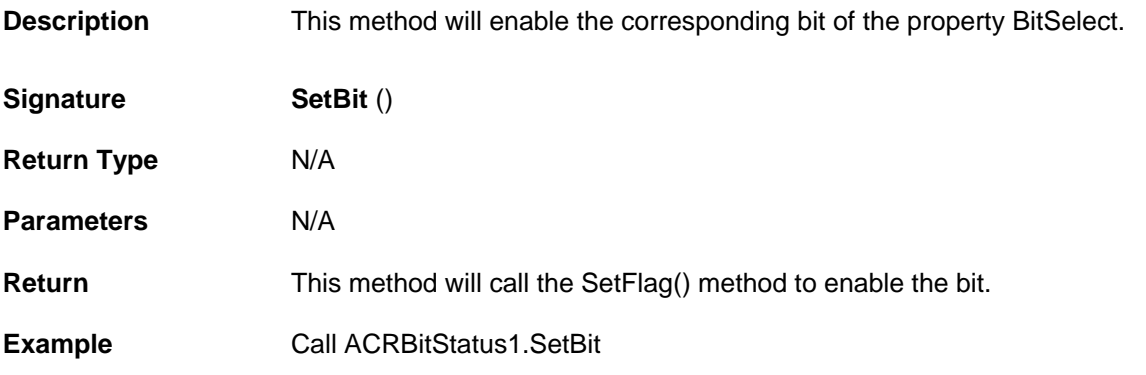

## <span id="page-27-3"></span>**ClearBit**

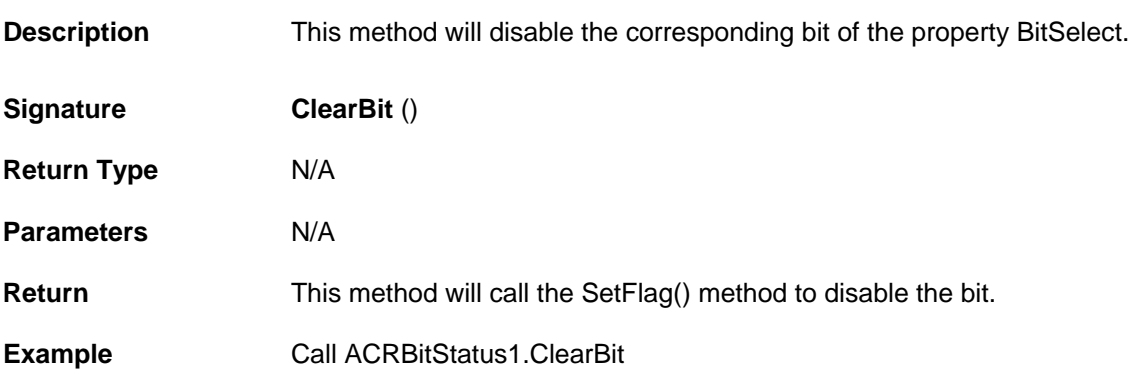

## <span id="page-28-0"></span>**GetValue**

ֺ֚֘

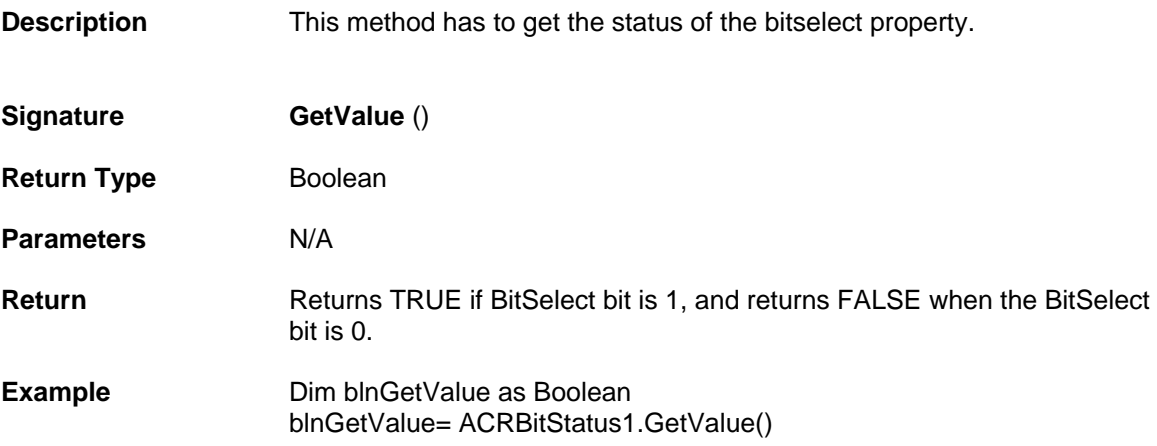

## <span id="page-28-1"></span>**IsFlagSet**

Ī

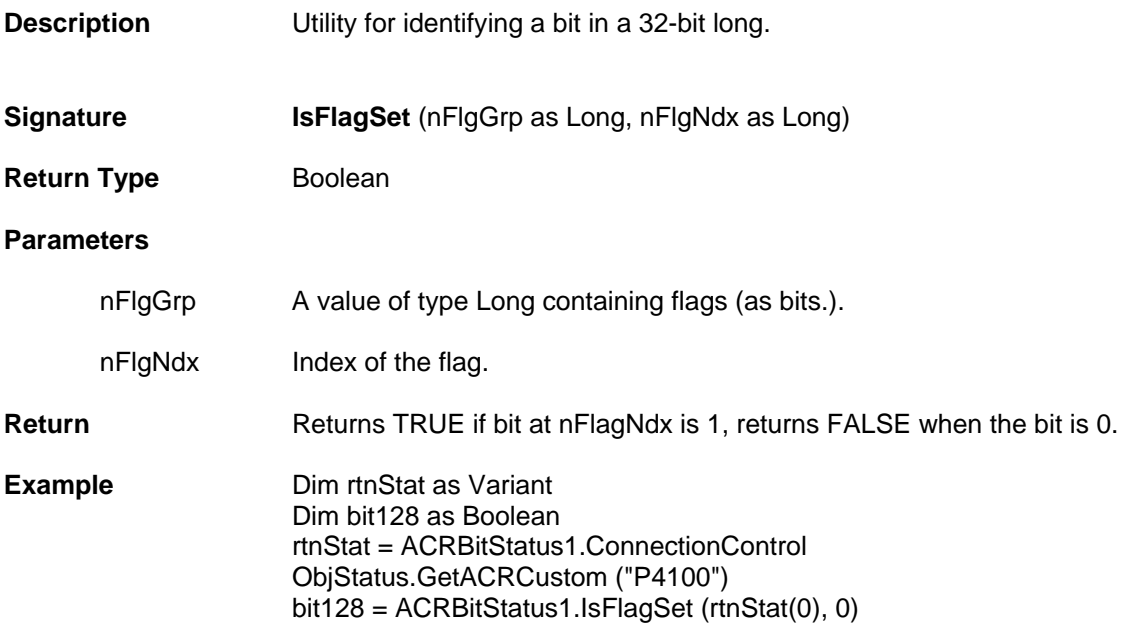

## <span id="page-29-0"></span>**Events**

## <span id="page-29-1"></span>**DataChanged**

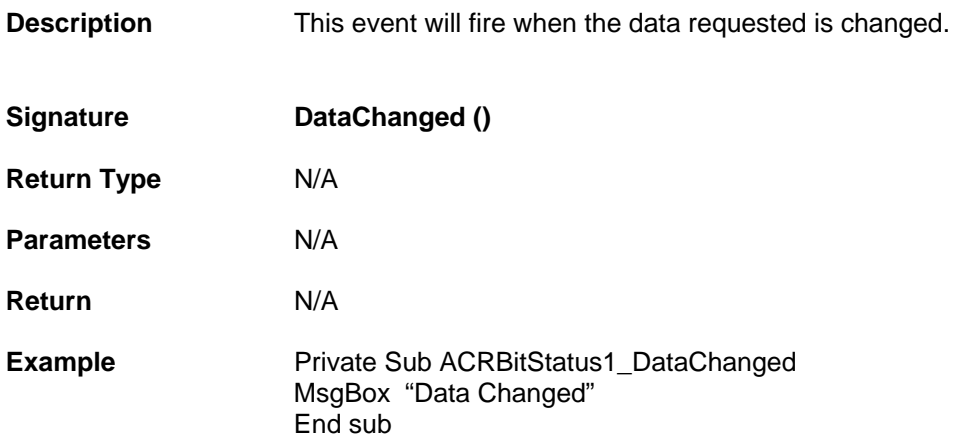

# <span id="page-30-0"></span>**Numeric Control Properties, Methods and Events**

Numeric Status control will get an input parameter from the user (ParameterSelect property has to be used) and it retrieves an array of 8 parameters, which are belongs to same group, from ACR controller.

Numeric status control contains following Properties, Methods and Events.

## **Properties**

- **Long [ParameterSelect](#page-32-1)**
- **Long [ParameterPlacement](#page-32-2)**
- **Long [IndexMask](#page-32-3)**
- **Long [PollRate](#page-32-4)**
- **Boolean [Autosize](#page-33-0)**
- **String [IndexMaskCSV](#page-33-1)**
- **Object [ConnectionControl](#page-33-2)**

## **Methods**

- **Void [ParameterLabel \(bstrParamName As String\)](#page-34-1)**
- **Void [SetLong \(nPparm as Long, nValue as Long, bFast as Boolean\)](#page-34-2)**
- **Void [SetReal \(nPparm as Long, fValue as Double, bFast as Boolean\)](#page-35-0)**
- **Void [SetGlobal \(Card as Long, nGlobal as Long, dValue as Double,](#page-35-1)**
- **[bFast as Boolean\)](#page-35-1)**
- **Variant [GetValue \(\)](#page-36-0)**
- **Long [GetParamType \(nParameter as Long\)](#page-36-1)**
- **Boolean [GetParamInfo \(nParameter as Long, nType as Long, nCode as](#page-37-0)**
- **[Long, nIndex as Long, bstrCatagory as String, bstrDesc as String\)](#page-37-0)**  • **Long [GetParamAddr \(nParameter as Long\)](#page-38-0)**
- **Long [GetLocalAddr \(nProg as Long, nType as Long, nSize as Long\)](#page-38-1)**
- **Long [GetLocalArrayAddress \(nProg as Long, nType as Long, nArray as](#page-39-0)   [Long, nSize as Long\)](#page-39-0)**
- **VariantArray [GetStatus \(nMsgID as Long\)](#page-39-1)**
- **Variant [GetACRMemory \( nType as Long, nAddress as Long, nCount as](#page-40-0)   [Long\)](#page-40-0)**
- **VariantArray [GetACRGroup \(bstrRequest as String\)](#page-40-1)**
- **VariantArray [GetACRCustom \(bstrRequest as String\)](#page-41-0)**
- **Variant [GetACRGroupRaw \( nType as Long, nCode as Long, nIndex as](#page-41-1)   [Long\)](#page-41-1)**
- **Void [SetACRMemory \( nType as Long, nAddress as Long, Values as](#page-42-0)   [Variant\)](#page-42-0)**
- **Void [SetACRMemoryMask \(nAddress as Long, nNAND as Long, nOR as](#page-43-0)   [Long\)](#page-43-0)**
- **Void [SetParamLongMask \(nPparm as Long, nNAND as Long, nOR as](#page-43-1)   [Long\)](#page-43-1)**
- **Void [InitPerformance \(\)](#page-44-0)**
- **Void [GetPerformance \(\)](#page-44-1)**
- **Long [AddACRGroup \(bstrRequest as String\)](#page-44-2)**
- **Long [AddACRGroupRaw \(nType as Long, nCode as Long, nIndex as](#page-45-0)   [Long\)](#page-45-0)**
- **Long [AddACRCustom \(bstrRequest as String\)](#page-45-1)**
- **Long [AddACRMemory \( nType as Long, nAddress as Long, nCount as](#page-46-0)   [Long\)](#page-46-0)**
- **Void [DelStatus \(nMsgID as Long\)](#page-46-1)**

## **Events**

**Void [DataChanged \(\)](#page-47-1)** 

# <span id="page-32-0"></span>**Properties**

#### <span id="page-32-1"></span>**ParameterSelect**

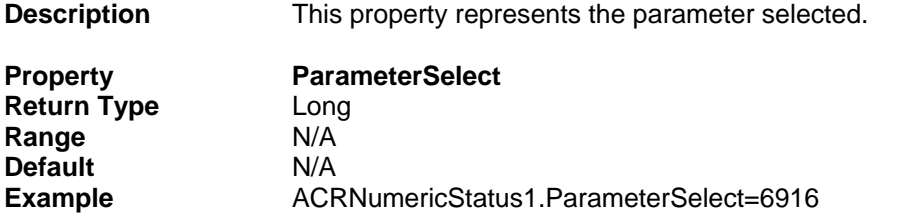

## <span id="page-32-2"></span>**ParameterPlacement**

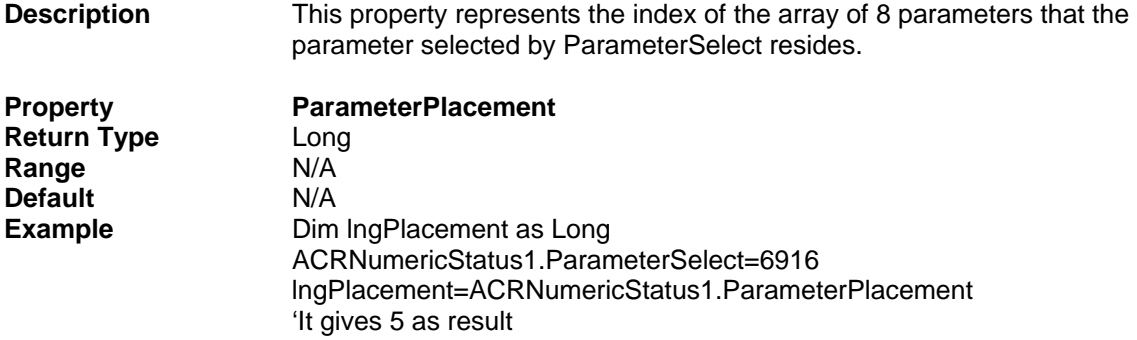

## <span id="page-32-3"></span>**IndexMask**

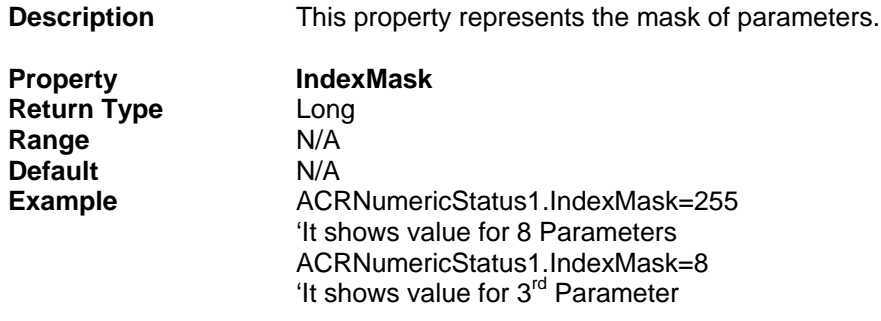

## <span id="page-32-4"></span>**PollRate**

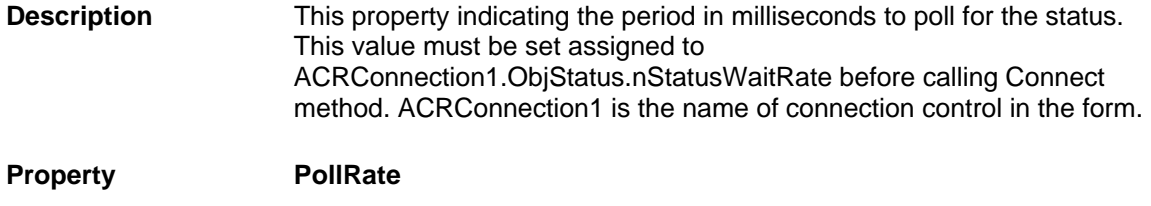

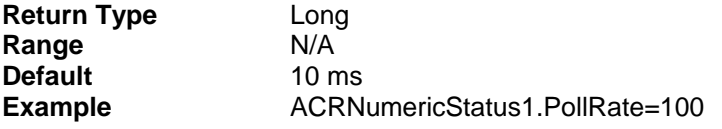

## <span id="page-33-0"></span>**Autosize**

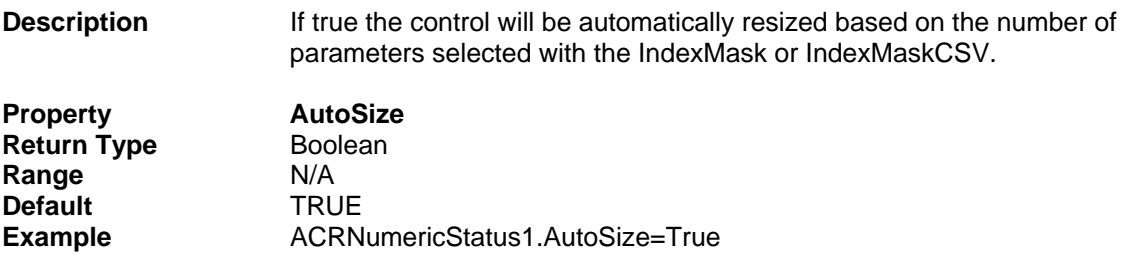

#### <span id="page-33-1"></span>**IndexMaskCSV**

**Description** This property represents the mask of parameters with comma separated.

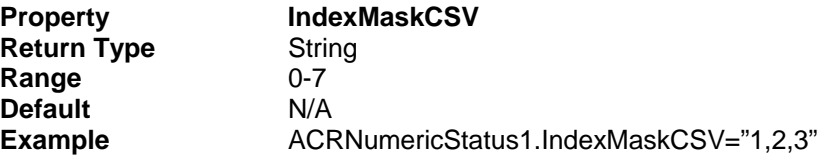

## <span id="page-33-2"></span>**ConnectionControl**

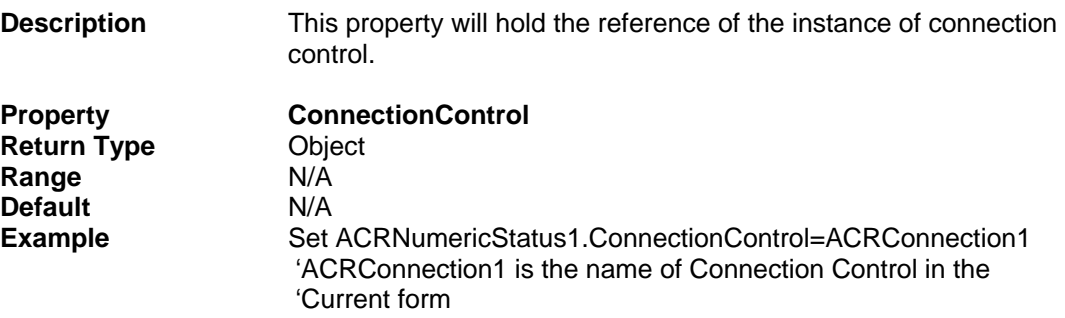

## <span id="page-34-0"></span>**Methods**

### <span id="page-34-1"></span>**ParameterLabel**

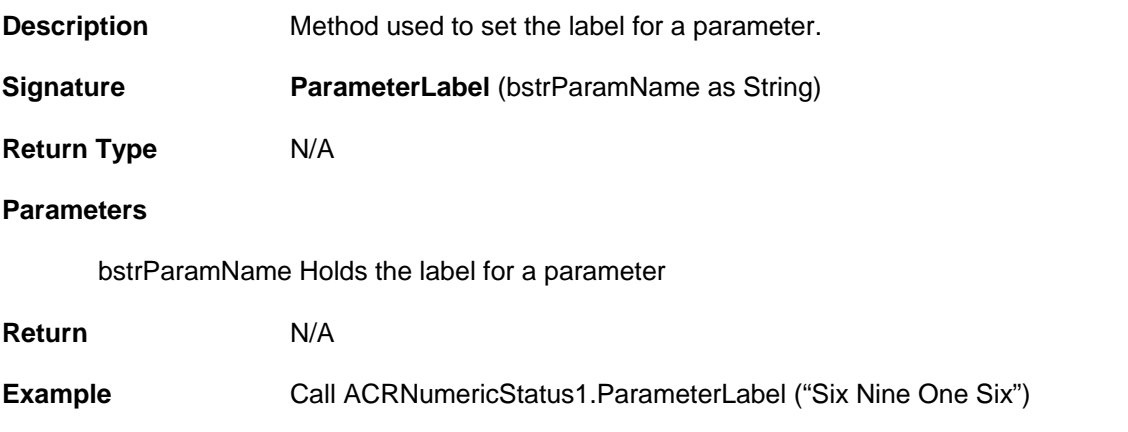

## <span id="page-34-2"></span>**SetLong**

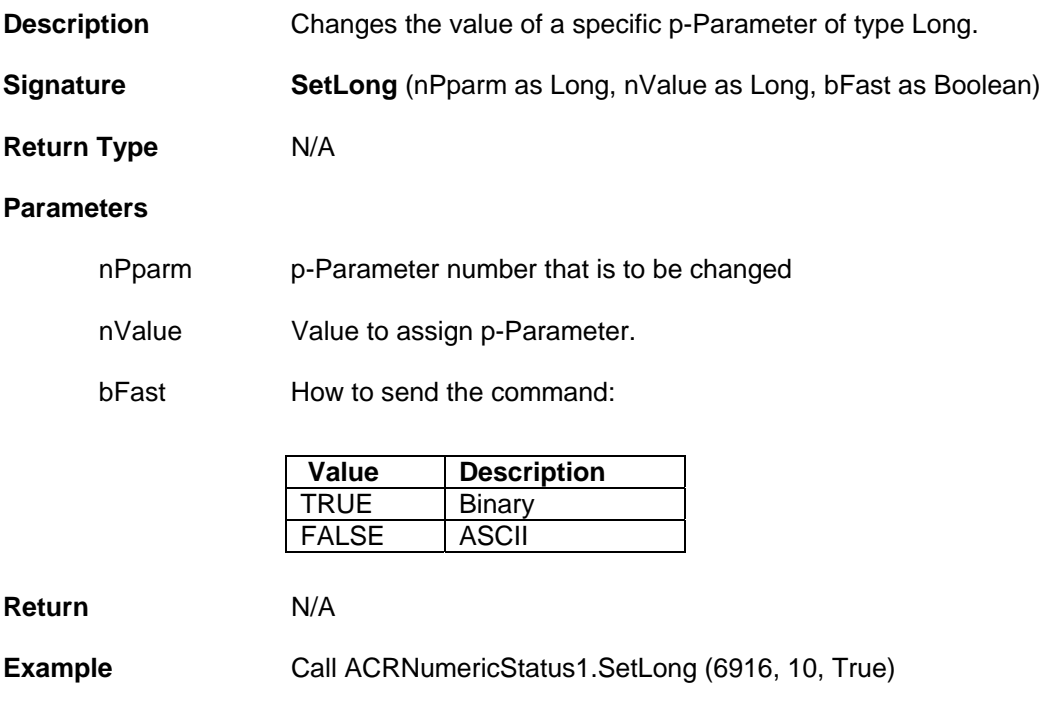

## <span id="page-35-0"></span>**SetReal**

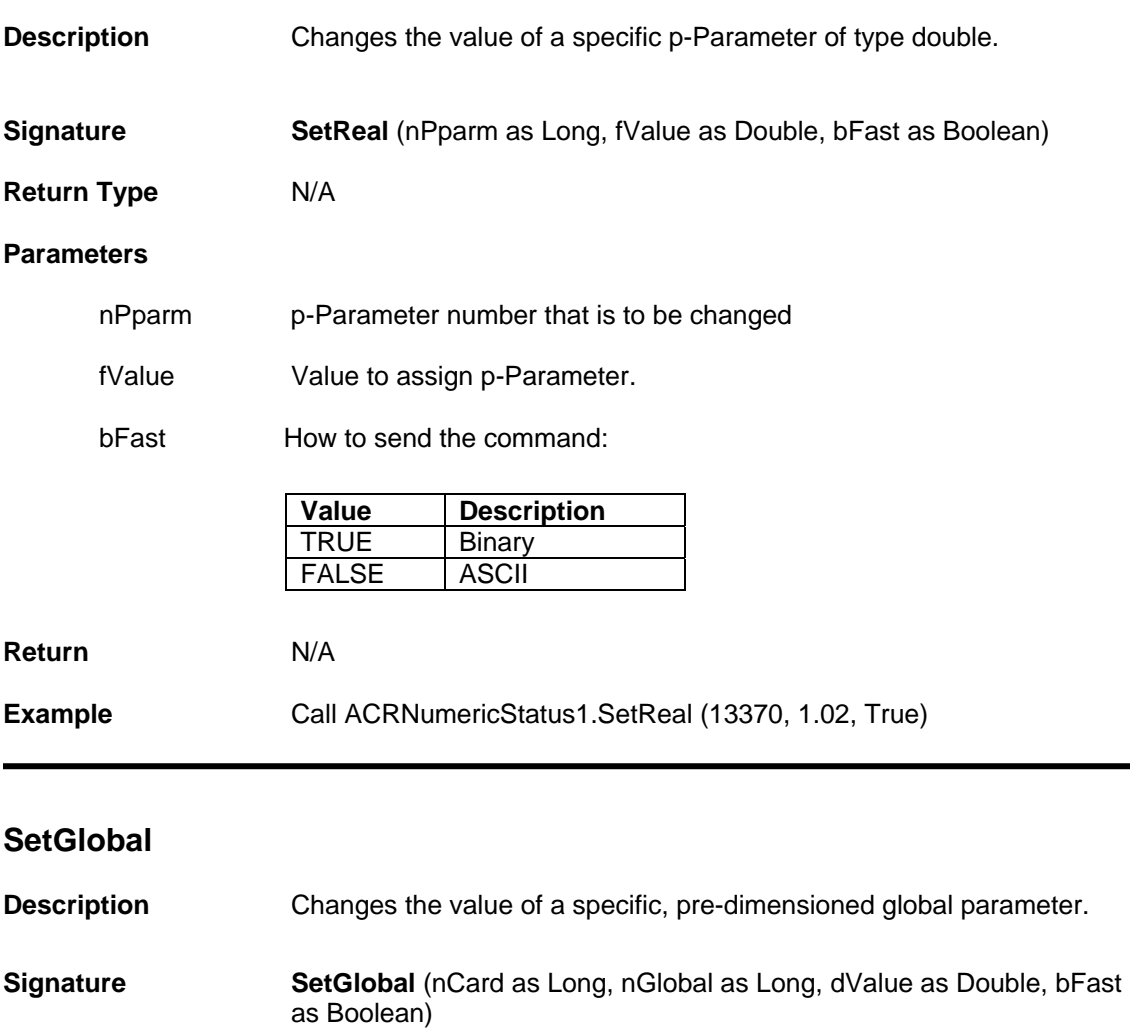

<span id="page-35-1"></span>**Return Type** N/A

#### **Parameters**

ncard Code value for type of card. This information is needed if using a binary command (bFast=TRUE) to find the memory address. Use zero if using ASCII (bFast=FALSE).

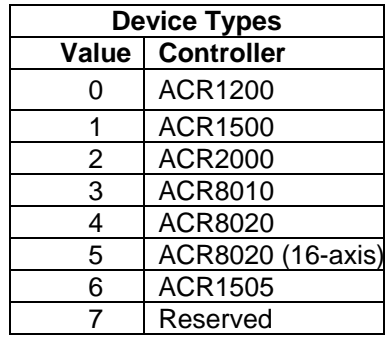
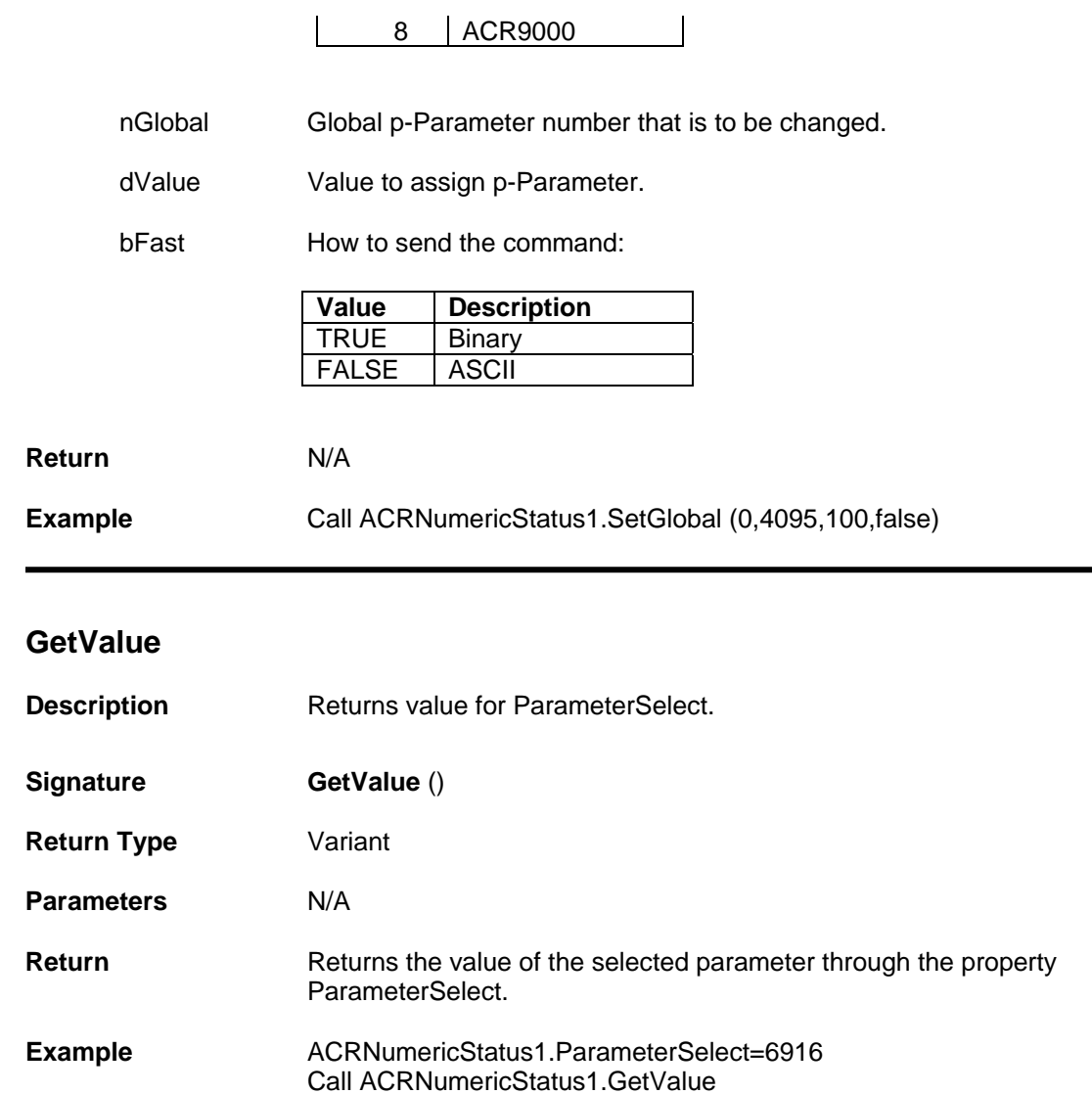

#### **GetParamType**

Ī

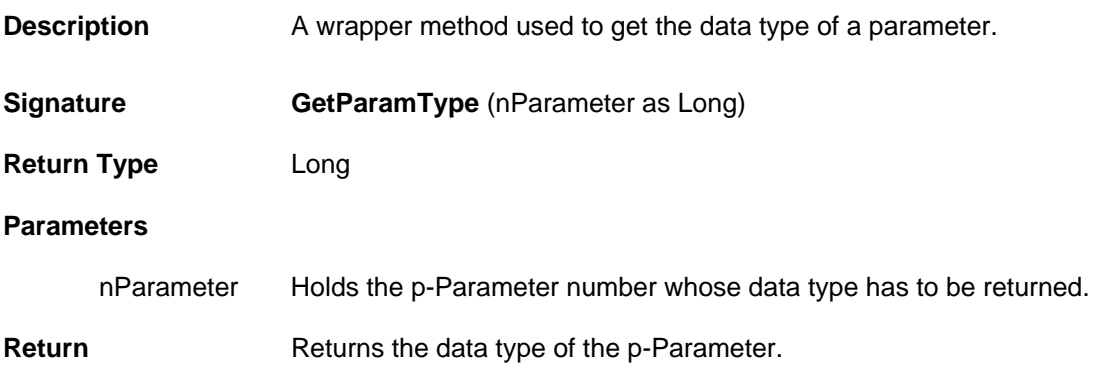

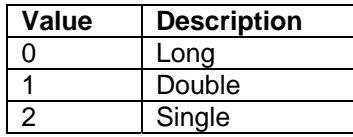

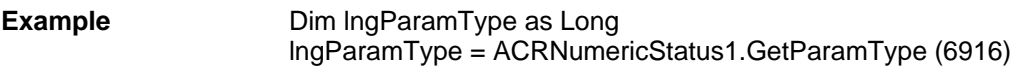

### **GetParamInfo**

I

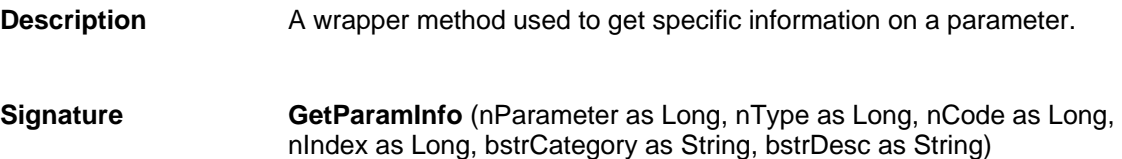

**Return Type** Boolean

#### **Parameters**

Ī

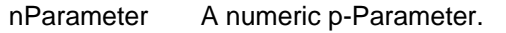

nType The data type of the values being read.

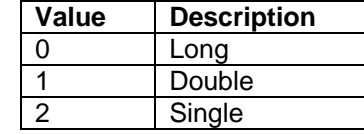

- nCode The ACR Group Code as documented in the ACR-View online help.
- nIndex The ACR Group Index as documented in the ACR-View online help.
- bstrCategory A textual description of the category a p-Parameter is in.
- bstrDesc A textual description of the p-Parameter.
- **Return** Returns TRUE if p-Parameter found.
- **Example Dim IngParam as Long** Dim blnParam as Boolean Dim lngType as Long Dim lngCode as Long Dim lngIndex as Long Dim strCat as String Dim strDesc as String blnParam=ACRNumericStatus1.GetParamInfo (lngParam, lngType, lngCode, lngIndex, strCat, strDesc)

## **GetParamAddr**

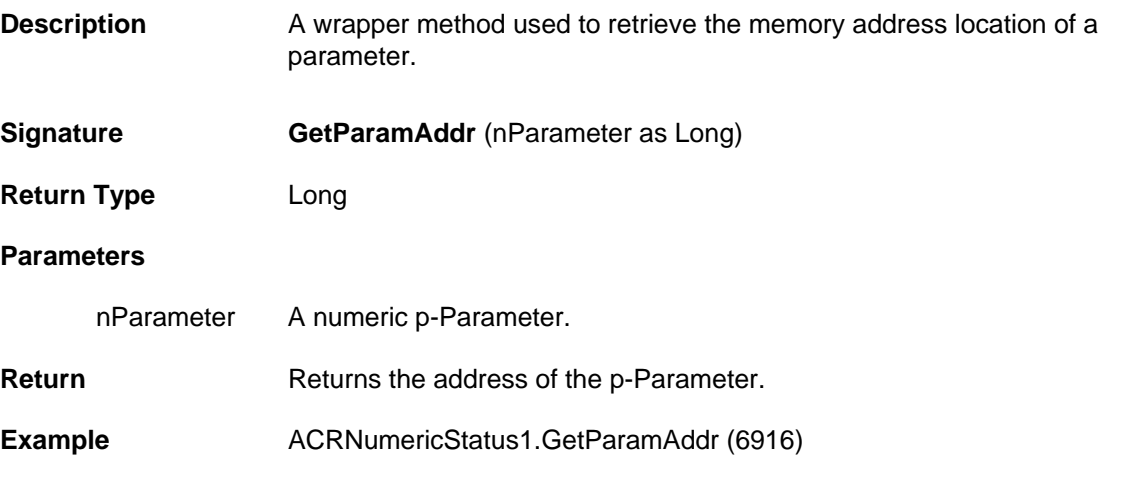

### **GetLocalAddr**

Ī

Ī

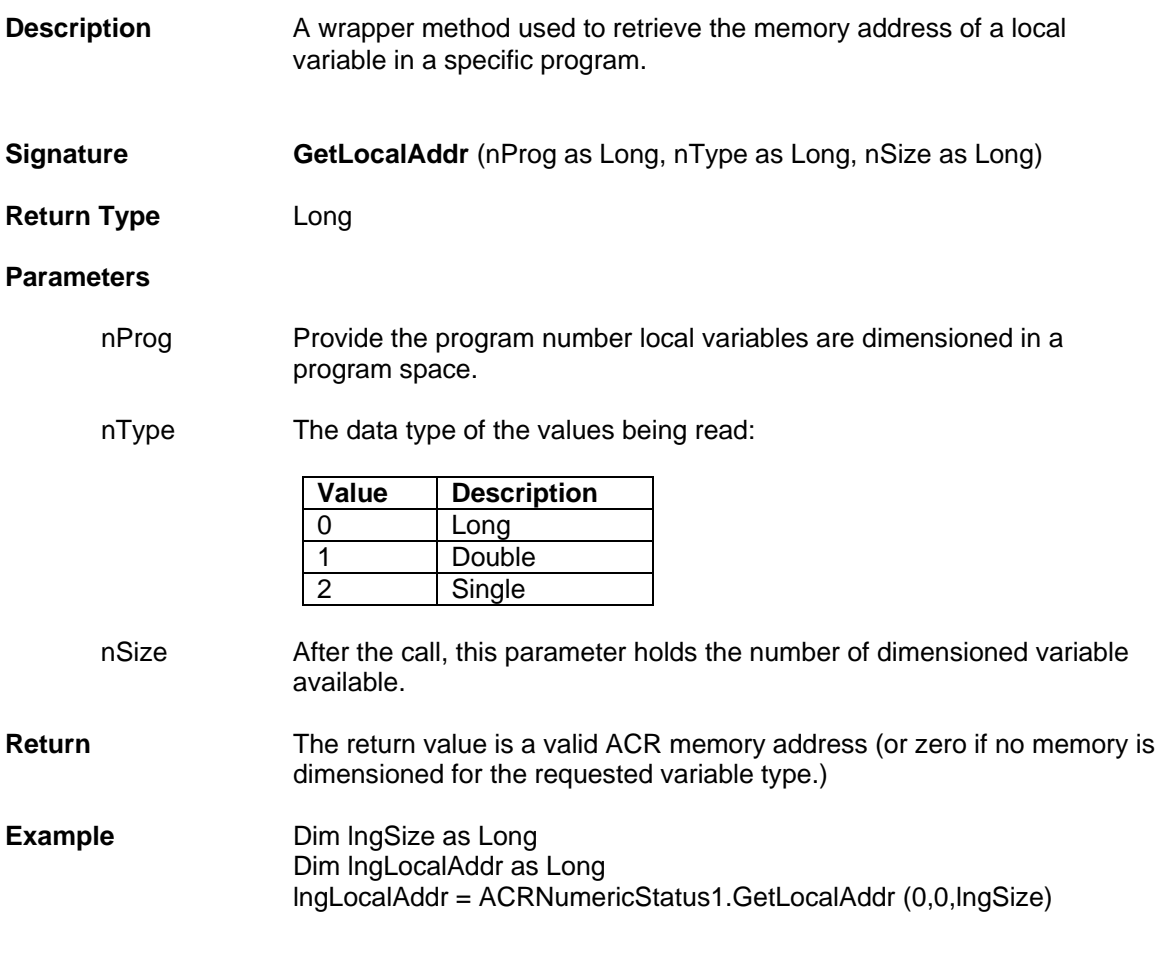

# **GetLocalArrayAddress**

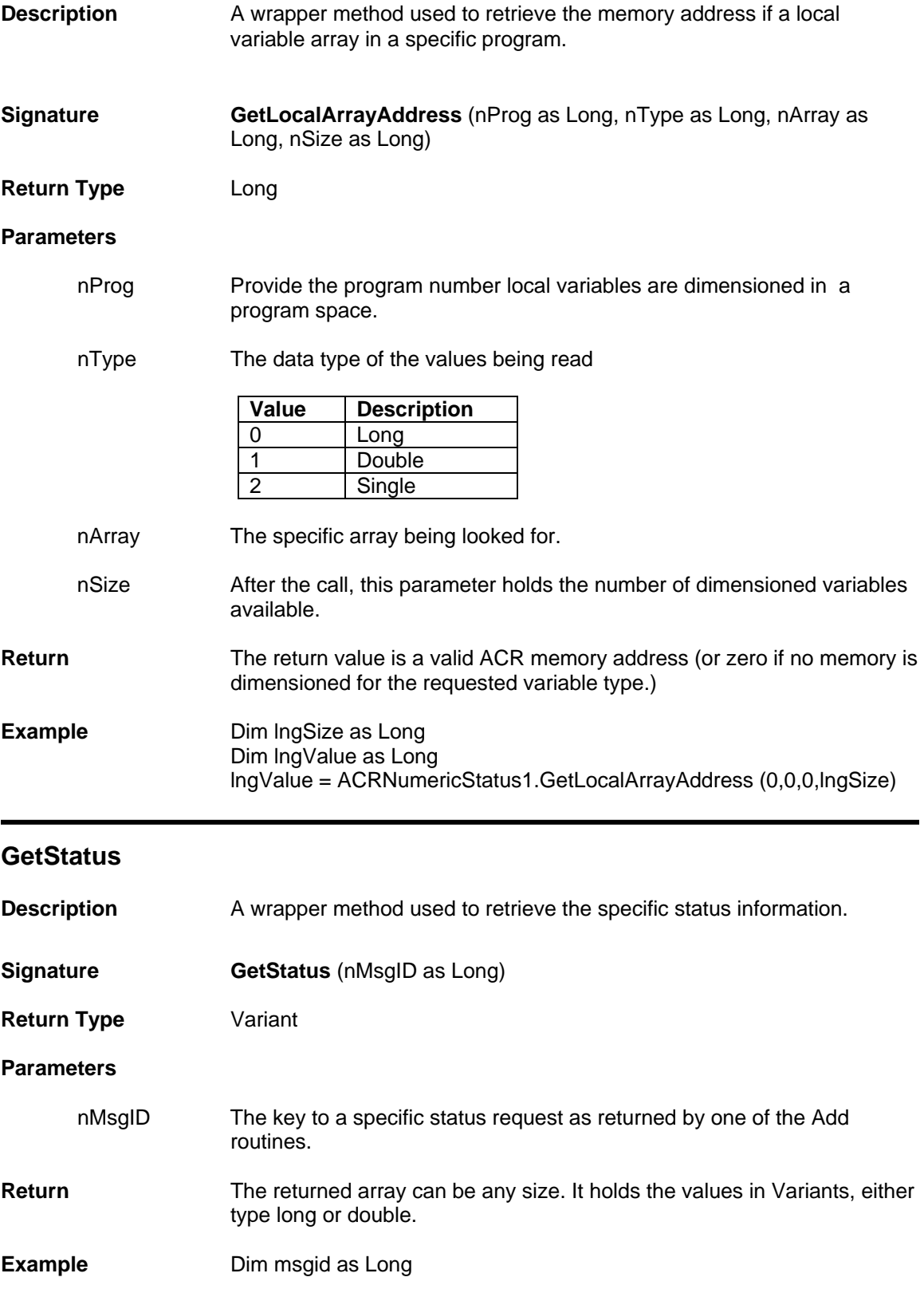

### **GetACRMemory**

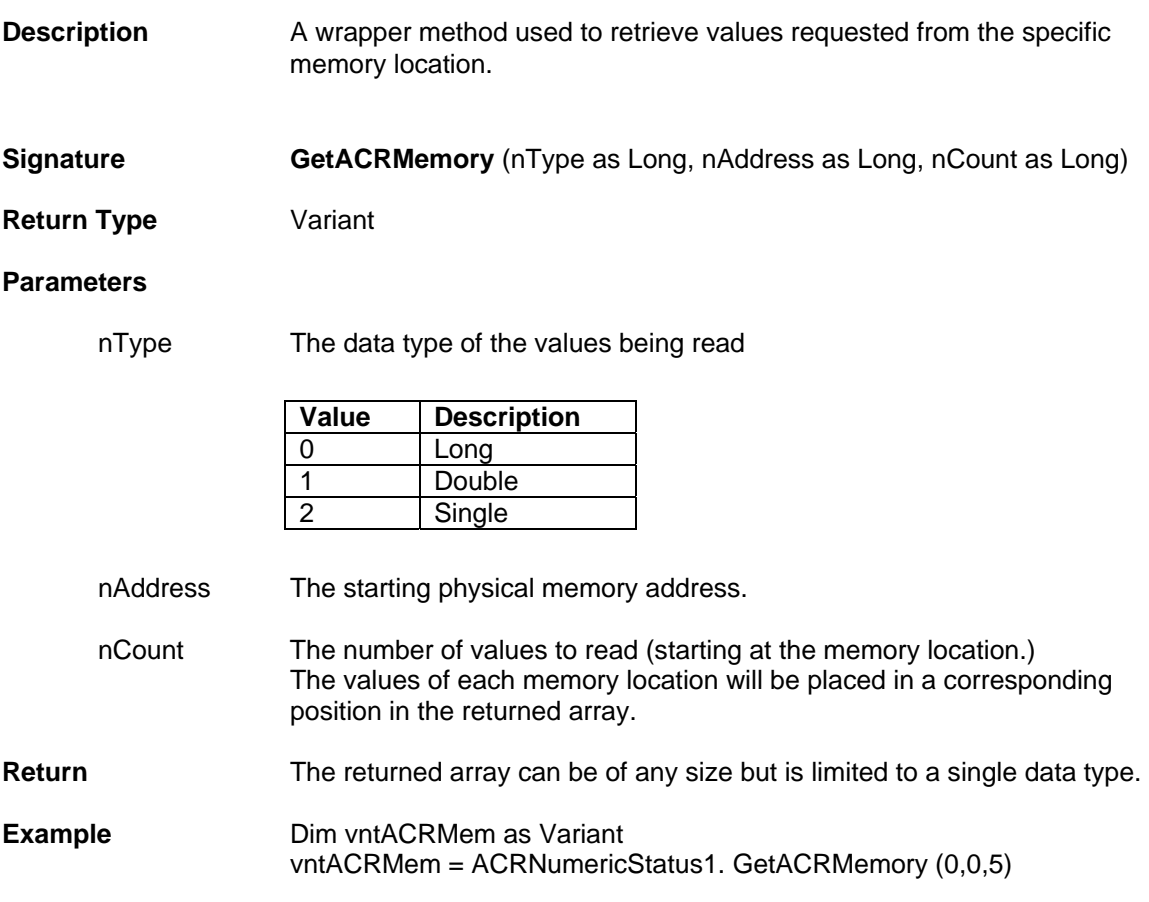

### **GetACRGroup**

Ī

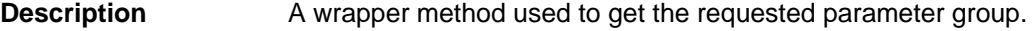

- **Signature GetACRGroup** (bstrRequest as String)
- **Return Type** Variant

#### **Parameters**

bstrRequest String of up to 4 p-Parameters, comma delimited. These parameters are used to look up the group, which is then used to return the 8 p-Parameter values for each group. Any p-Parameter in a group can be used to identify a group. Up to 4 groups can be requested and any undocumented/reserved items in a group are returned as zero (for example P6144 would return 8 values starting with the encoder position for Axis0).

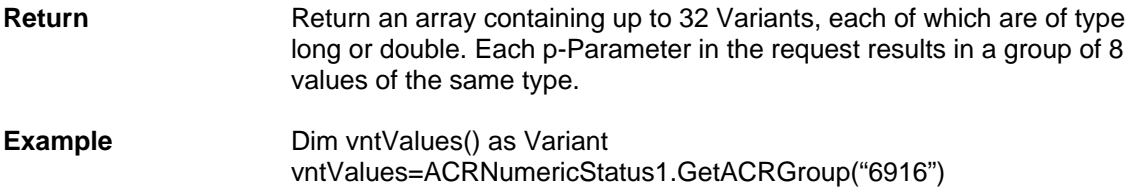

## **GetACRCustom**

I

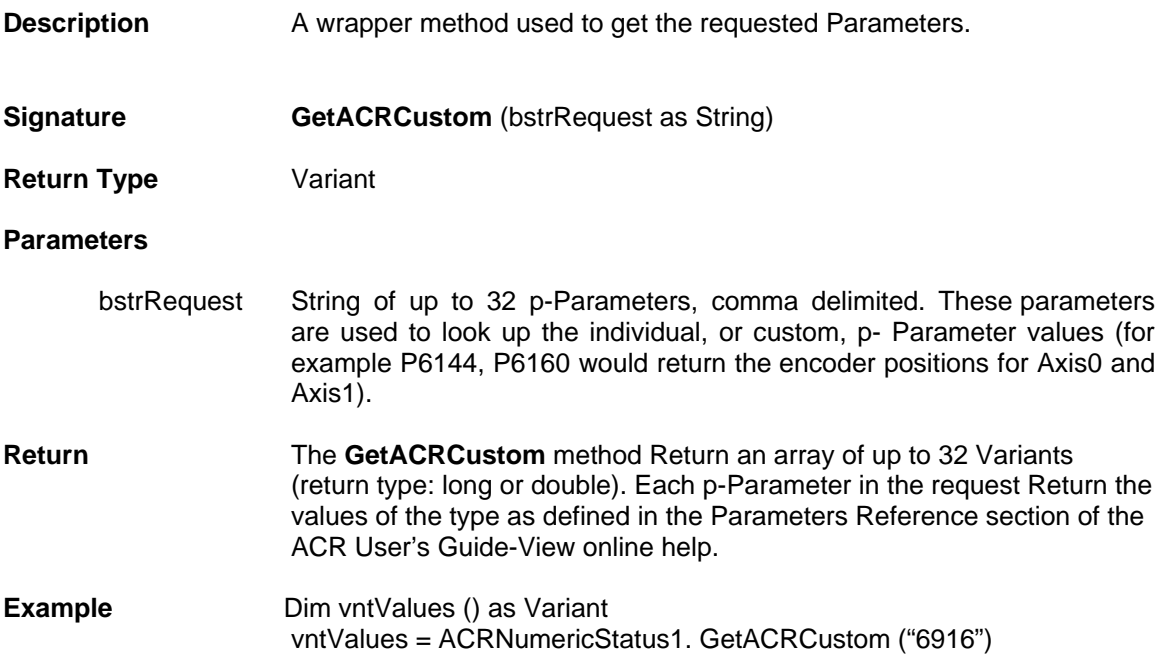

#### **GetACRGroupRaw**

Ī

![](_page_41_Picture_137.jpeg)

nType The data type of the values being read:

![](_page_41_Picture_138.jpeg)

![](_page_42_Picture_112.jpeg)

![](_page_42_Picture_113.jpeg)

Ī

## **SetACRMemoryMask**

![](_page_43_Picture_108.jpeg)

### **SetParamLongMask**

Ϊ

I

![](_page_43_Picture_109.jpeg)

## **InitPerformance**

![](_page_44_Picture_119.jpeg)

## **AddACRGroup**

Ī

![](_page_44_Picture_120.jpeg)

for Axis0).

undocumented/reserved items in a group are returned as zero (for example P6144 would return 8 values starting with the encoder position

![](_page_45_Picture_127.jpeg)

# **AddACRGroupRaw**

I

![](_page_45_Picture_128.jpeg)

## **AddACRCustom**

Ξ

![](_page_45_Picture_129.jpeg)

![](_page_46_Picture_151.jpeg)

### **AddACRMemory**

I

![](_page_46_Picture_152.jpeg)

### **Parameters**

nType The data type of the values being read:

![](_page_46_Picture_153.jpeg)

nAddress The starting physical memory address on the ACR product.

nCount The number of values to read (starting at the memory location.) The values of each memory location will be placed in a corresponding position in the returned array.

**Return** A key identifying the request in the queue. The key can be used to retrieve data using **GetStatus ()** (for example, when the alert is signaled).

![](_page_46_Picture_154.jpeg)

#### **DelStatus**

Ξ

- **Description** Delete a status request from the status queue.
- **Signature DelStatus** (nMsgID as Long)

![](_page_47_Picture_79.jpeg)

## **Events**

I

### **DataChanged**

![](_page_47_Picture_80.jpeg)

# **Moves Control Properties and Methods**

Moves control doesn't have a dialog and primarily will be a wrapper for properties and methods of the ComACRSrvr.dll. With this control we can perform movement in the motor one is linear move and the other is arc move.

Moves Control contains the following Properties and Methods.

### **Properties**

- **Long [MoveProfile](#page-49-0)**
- **Double [MoveVel](#page-49-1)**
- **Double [MoveFVel](#page-49-2)**
- **Double [MoveAcc](#page-49-3)**
- **Long [MoveMode](#page-50-0)**
- **Boolean [MoveAbsolute](#page-50-1)**
- **Long [MoveCounter](#page-50-2)**
- **Long [ArcMode](#page-50-3)**
- **Boolean [ArcAbsolute](#page-51-0)**
- **Boolean [ArcCCW](#page-51-1)**
- **Object [ConnectionControl](#page-51-2)**

### **Methods**

- **Void [Moves \(nmask As Long, targets As Variant\)](#page-52-0)**
- **Void [MoveBatch \(nmask As Long, movement As Variant\)](#page-52-1)**
- **Void [Arc \(nmask As Long, targets As Variant\)](#page-53-0)**
- **Void [MoveStop \(bdecel As Boolean\)](#page-54-0)**
- **Void [SendRes \(nmask As Long\)](#page-54-1)**
- **Void [GetMoveCounter \(nCounter As Long, nIncrement As Long\)](#page-55-0)**
- **Void [SetMoveCounter \(nCounter As Long, nIncrement As Long\)](#page-55-1)**

# **Properties**

## <span id="page-49-0"></span>**MoveProfile**

![](_page_49_Picture_139.jpeg)

## <span id="page-49-1"></span>**MoveVel**

![](_page_49_Picture_140.jpeg)

## <span id="page-49-2"></span>**MoveFVel**

![](_page_49_Picture_141.jpeg)

#### <span id="page-49-3"></span>**MoveAcc**

![](_page_49_Picture_142.jpeg)

## <span id="page-50-0"></span>**MoveMode**

![](_page_50_Picture_134.jpeg)

### <span id="page-50-1"></span>**MoveAbsolute**

![](_page_50_Picture_135.jpeg)

## <span id="page-50-2"></span>**MoveCounter**

![](_page_50_Picture_136.jpeg)

## <span id="page-50-3"></span>**ArcMode**

![](_page_50_Picture_137.jpeg)

### <span id="page-51-0"></span>**ArcAbsolute**

![](_page_51_Picture_105.jpeg)

#### <span id="page-51-1"></span>**ArcCCW**

![](_page_51_Picture_106.jpeg)

## <span id="page-51-2"></span>**Connectioncontrol**

![](_page_51_Picture_107.jpeg)

## **Methods**

<span id="page-52-0"></span>![](_page_52_Picture_139.jpeg)

<span id="page-52-1"></span>Movement Data required for completing any number of moves.

Dim movement (0 To 31) As Variant

**Return** N/A

**Example Dim nMask as long** 

 $nMask = 0$ 

movement  $(0) = 136$ movement  $(1) = 0$ movement  $(2) = 3$ movement  $(3) = 3$ movement  $(4) = 0$ 

Moves Control Properties and Methods - 53 -

![](_page_53_Picture_147.jpeg)

<span id="page-53-0"></span>![](_page_53_Picture_148.jpeg)

![](_page_53_Picture_149.jpeg)

#### <span id="page-54-0"></span>**MoveStop**

<span id="page-54-1"></span>![](_page_54_Picture_104.jpeg)

## <span id="page-55-0"></span>**GetMoveCounter**

![](_page_55_Picture_105.jpeg)

## <span id="page-55-1"></span>**SetMoveCounter**

![](_page_55_Picture_106.jpeg)

# **Feedrate Control Properties and Methods**

The Feedrate control is used to manipulate the move by either increasing or decreasing the speed of the motor. The motor can also be paused while the motor is in motion and can also be unpaused.

Feedrate Control contains the following Properties and Methods.

## **Properties**

- **Long [MotionProfile](#page-56-0)**
- **Double [FOV](#page-56-1)**
- **Double [MinFOV](#page-57-0)**
- **Double [MaxFOV](#page-57-1)**
- **Object [ConnectionControl](#page-57-2)**

### **Methods**

- **Void [SetFOV \(nMask As Long, fValue As Double\)](#page-58-0)**
- **Void [SetROV \(nMask As Long, fValue As Double\)](#page-58-1)**

## **Properties**

<span id="page-56-1"></span><span id="page-56-0"></span>![](_page_56_Picture_149.jpeg)

## <span id="page-57-0"></span>**MinFOV**

![](_page_57_Picture_107.jpeg)

#### <span id="page-57-1"></span>**MaxFOV**

I

![](_page_57_Picture_108.jpeg)

#### <span id="page-57-2"></span>**ConnectionControl**

![](_page_57_Picture_109.jpeg)

## **Methods**

### <span id="page-58-0"></span>**SetFOV**

![](_page_58_Picture_111.jpeg)

## <span id="page-58-1"></span>**SetROV**

![](_page_58_Picture_112.jpeg)

# **CANOpen Control Properties and Methods**

The CANOpen control is used to configure and start the CANOpen I/O Network based on the value of Master Node ID, Bit Rate, Cyclic period and Number of Slave nodes set by the User.

CANOpen control contains following Properties, and Methods.

## **Properties**

- **Long [MasterNodeID](#page-60-0)**
- **Long [BitRate](#page-60-1)**
- **Long [CyclicPeriod](#page-60-2)**
- **Long [NumSlaveNodes](#page-60-3)**
- **Object [ConnectionControl](#page-60-4)**

### **Methods**

- **Void [CalcBitRate \(\)](#page-62-0)**
- **Void [CalcCyclicPeriod \(\)](#page-62-1)**
- **Void [SetSlaveNodeID \(slavenodes as Integer\)](#page-62-2)**
- **Integer [GetSlaveNodeID \(\)](#page-63-0)**
- **Void [StartCANOpen \(\)](#page-63-1)**
- **Void [ResetCANOpen \(\)](#page-63-2)**
- **Void [GetCANOpenStatus \(\)](#page-64-0)**

# **Properties**

### <span id="page-60-0"></span>**MasterNodeID**

![](_page_60_Picture_132.jpeg)

## <span id="page-60-1"></span>**BitRate**

![](_page_60_Picture_133.jpeg)

## <span id="page-60-2"></span>**CyclicPeriod**

![](_page_60_Picture_134.jpeg)

## <span id="page-60-3"></span>**NumSlaveNodes**

Ī

<span id="page-60-4"></span>![](_page_60_Picture_135.jpeg)

## **ConnectionControl**

![](_page_61_Picture_42.jpeg)

## **Methods**

### <span id="page-62-0"></span>**CalcBitRate**

![](_page_62_Picture_105.jpeg)

# <span id="page-62-1"></span>**CalcCyclicPeriod**

![](_page_62_Picture_106.jpeg)

## <span id="page-62-2"></span>**SetSlaveNodeID**

֦

![](_page_62_Picture_107.jpeg)

CANopen Control Properties and Methods - 63 -

![](_page_63_Picture_119.jpeg)

## <span id="page-63-0"></span>**GetSlaveNodeID**

![](_page_63_Picture_120.jpeg)

# <span id="page-63-1"></span>**StartCANOpen**

![](_page_63_Picture_121.jpeg)

# <span id="page-63-2"></span>**ResetCANOpen**

![](_page_63_Picture_122.jpeg)

## <span id="page-64-0"></span>**GetCANOpenStatus**

![](_page_64_Picture_36.jpeg)

# **TeachPanel Control Properties and Methods**

The TeachPanel control is used to play movements in the controller and record the same. Jog Neg and Jog Pos are the 2 different movements, which can be handled, in three different modes. Continuous, Incremental and Whileheld are the three modes. While the drive is rotating we can capture the position and store it in an array. The captured array can be cleared or stored in a CSV file. Through the button named Enable we can enable the drive and with the button named EStop we can stop the motor while in motion.

TeachPanel Control contains the following Properties and Methods.

## **Properties**

- **Double [ActualPos](#page-66-0)**
- **Long [Axis](#page-66-1)**
- **Boolean [DriveEnable](#page-66-2)**
- **Boolean [DriveFault](#page-66-3)**
- **Boolean [PosLimit](#page-67-0)**
- **Boolean [NegLimit](#page-67-1)**
- **Boolean [Home](#page-67-2)**
- **Long [TeachArrayIndex](#page-67-3)**
- **Double [Velocity](#page-68-0)**
- **Double [Acceleration](#page-68-1)**
- **Double [TargetPosition](#page-68-2)**
- **Long [PPU](#page-68-3)**
- **Long [JogMode](#page-69-0)**
- **Boolean [HomeDirectionPositive](#page-69-1)**
- **Boolean [DisableDriveOnEStop](#page-69-2)**
- **Long [Pollrate](#page-69-3)**
- **Object [ConnectionControl](#page-70-0)**

**Methods** 

- **Void [JogNeg \(\)](#page-71-0)**
- **Void [JogPos \(\)](#page-71-1)**
- **Void [JogStop \(\)](#page-71-2)**
- **Void [EnableDrive \(DriveStatus as string\)](#page-72-0)**
- **Void [KillAllMotion \(StopStatus as string\)](#page-72-1)**
- **Void [HomePos \(Direction as Long\)](#page-73-0)**
- **Void [ClearPos \(\)](#page-73-1)**
- **Void [CapturePos \(\)](#page-73-2)**
- **Void [ClearArray \(\)](#page-74-0)**
- **Void [SaveArray \(\)](#page-74-1)**

# **Properties**

### <span id="page-66-0"></span>**ActualPos**

![](_page_66_Picture_164.jpeg)

### <span id="page-66-1"></span>**Axis**

![](_page_66_Picture_165.jpeg)

### <span id="page-66-2"></span>**DriveEnable**

**Description** This is a read only property, which stores the drive enable status in this property. If the value of this property is true then it represents drive is enabled, and if the value is false it represents drive is disabled.

![](_page_66_Picture_166.jpeg)

### <span id="page-66-3"></span>**DriveFault**

I

Ī

![](_page_66_Picture_167.jpeg)

## <span id="page-67-0"></span>**PosLimit**

<span id="page-67-3"></span><span id="page-67-2"></span><span id="page-67-1"></span>![](_page_67_Picture_156.jpeg)

## <span id="page-68-0"></span>**Velocity**

![](_page_68_Picture_141.jpeg)

<span id="page-68-1"></span>![](_page_68_Picture_142.jpeg)

### <span id="page-68-2"></span>**TargetPosition**

**Description Property, which makes the jog movement, if JogPos is clicked then the** movement will be in positive direction based on the Incremental distance text box. If JogNeg is clicked then the movement will be in negative direction based on the Incremental distance text box.

![](_page_68_Picture_143.jpeg)

### <span id="page-68-3"></span>**PPU**

![](_page_68_Picture_144.jpeg)

## <span id="page-69-0"></span>**JogMode**

![](_page_69_Picture_147.jpeg)

## <span id="page-69-1"></span>**HomeDirectionPositive**

![](_page_69_Picture_148.jpeg)

## <span id="page-69-2"></span>**DisableDriveOnEStop**

![](_page_69_Picture_149.jpeg)

### <span id="page-69-3"></span>**Pollrate**

![](_page_69_Picture_150.jpeg)

## <span id="page-70-0"></span>**Connectioncontrol**

![](_page_70_Picture_36.jpeg)

## **Methods**

# <span id="page-71-0"></span>**JogNeg**

![](_page_71_Picture_100.jpeg)

# <span id="page-71-1"></span>**JogPos**

![](_page_71_Picture_101.jpeg)

# <span id="page-71-2"></span>**JogStop**

![](_page_71_Picture_102.jpeg)
# **EnableDrive**

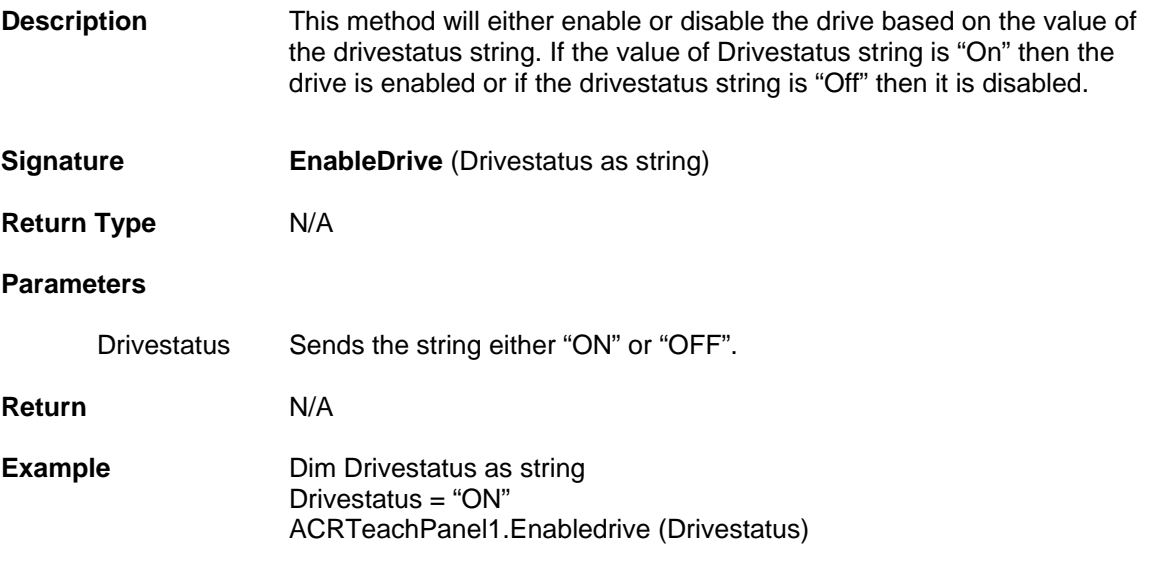

## **KillAllMotion**

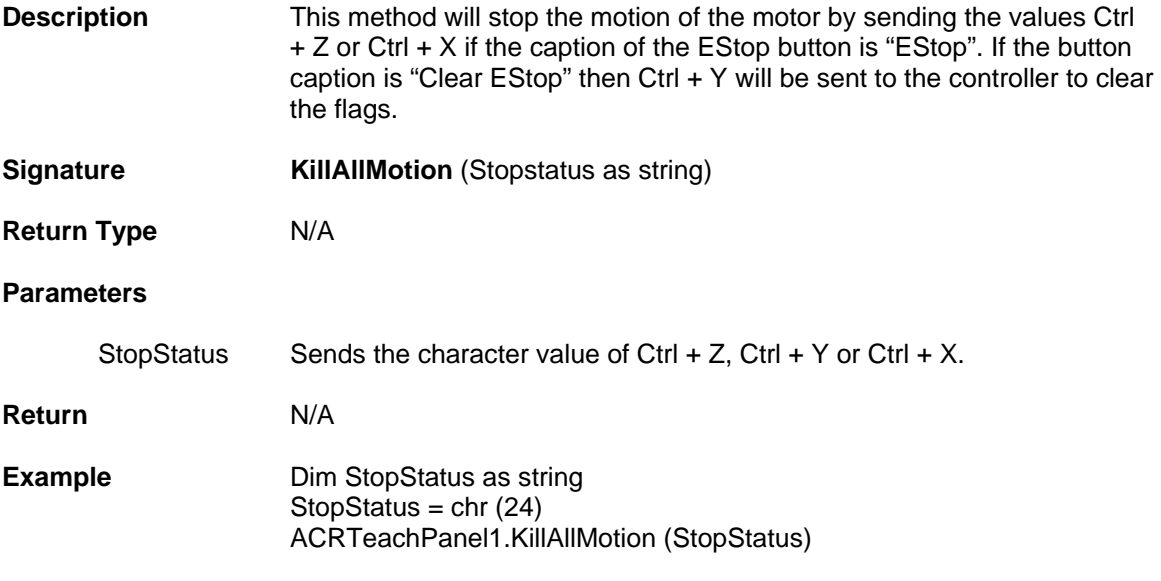

## **HomePos**

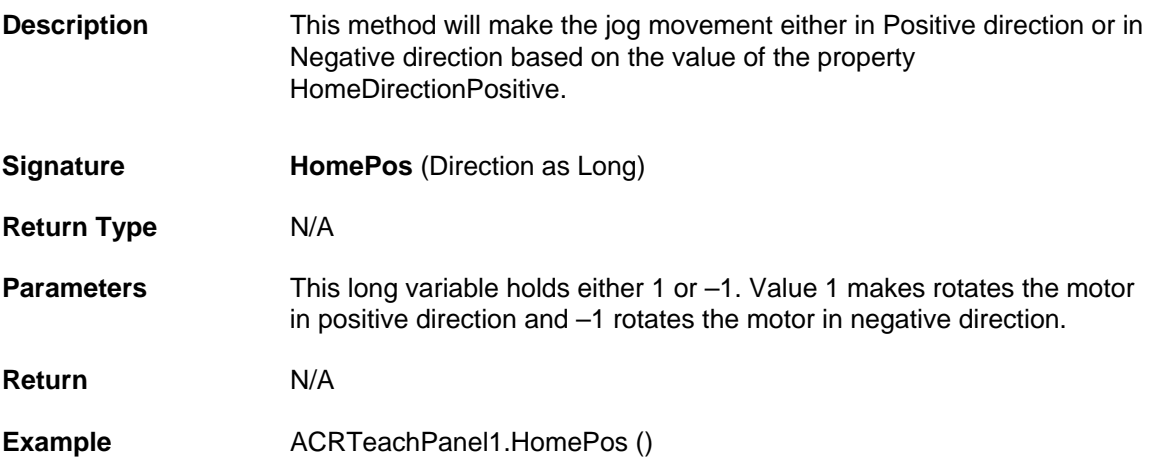

# **ClearPos**

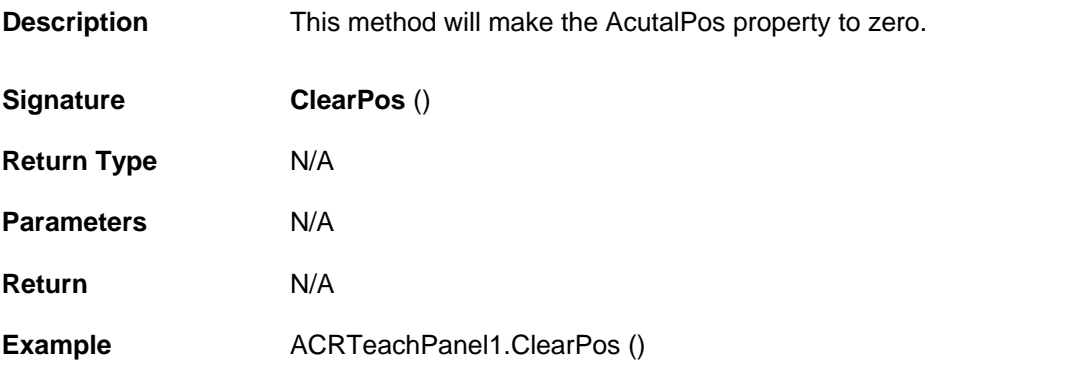

#### **CapturePos**

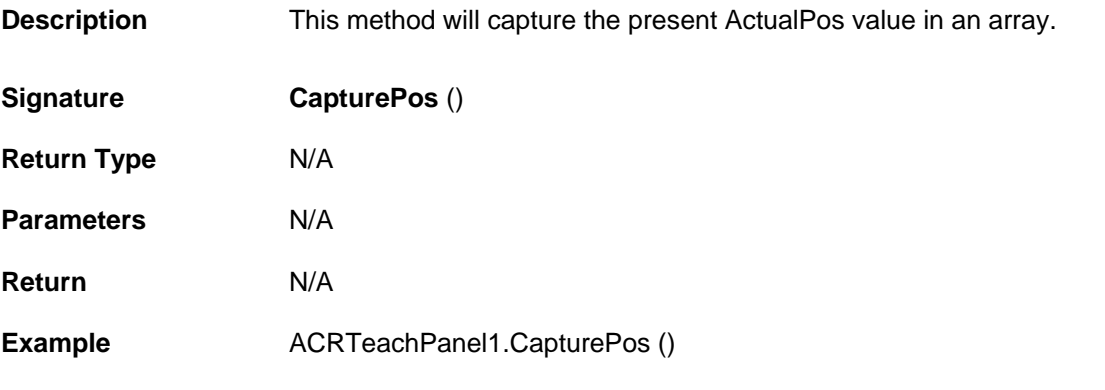

# **ClearArray**

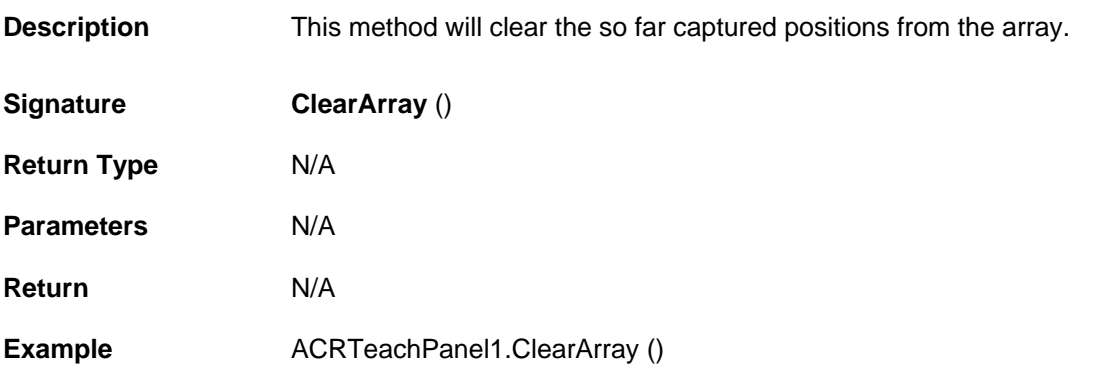

#### **SaveArray**

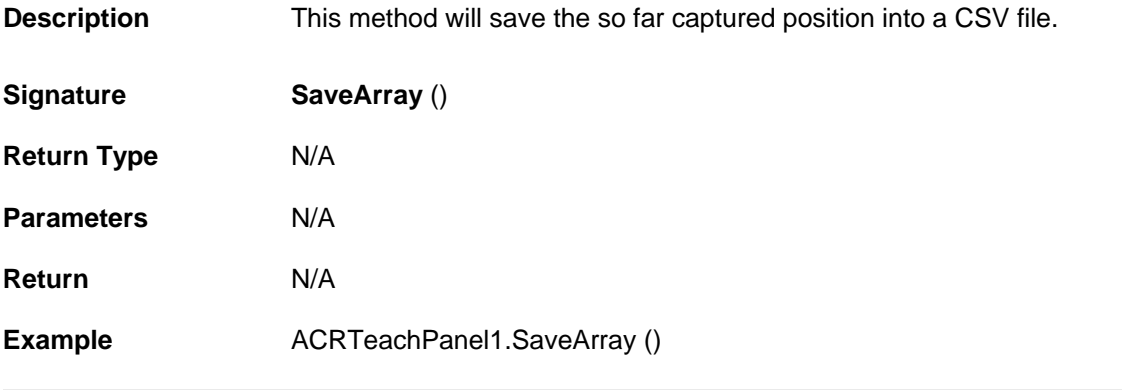

# **PlaybackPanel Control Properties and Methods**

The Playback Panel control is used to play various teach point movements and also playback array movements. The movement can be paused and can be resumed. Through this control we can also perform row-by-row movement. This control saves the played points in a CSV file. Events can also be saved against the points in a separate grid. Velocity, Acceleration, Deceleration and StopRamp has to be provided for the movement of the motor.

Playback Panel Control contains the following Properties and Methods.

### **Properties**

- **Long [StartingIndex](#page-75-0)**
- **Long [CurrentIndex](#page-76-0)**
- **Double [Velocity](#page-76-1)**
- **Double [Acceleration](#page-76-2)**
- **Double [Deceleration](#page-76-3)**
- **Double [StopRamp](#page-77-0)**
- **Long [MasterProfile](#page-77-1)**
- **Object [ConnectionControl](#page-77-2)**

#### **Methods**

- **Void [ImportArray \(strCSVFileName as String\)](#page-78-0)**
- **Void [ImportFromTeach \(strCSVFileName as String\)](#page-78-1)**
- **Void [AddEvent \(\)](#page-78-2)**
- **Void [Playback \(\)](#page-79-0)**
- **Void [StepPlayback \(\)](#page-79-1)**
- **Void [SaveArray \(strCSVFileName as string\)](#page-79-2)**
- **Void [PausePlayback \(\)](#page-80-0)**
- **Void [ResumePlayback \(\)](#page-80-1)**
- **Void [StopPlayback \(\)](#page-80-2)**
- **String [GetValue \(lngRow As Long, lngCol As Long\) As String](#page-81-0)**
- **Void [SetValue \(lngRow As Long, lngCol As Long, strValue As String\)](#page-81-1)**

## **Properties**

#### <span id="page-75-0"></span>**StartingIndex**

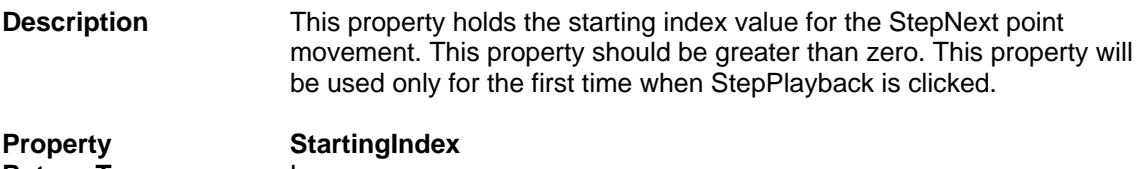

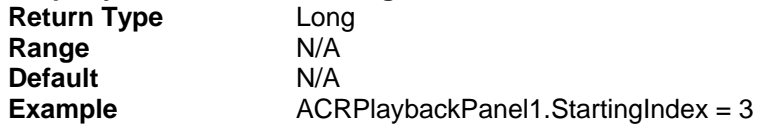

#### <span id="page-76-0"></span>**CurrentIndex**

I

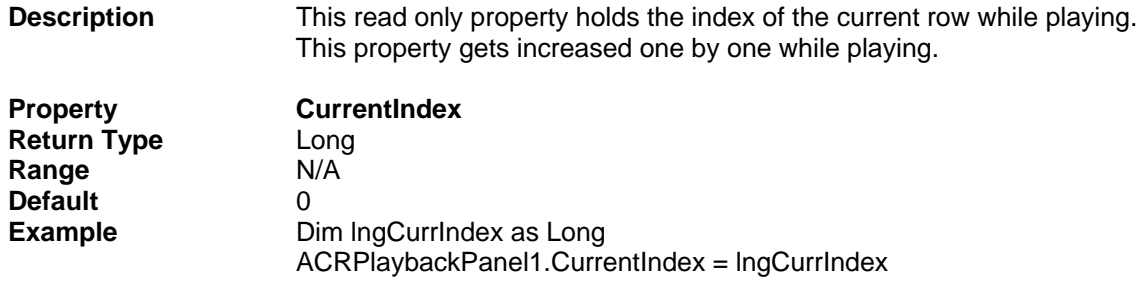

# <span id="page-76-1"></span>**Velocity**

I

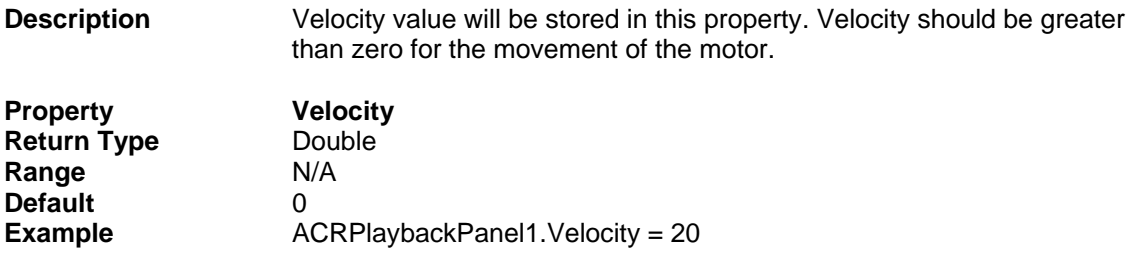

#### <span id="page-76-2"></span>**Acceleration**

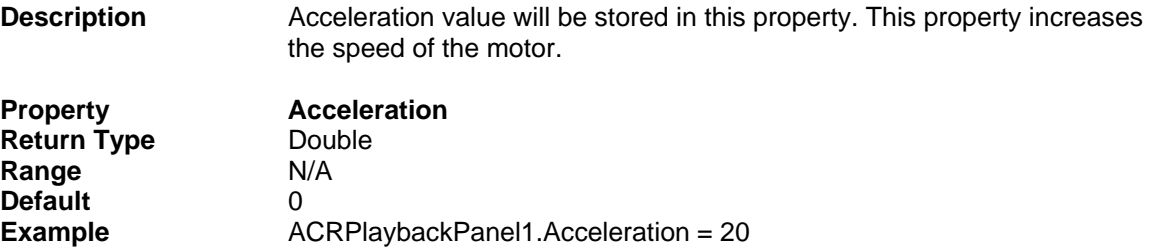

## <span id="page-76-3"></span>**Deceleration**

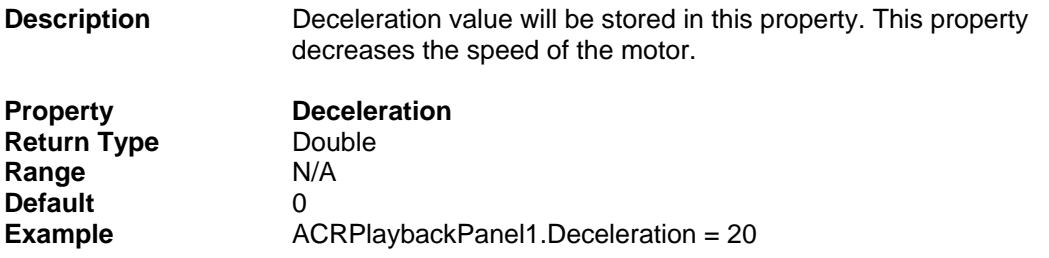

#### <span id="page-77-0"></span>**StopRamp**

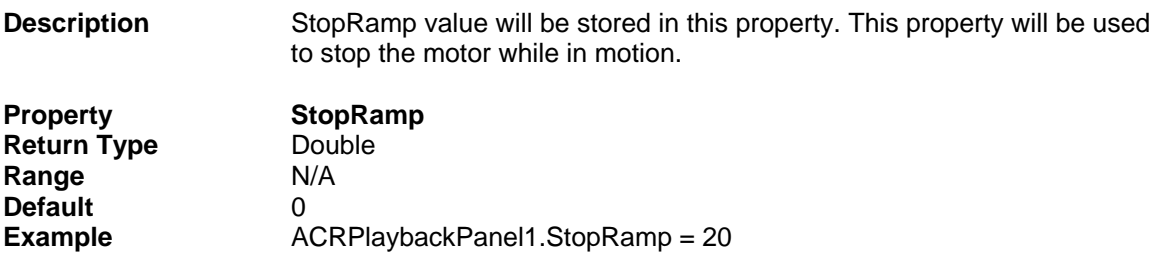

## <span id="page-77-1"></span>**MasterProfile**

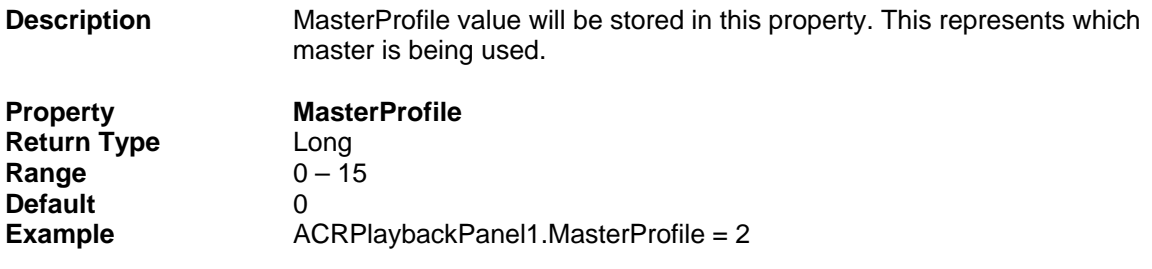

## <span id="page-77-2"></span>**Connectioncontrol**

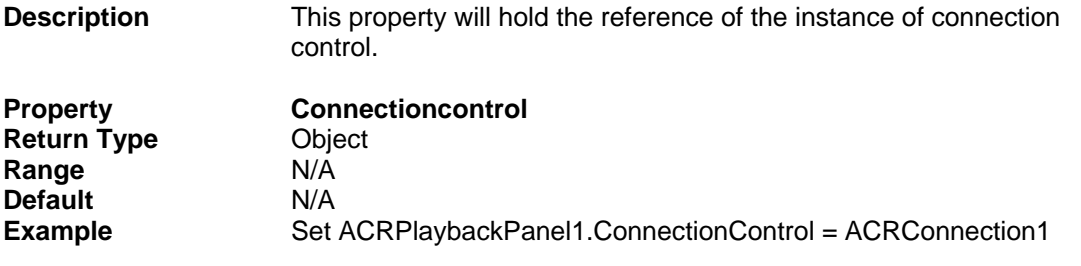

# **Methods**

Ī

# <span id="page-78-0"></span>**ImportArray**

<span id="page-78-1"></span>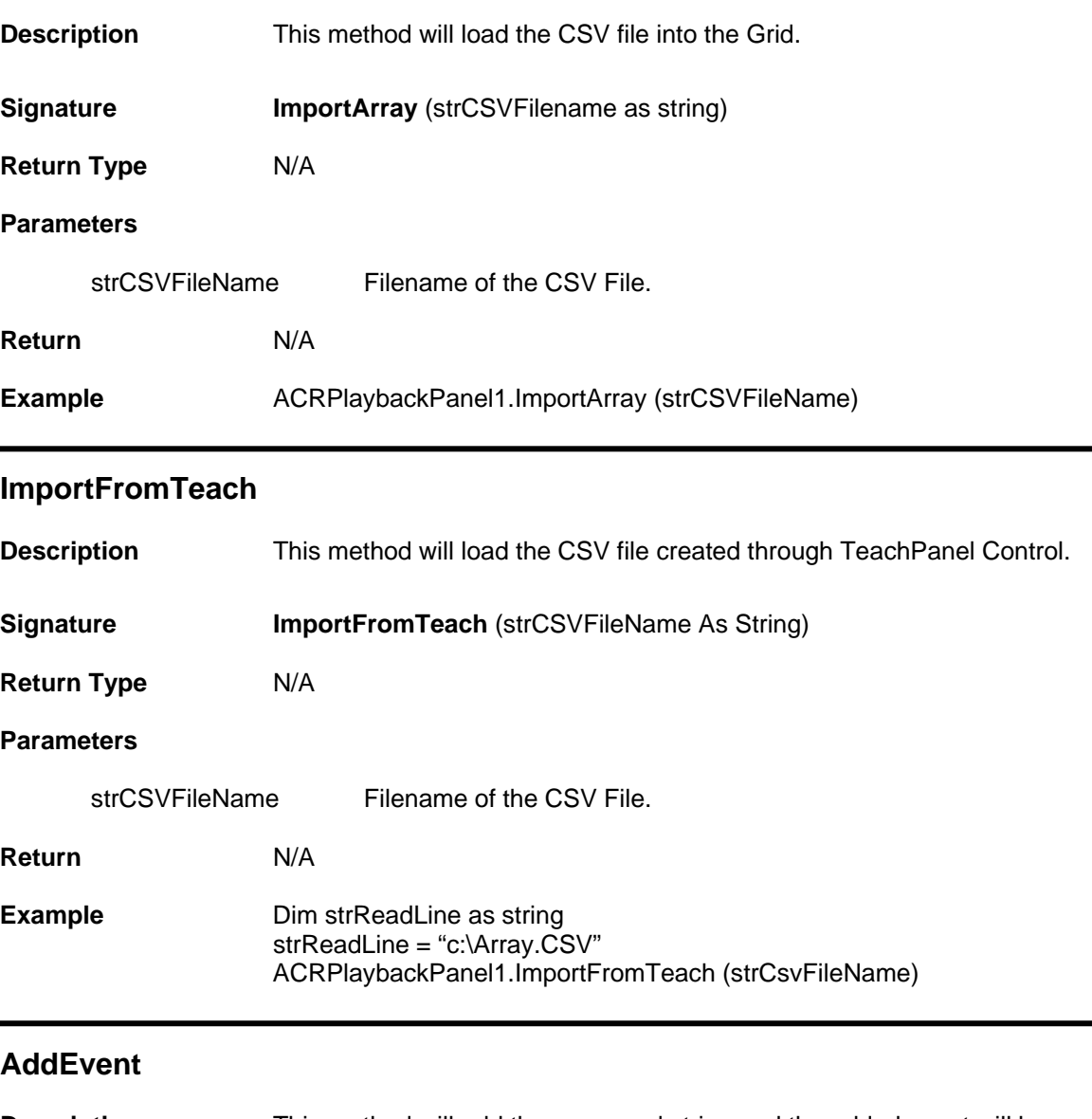

<span id="page-78-2"></span>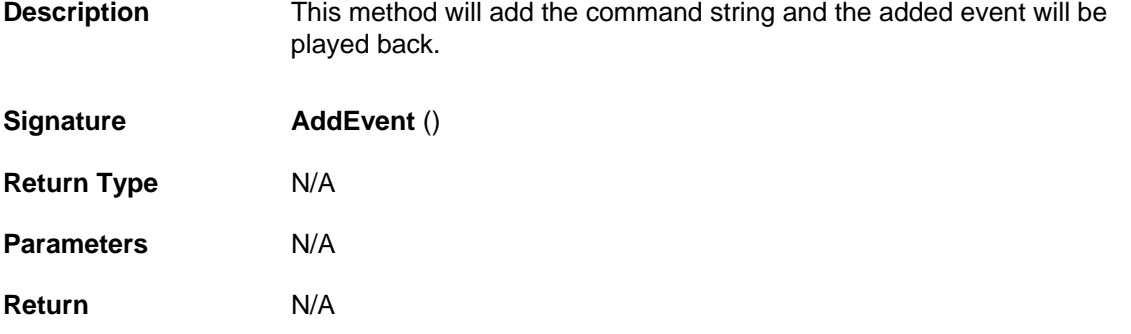

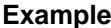

# <span id="page-79-0"></span>**Playback**

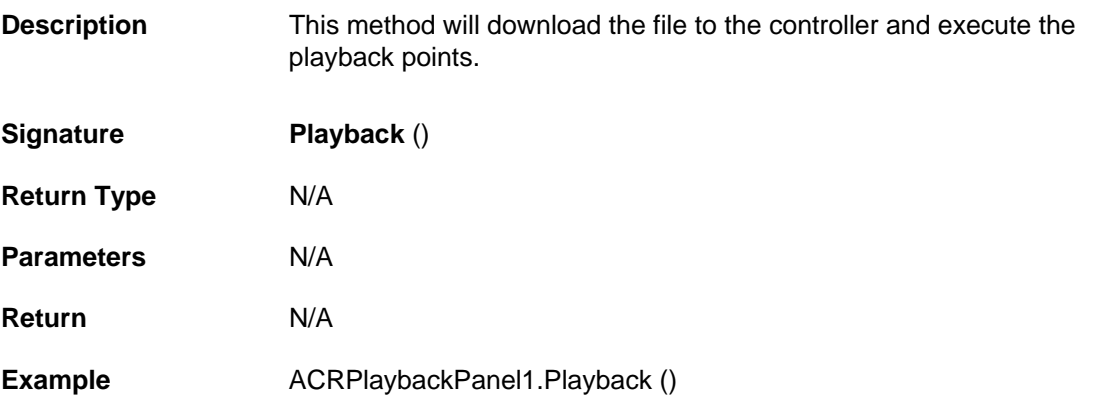

#### <span id="page-79-1"></span>**StepPlayback**

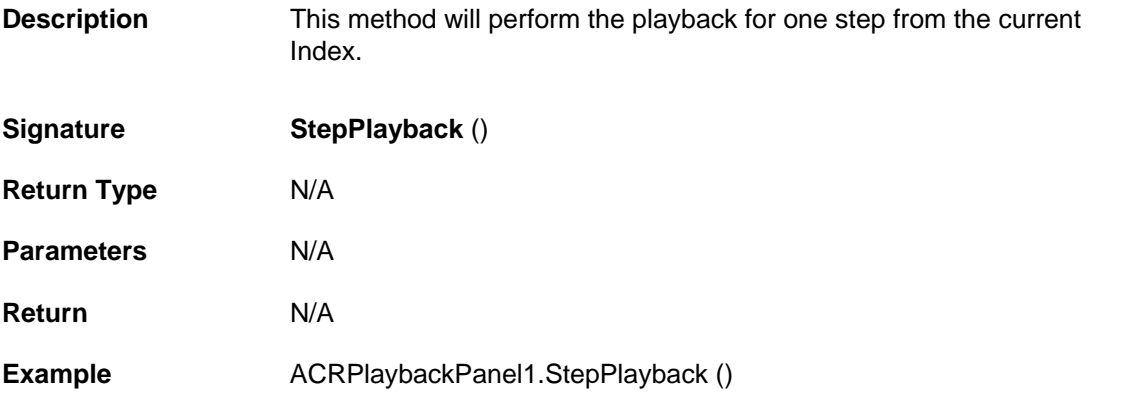

#### <span id="page-79-2"></span>**SaveArray**

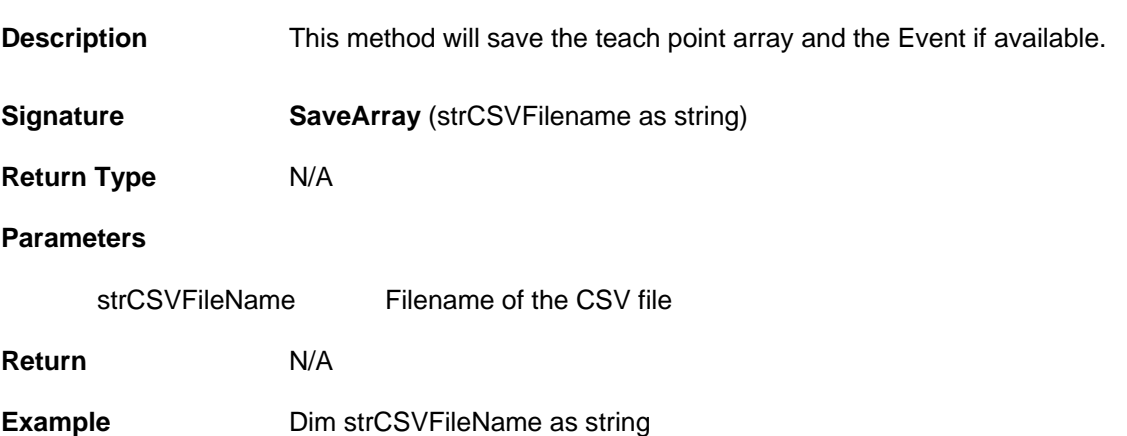

## <span id="page-80-0"></span>**PausePlayback**

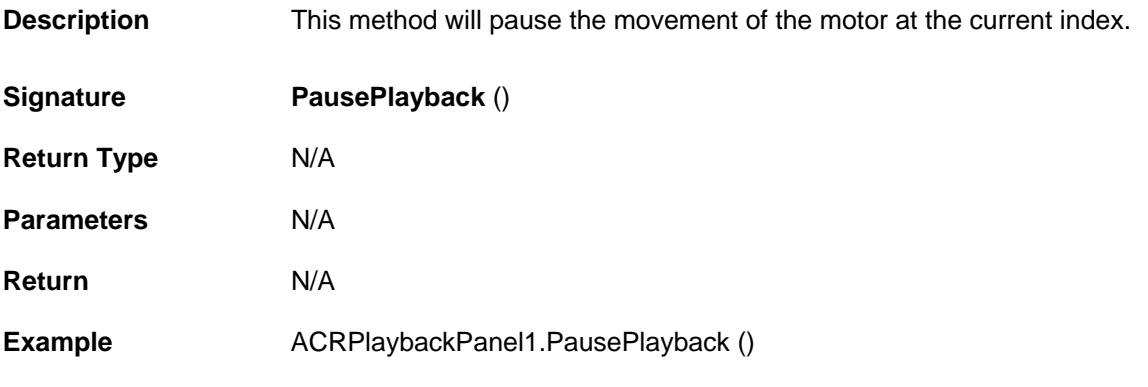

## <span id="page-80-1"></span>**ResumePlayback**

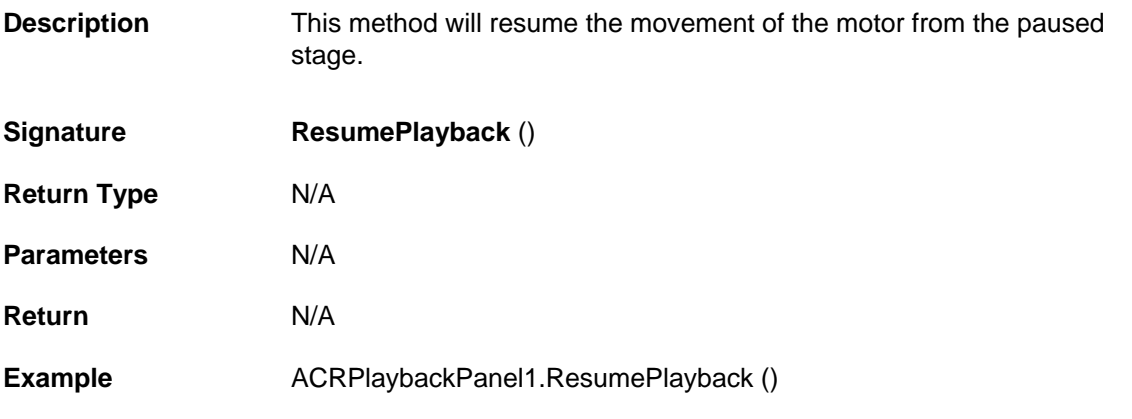

## <span id="page-80-2"></span>**StopPlayback**

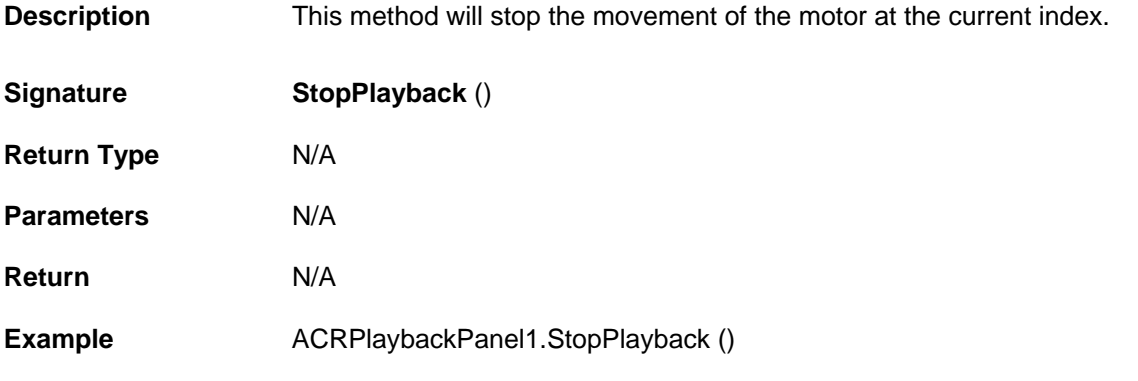

## <span id="page-81-0"></span>**GetValue**

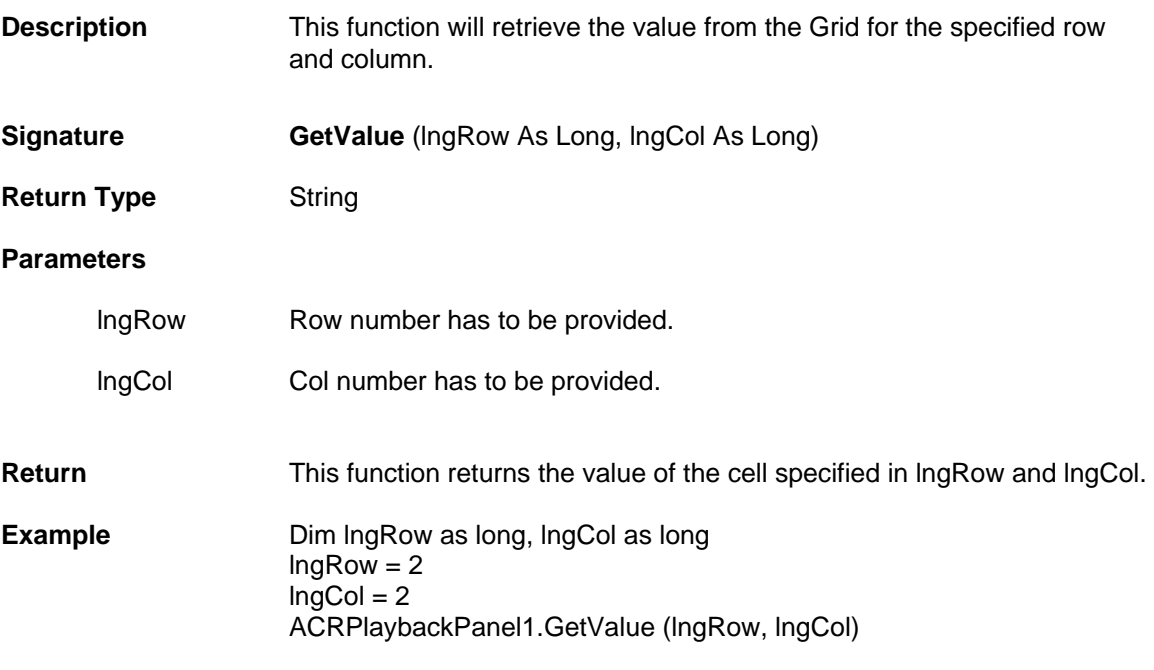

<span id="page-81-1"></span>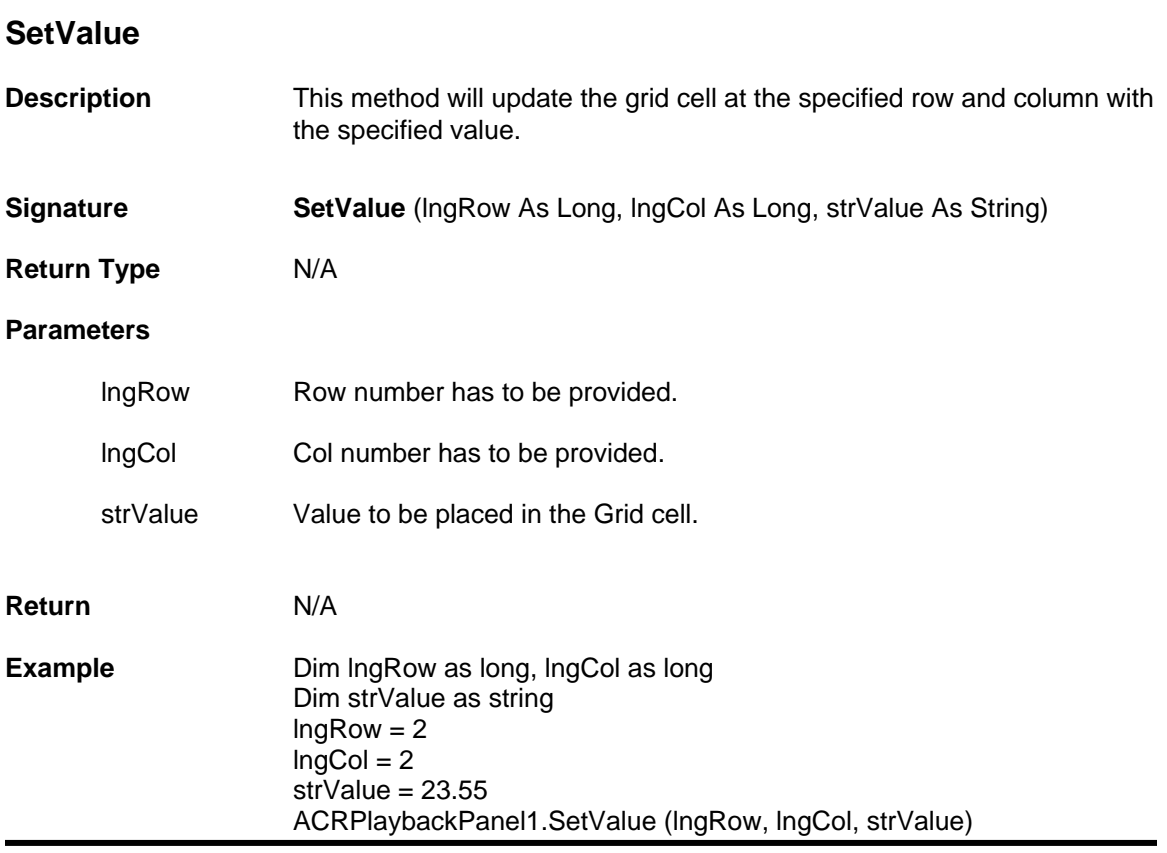

# **StatusPanel Control Properties Methods and Events**

The Status Panel Control displays the status of the most commonly used bits and the numeric value of the P-parameters.

Status Panel Control contains following Properties, Methods, and Events.

## **Properties**

- **Long [PollRate](#page-83-0)**
- **Object [ConnectionControl](#page-83-1)**

## **Methods**

- **Boolean [GetMasterBitStatus \(Row as Integer, Col as Integer\)](#page-84-0)**
- **Boolean [GetAxisBitStatus \(Row as Integer, Col as Integer\)](#page-84-1)**
- **Variant [GetMasterNumericStatus \(Row as Integer, Col as Integer\)](#page-85-0)**
- **Variant [GetAxisNumericStatus \(Row as Integer, Col as Integer\)](#page-86-0)**

### **Events**

• **Void [DataChanged \(\)](#page-87-0)** 

# **Properties**

### <span id="page-83-0"></span>**Pollrate**

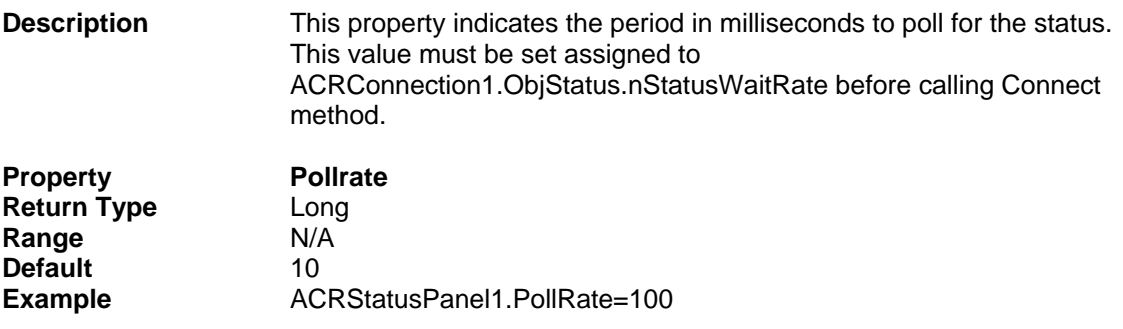

# <span id="page-83-1"></span>**ConnectionControl**

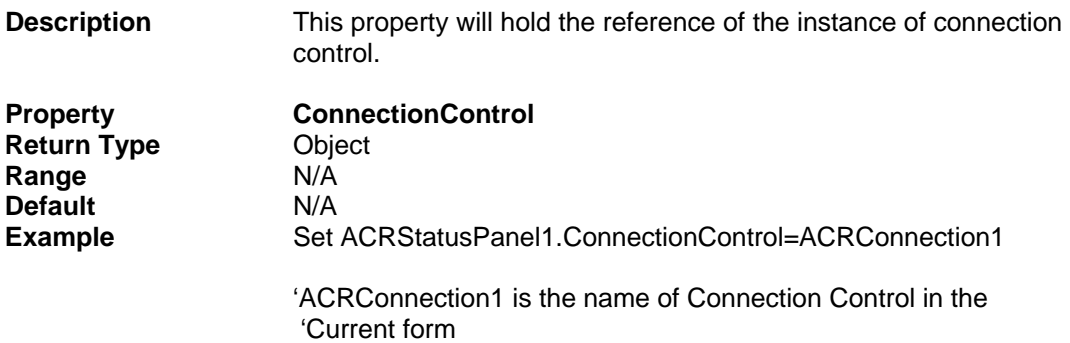

#### <span id="page-84-0"></span>**GetMasterBitStatus**

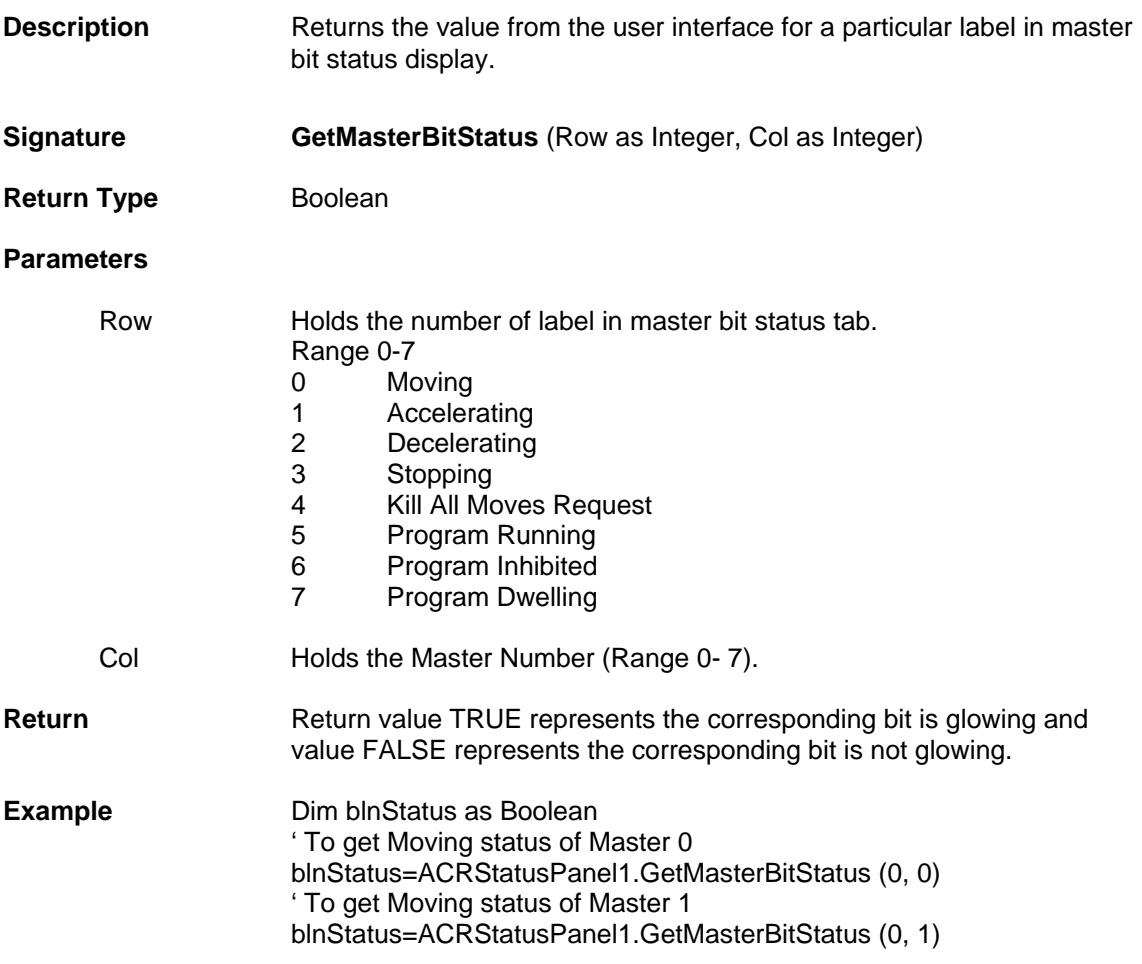

#### <span id="page-84-1"></span>**GetAxisBitStatus**

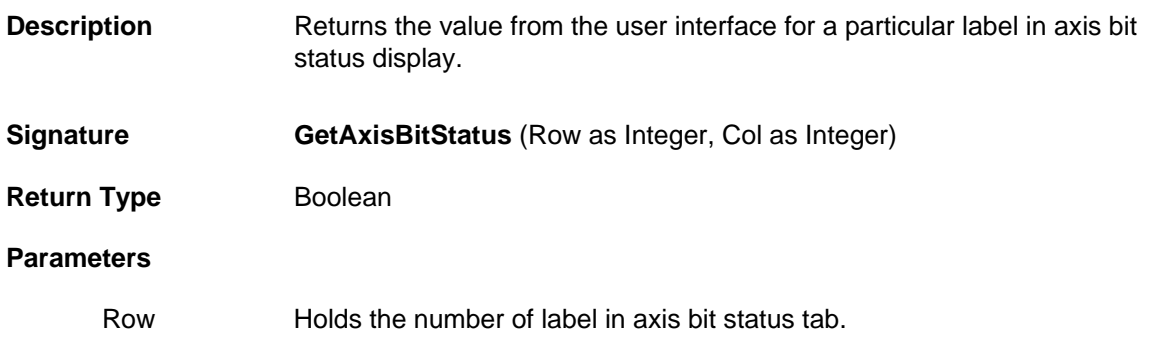

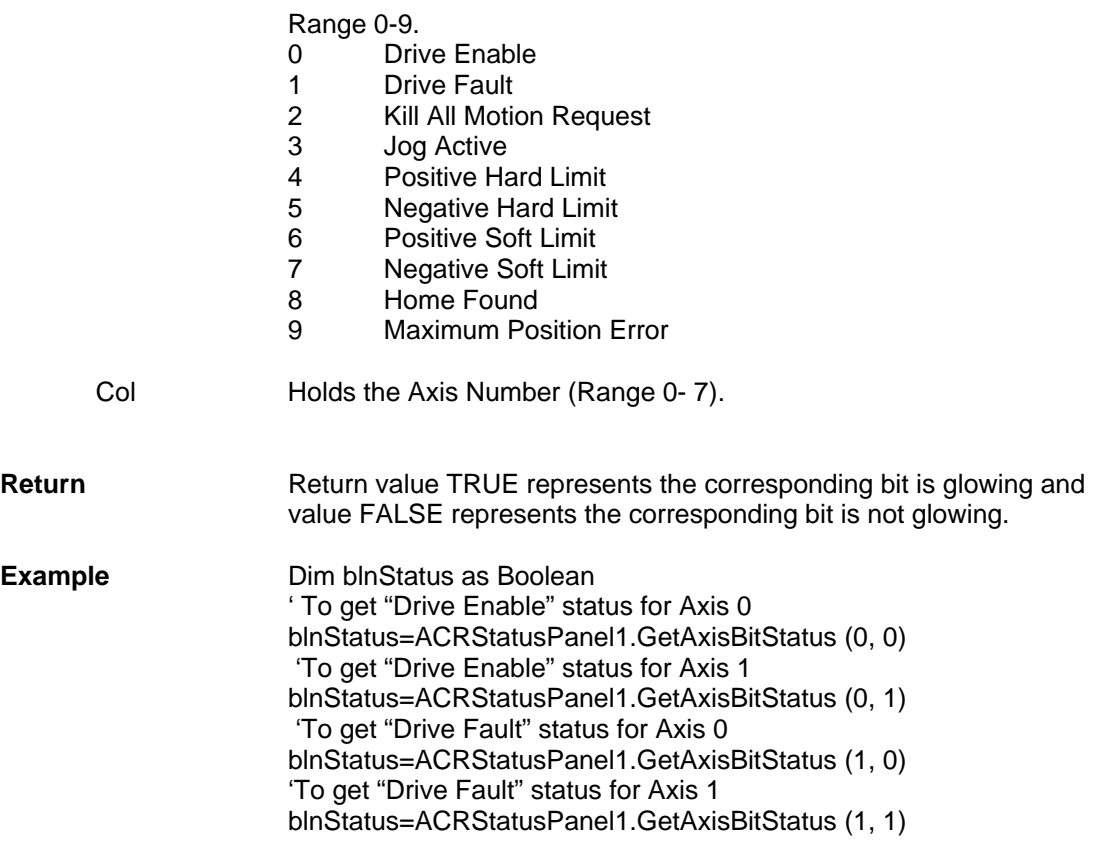

### <span id="page-85-0"></span>**GetMasterNumericStatus**

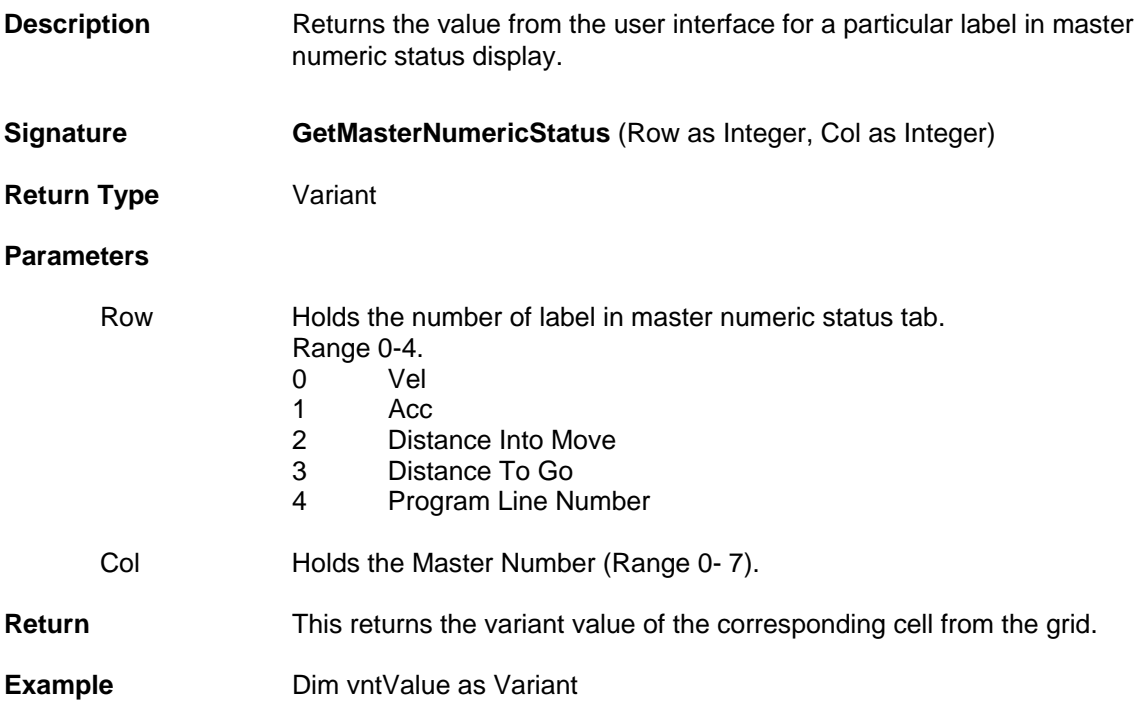

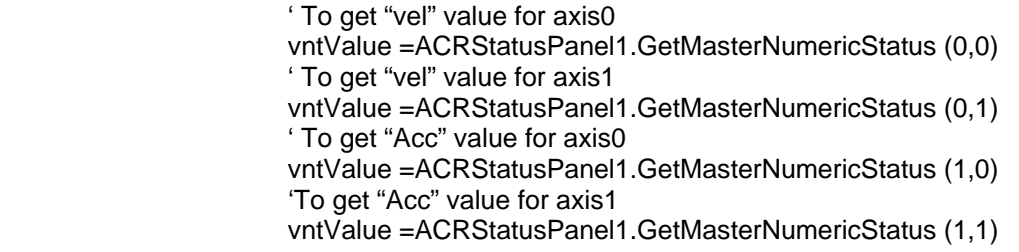

## <span id="page-86-0"></span>**GetAxisNumericStatus**

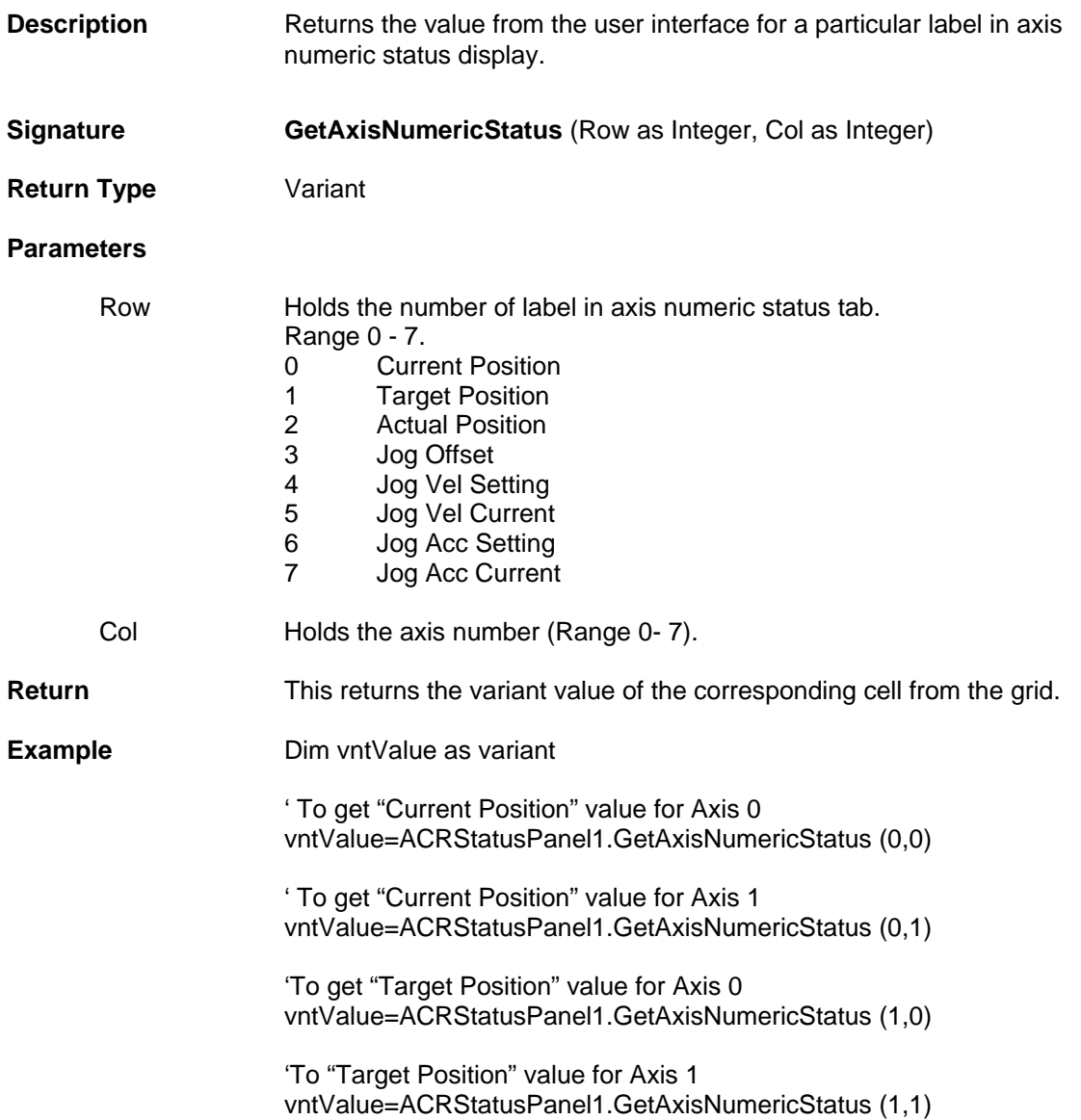

# **Events**

# <span id="page-87-0"></span>**DataChanged**

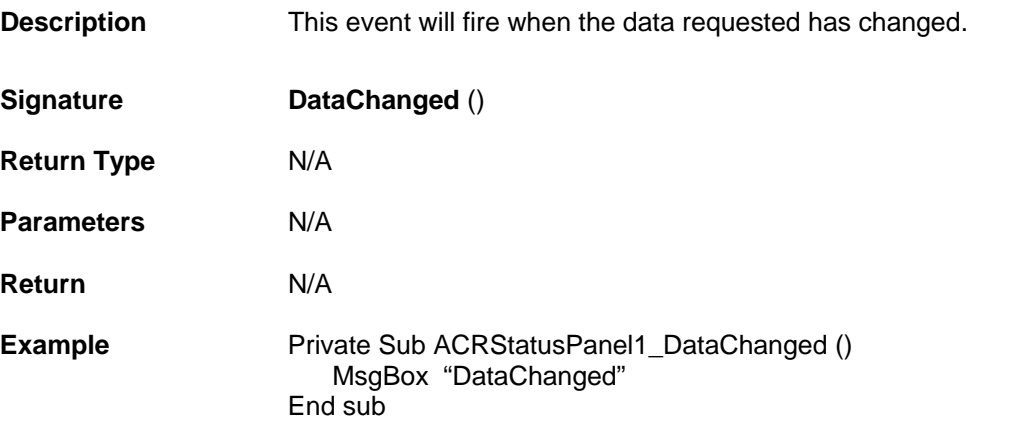

# **DriveTalk Control Properties and Methods**

The DriveTalk Control is the primary mechanism for configuration of DriveTalk communication with DriveTalk enabled drives. This is also the main mechanism for retrieving Drive Status (bits and numeric) from these drives. Also this control allows for sending commands as well as configuration information to these drives.

This control is used to provide the following functionalities:

i) To configure Drive Talk communication with DriveTalk enabled drives.

ii) For retrieving status of the drive from DriveTalk enabled drives.

iii) To send commands and configuration information to DriveTalk enabled drives.

## **Properties**

- **Long [AxesMask](#page-88-0)**
- **Boolean [EnableDriveTalk](#page-89-0)**
- **Double [DriveDataMask](#page-89-1)**
- **Long [DriveTalkMode](#page-89-2)**
- **Object [ConnectionControl](#page-89-3)**

### **Methods**

- **Void [GetDriveDataRequest \(\)](#page-90-0)**
- **Void [GetConfig \(\)](#page-90-1)**
- **Void [SendConfig \(\)](#page-91-0)**
- **Void [GetErrorLog \(\)](#page-91-1)**
- **Void [SendASTFile \(strASTFileName As String\)](#page-92-0)**

## **Properties**

#### <span id="page-88-0"></span>**AxesMask**

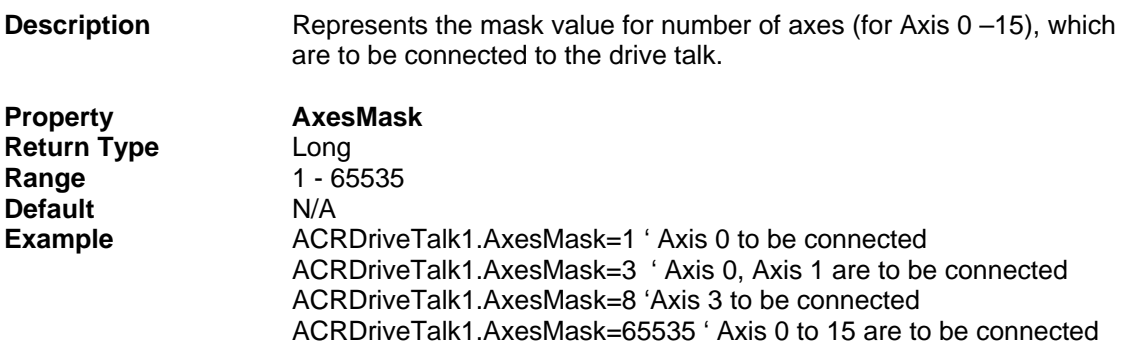

## <span id="page-89-0"></span>**EnableDriveTalk**

<span id="page-89-1"></span>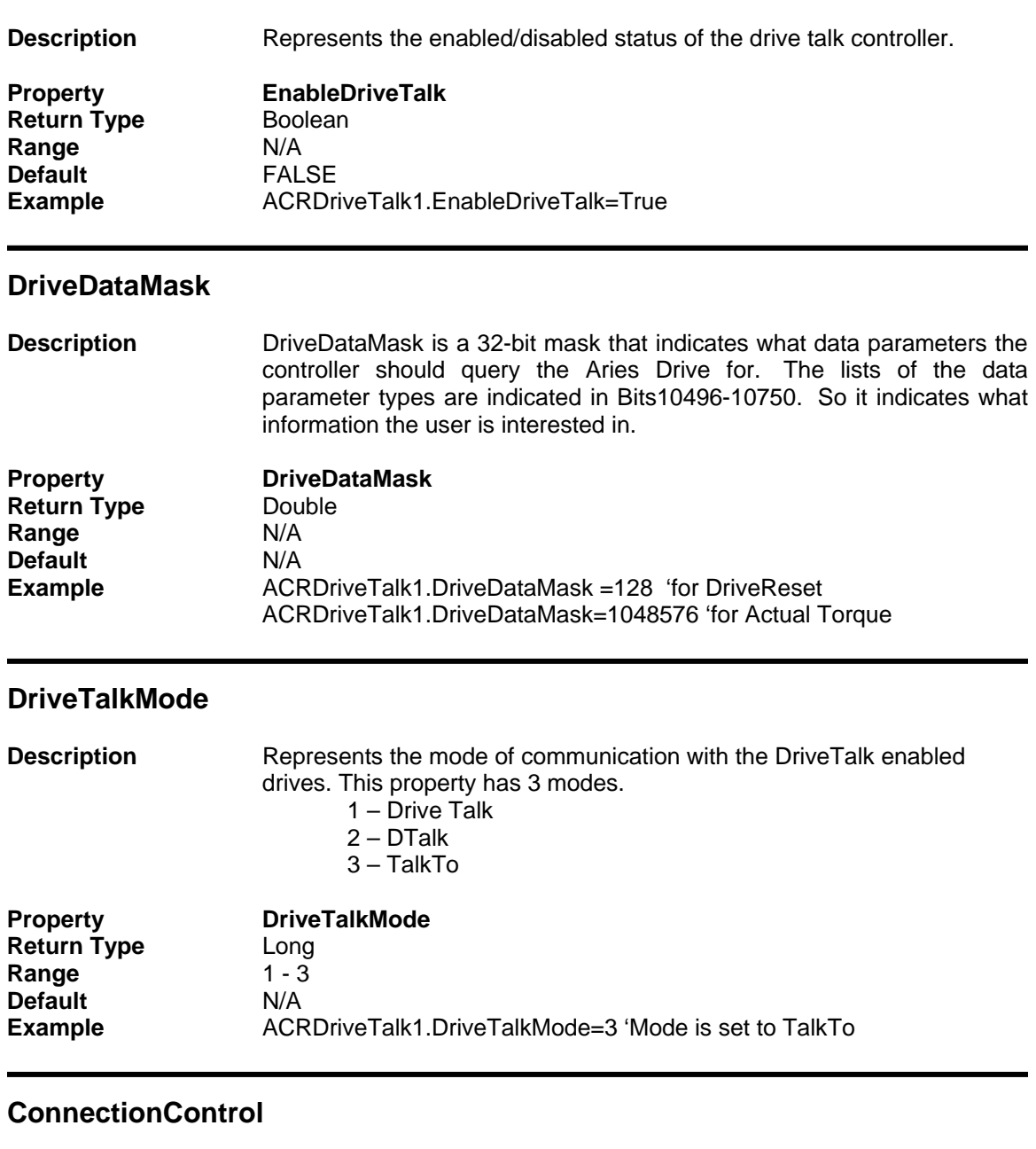

<span id="page-89-3"></span><span id="page-89-2"></span>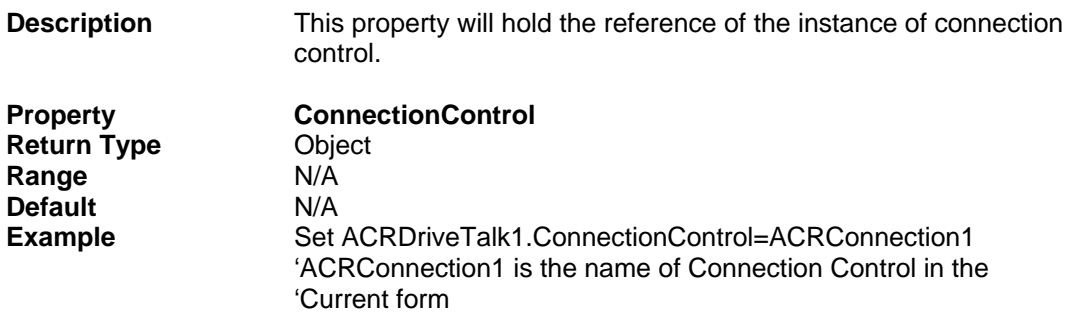

### <span id="page-90-0"></span>**GetDriveDataRequest**

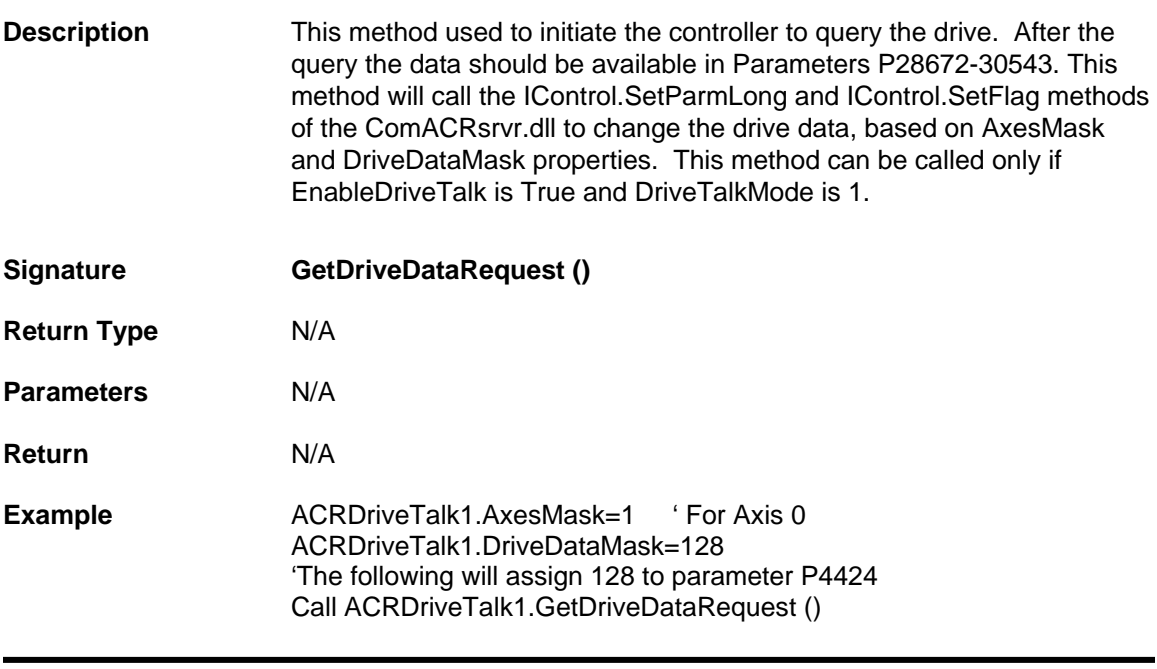

### <span id="page-90-1"></span>**GetConfig**

**Description** This method will call the IControl.SetFlag () method of the comACRSrvr.dll to get the drive configuration from the drive. This method will call the SetFlag () method and pass the value for the nBit parameter based on the axis number. (Axis number can be received from AxesMask property). This method can be called only if EnableDriveTalk is True and DriveTalkMode is 1.

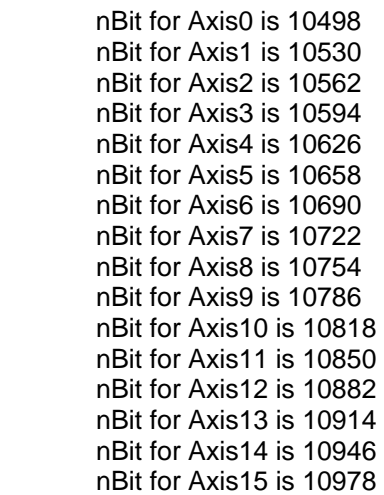

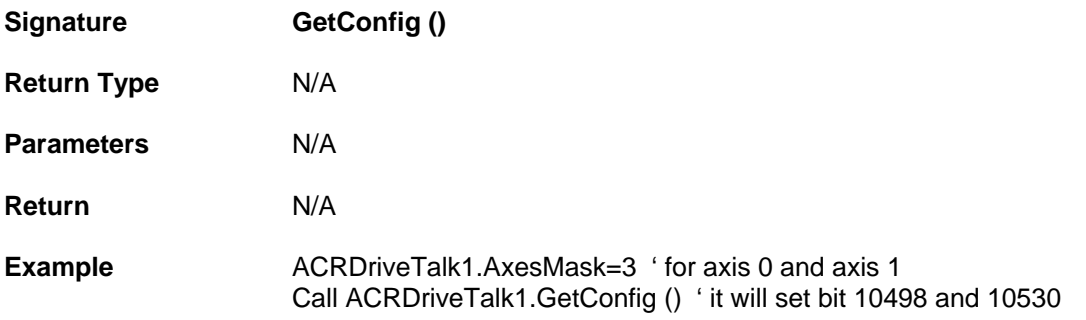

# <span id="page-91-0"></span>**SendConfig**

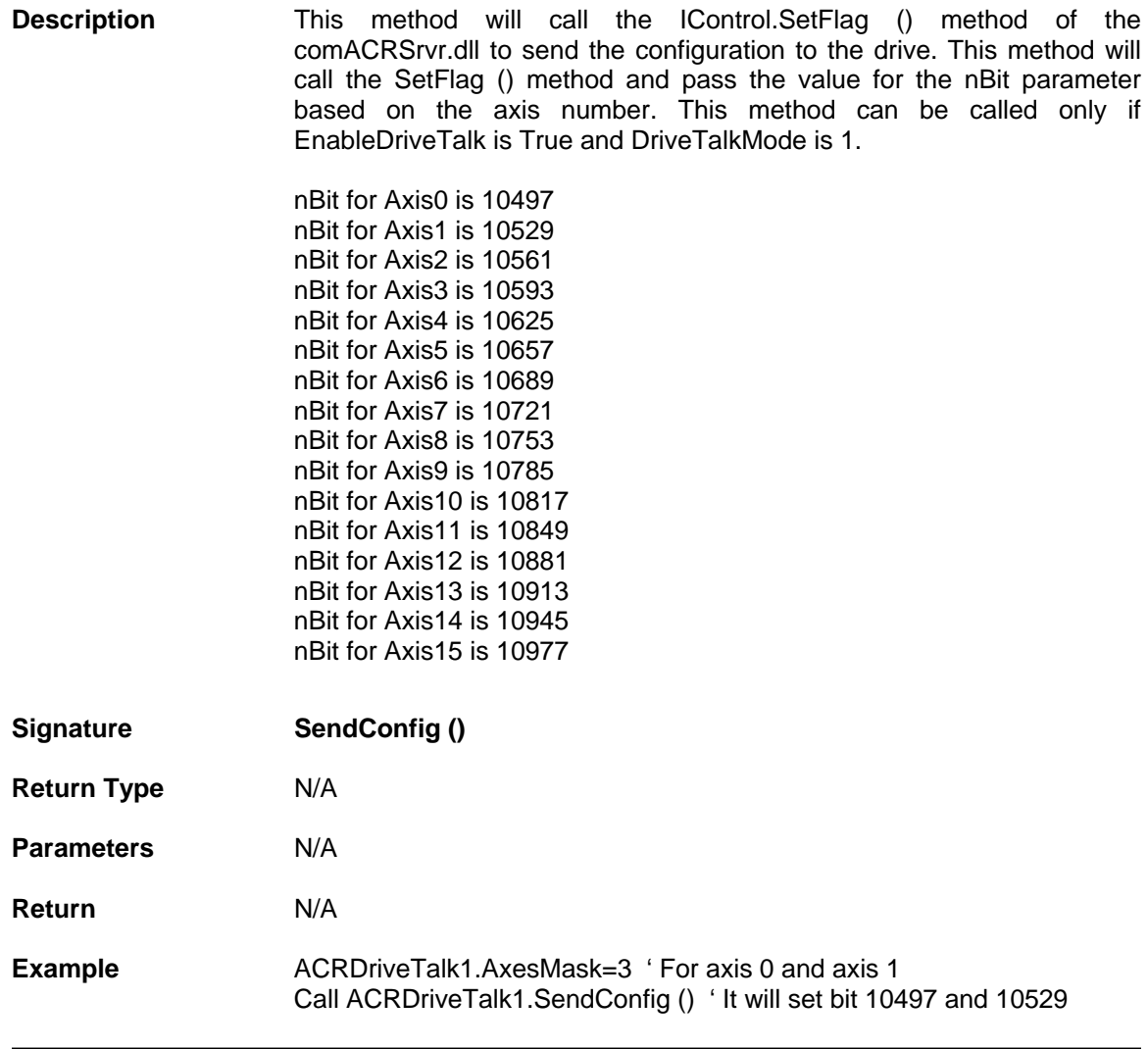

# <span id="page-91-1"></span>**GetErrorLog**

**Description** This method will call the IControl.SetFlag () method of the comACRSrvr.dll to get the error log from the drive. This GetErrorLog () method should call the SetFlag () method and pass the value for the nBit parameter based on the axis number. This method can be called only if EnableDriveTalk is True and DriveTalkMode is 1.

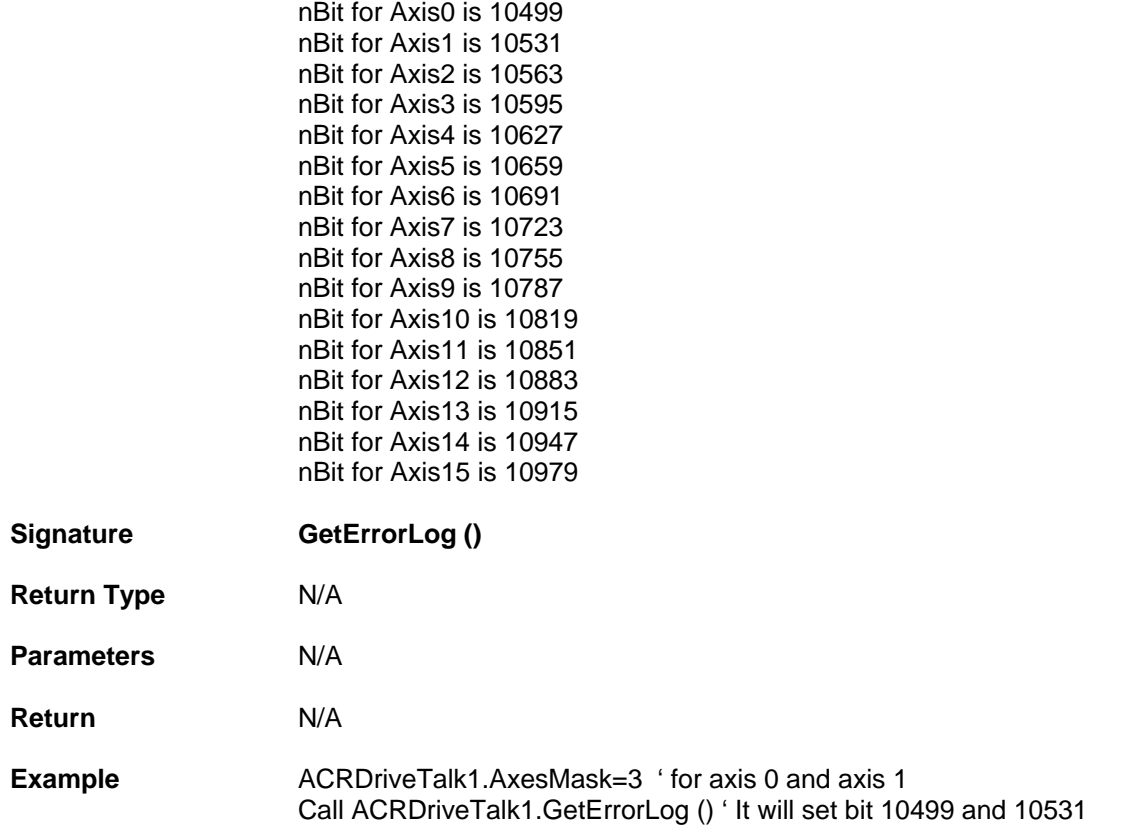

## <span id="page-92-0"></span>**SendASTFile**

Ξ

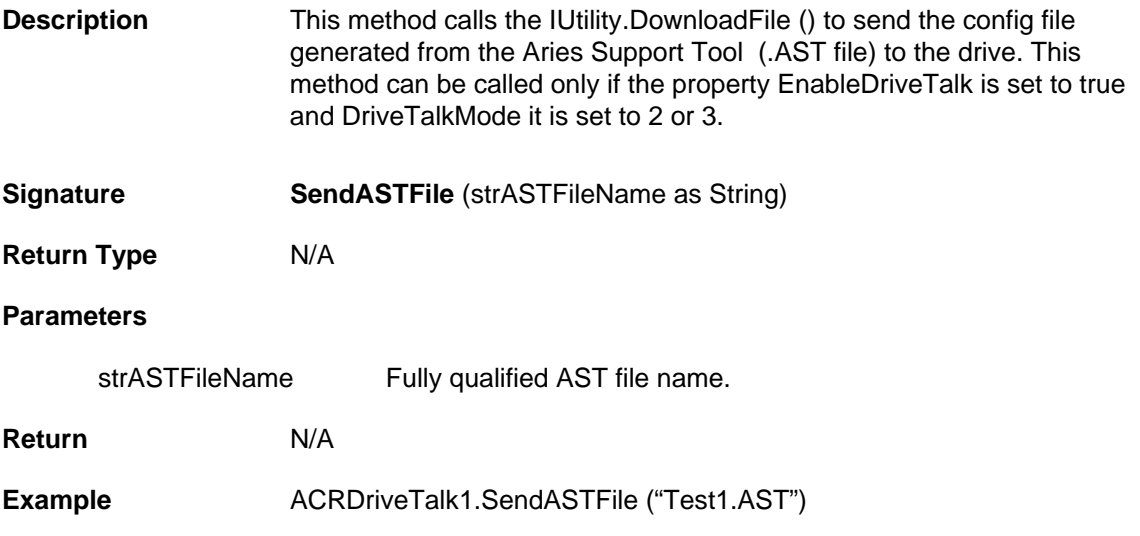

# **EStop Control Properties and Methods**

This control can be called as Emergency Stop. The control will have the label as "EStop" and "Clear EStop". EStop will stop the motion of the motor and also it can disable the drive based on the Boolean property "DisableDriveonEStop". Clear EStop will be in blinking stage and this clears the KAMR bit set and makes the motor ready for motion if the motor is not disabled.

EStop Control contains the following Properties and Methods.

### **Properties**

- **OLE\_COLOR [ClearColor](#page-94-0)**
- **OLE\_COLOR [StopColor](#page-94-1)**
- **String [ClearLabel](#page-94-2)**
- **String [StopLabel](#page-94-3)**
- **Boolean [DisableDriveOnEStop](#page-95-0)**
- **Object [ConnectionControl](#page-95-1)**

### **Methods**

- **Void [SendEStop \(\)](#page-96-0)**
- **Void [ClearEStop \(\)](#page-96-1)**

# **Properties**

## <span id="page-94-0"></span>**ClearColor**

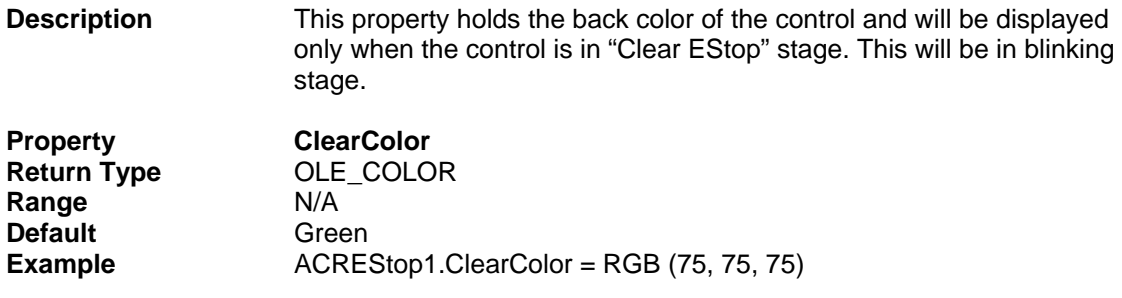

# <span id="page-94-1"></span>**StopColor**

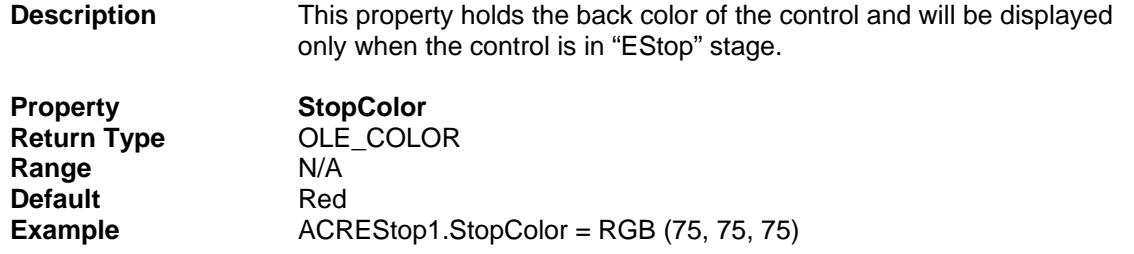

## <span id="page-94-2"></span>**ClearLabel**

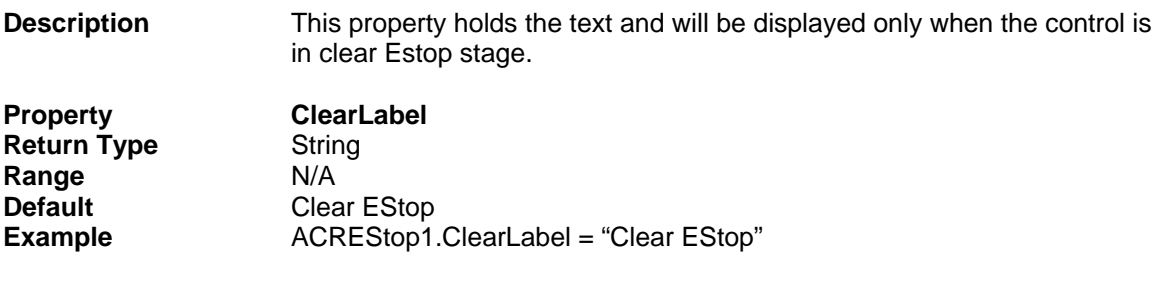

# <span id="page-94-3"></span>**StopLabel**

Ī

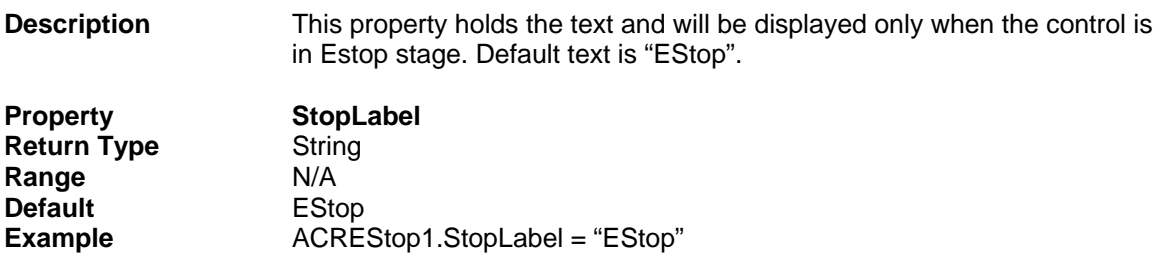

## <span id="page-95-0"></span>**DisableDriveOnEStop**

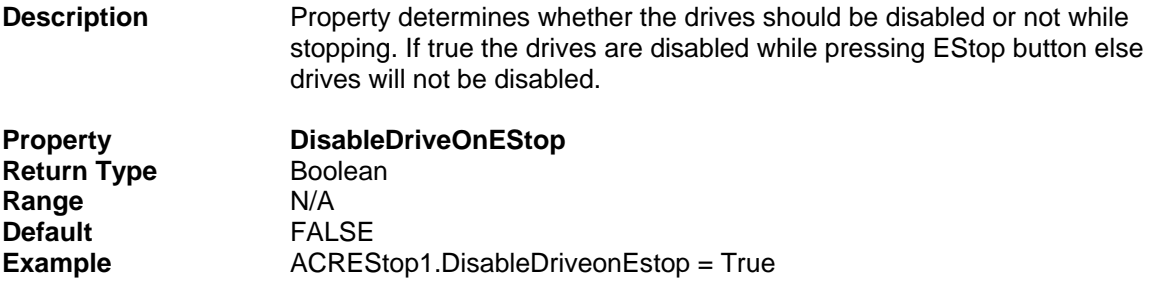

## <span id="page-95-1"></span>**Connectioncontrol**

Ϊ

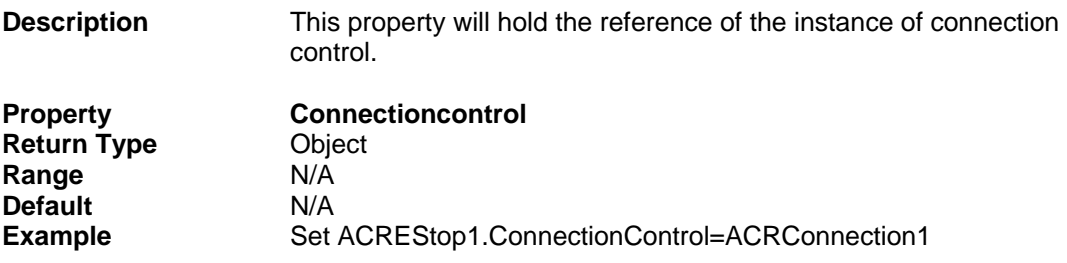

# **Methods**

# <span id="page-96-0"></span>**SendEStop**

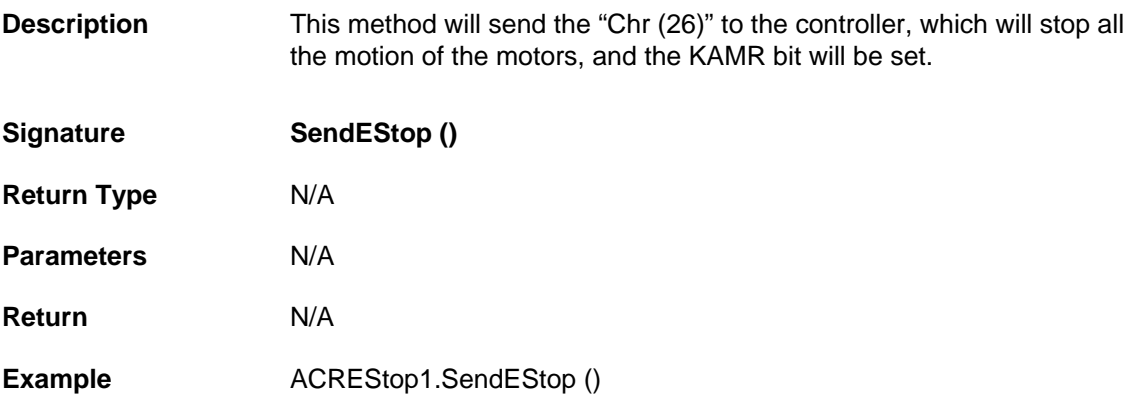

# <span id="page-96-1"></span>**ClearEStop**

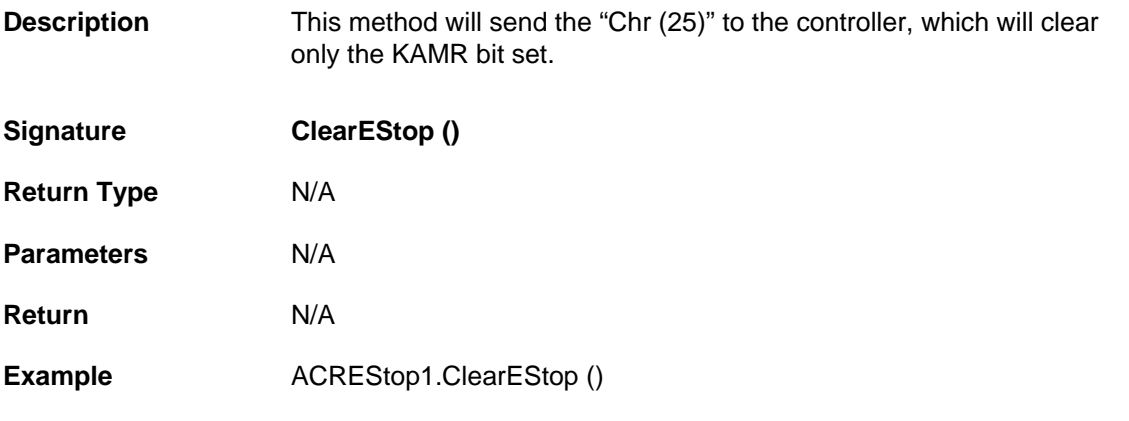